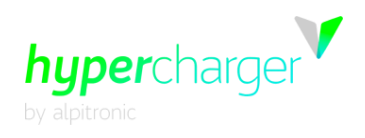

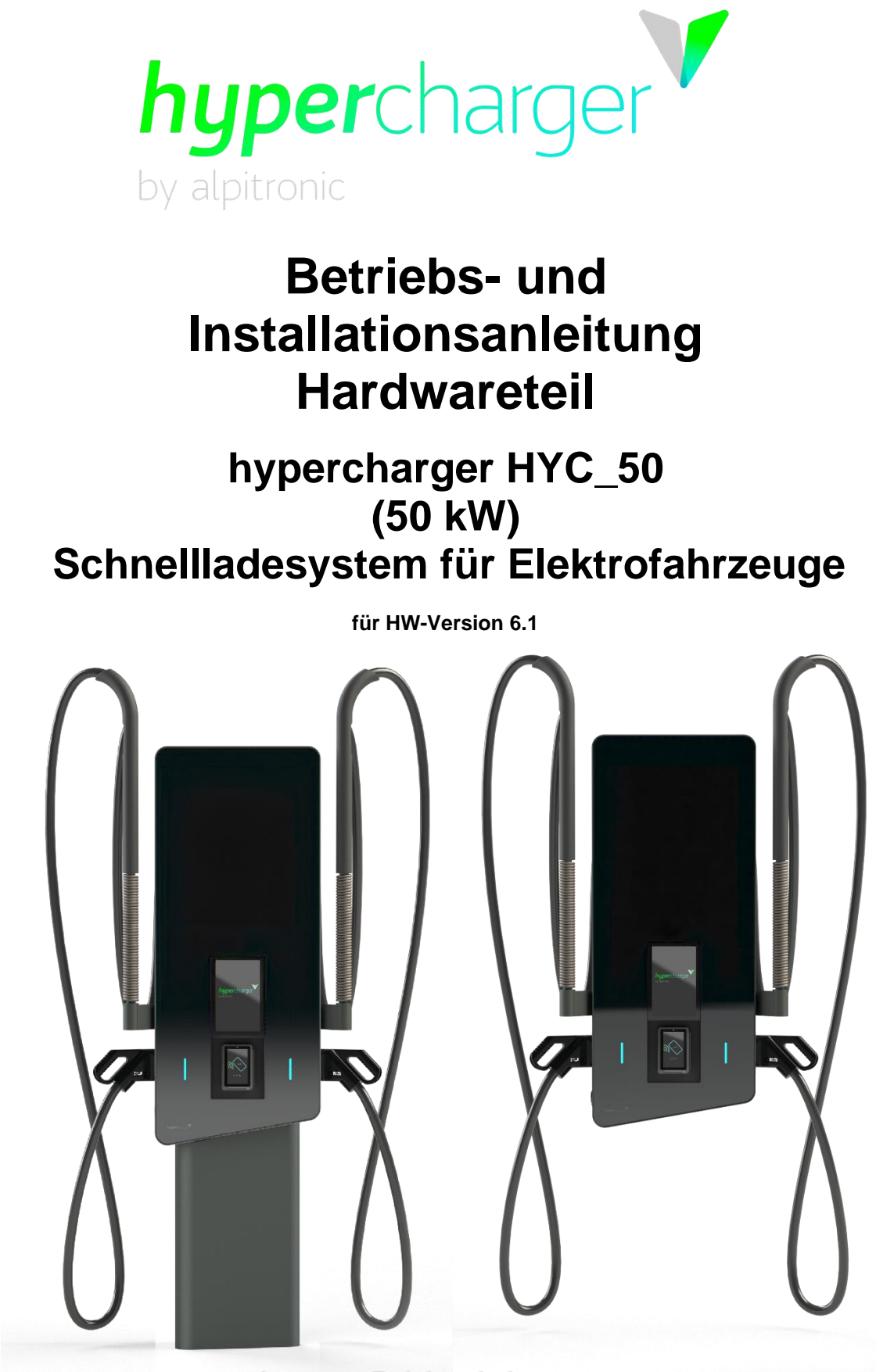

d.gostner@alpitronic.it

d.gostner@alpitronic.it<br>03.02.2023 06:57:01

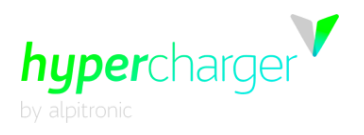

Diese Seite wurde absichtlich leer gelassen.

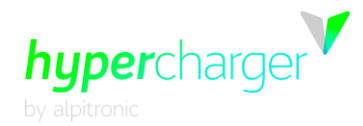

# **Betriebs- und Installationsanleitung**

#### **Version**

<span id="page-3-0"></span>Version 1-8 der Betriebs- und Installationsanleitung, Januar 2023

Deutsche Übersetzung aus englischem Originaldokument **© 2023 alpitronic GmbH**

Alle Rechte vorbehalten. Die Vervielfältigung dieses Dokuments, auch auszugsweise, ist nur mit Genehmigung von alpitronic GmbH gestattet. Die Informationen in diesem Dokument können ohne Vorankündigung geändert werden.

Obwohl der Inhalt dieses Dokuments sorgfältig auf seine Richtigkeit hin überprüft wurde, können Fehler nicht vollständig ausgeschlossen werden. Wenn Sie einen Fehler entdecken, informieren Sie uns bitte über [support@hypercharger.it](mailto:support@hypercharger.it) .alpitronic GmbH übernimmt keine Verantwortung für Fehler, die in diesem Dokument auftreten können. Dieses Dokument ist ursprünglich in englischer Sprache verfasst. Versionen in anderen Sprachen sind Übersetzungen des Originaldokuments und alpitronic GmbH übernimmt keine Haftung für Fehler in der Übersetzung. Im Zweifelsfall bildet die englische Originalversion das Referenzdokument, dessen Text rechtsverbindlich ist.

alpitronic GmbH. haftet in keinem Fall für direkte, indirekte, spezielle, zufällige, Folge- oder sonstige Schäden jeglicher Art (einschließlich, aber nicht beschränkt auf Schäden durch entgangenen Gewinn oder Datenverlust), die sich aus der Verwendung dieses Dokuments ergeben.

#### **Achtung**

Beachten Sie, dass alle Gewährleistungsansprüche bei Nichtbeachtung dieser Betriebs- und Installationsanleitung erlöschen.

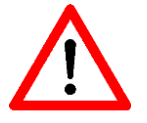

Sofern Veränderungen am Gerät vorgenommen werden die nicht in den Nachweisen des ursprünglichen Herstellers alpitronic GmbH eingeschlossen sind ober von alpitronic GmbH nicht autorisiert und freigegeben worden sind, wird derjenige als Hersteller der Schaltgerätekombination betrachtet und nicht alpitronic GmbH.

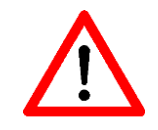

Bitte beachten Sie, dass für Ladegeräte, welche optional und auf Kundenwunsch konform des MessEG/EV aufgebaut wurden, der Anhang A1 ("Technische Dokumentation zum MessEG/EV") als weiterführende Dokumentation unbedingt zu beachten ist.

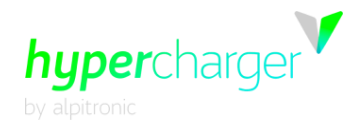

#### **Hersteller**

alpitronic GmbH Bozner Boden Mitterweg, 33 39100 Bozen (BZ) ITALY<br>Tel.: +39 0471 1961 450 Fax: +39 0471 1961 451 HomeSeite: [http://www.hypercharger.it](http://www.hypercharger.it/)<br>E-Mail: info@hypercharger.it [info@hypercharger.it](mailto:info@hypercharger.it)

#### **Wartung**

alpitronic GmbH Bozner Boden Mitterweg, 33 39100 Bozen (BZ) ITALY<br>Tel.: +39 0471 1961 333 Fax: +39 0471 1961 451<br>HomeSeite: http://www.hypercha HomeSeite: [http://www.hypercharger.it](http://www.hypercharger.it/)<br>E-Mail: support@hypercharger.it [support@hypercharger.it](mailto:support@hypercharger.it)

## **Versions Verlauf**

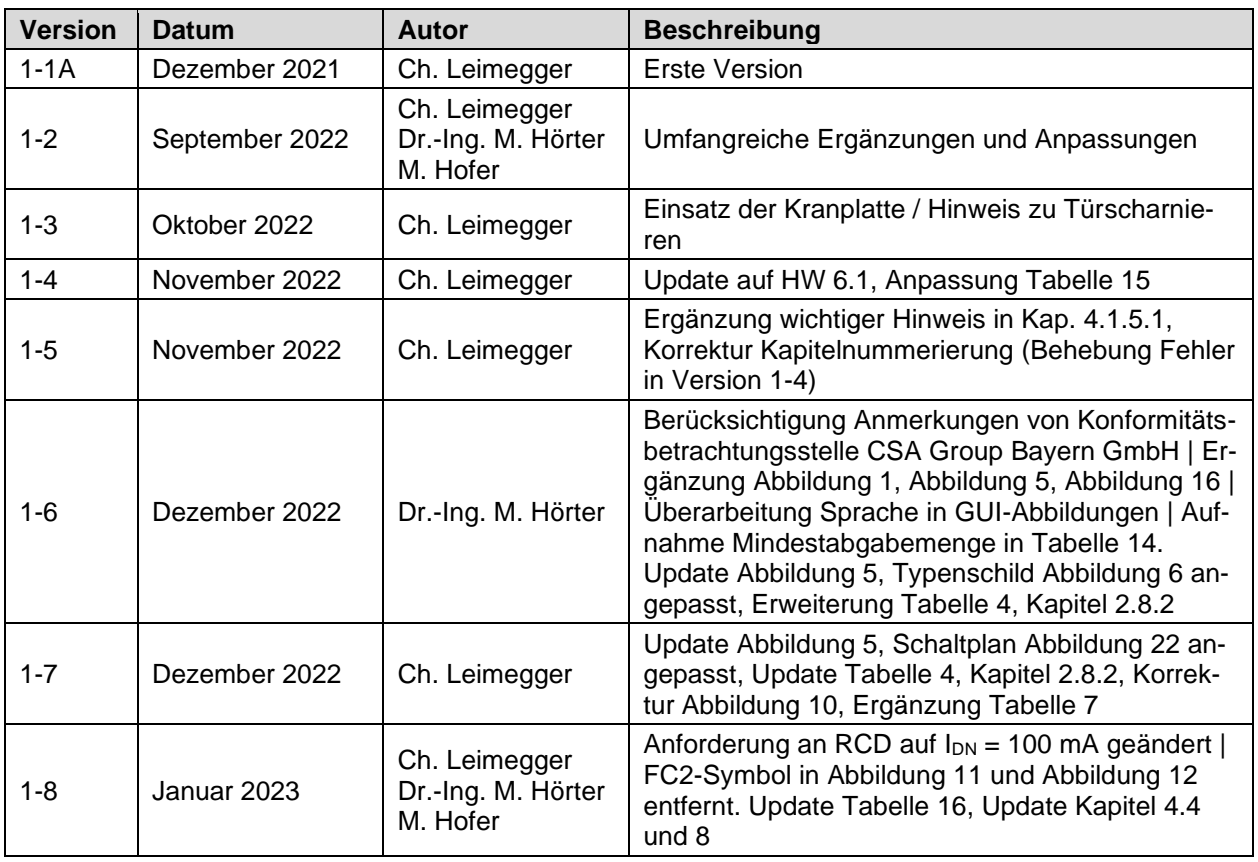

# d.gostner@alpitronic.it

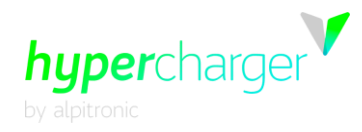

# **Inhaltsverzeichnis**

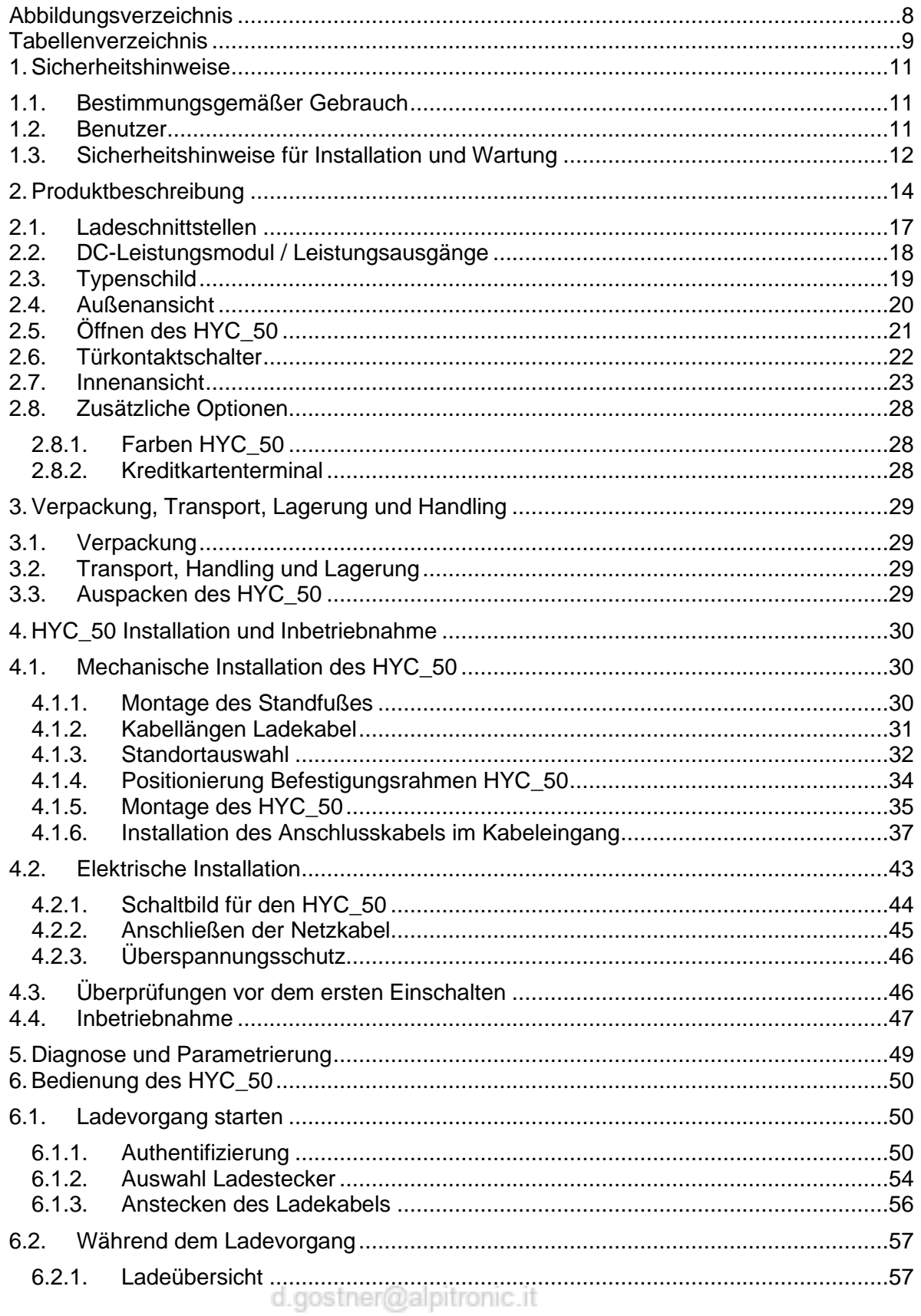

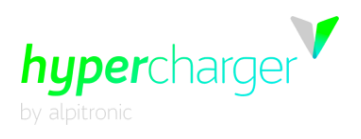

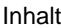

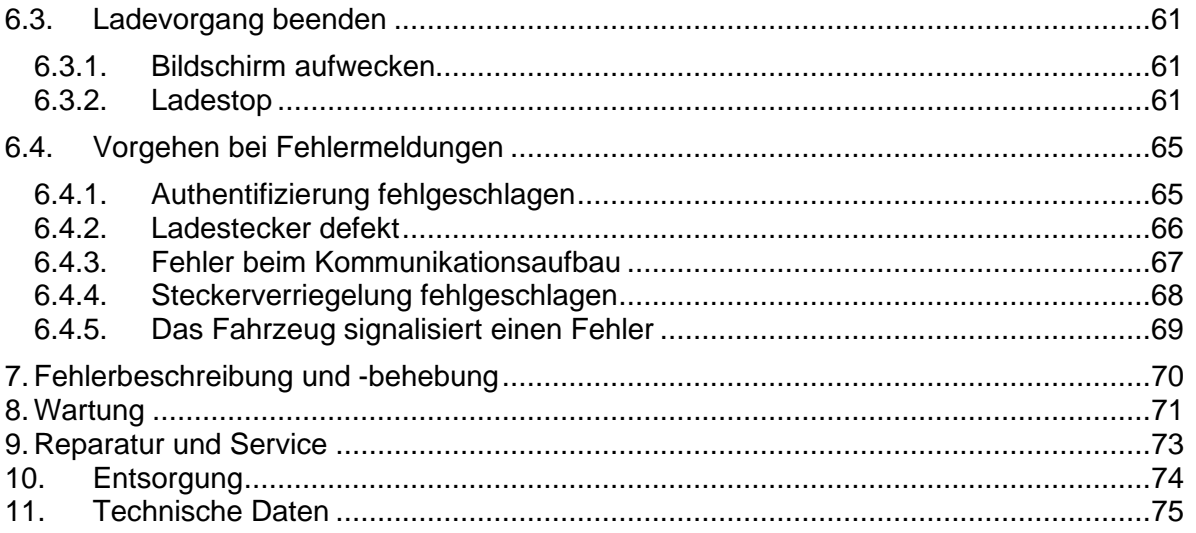

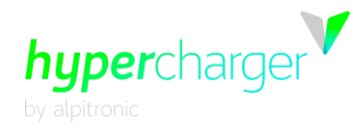

# <span id="page-7-0"></span>**Abbildungsverzeichnis**

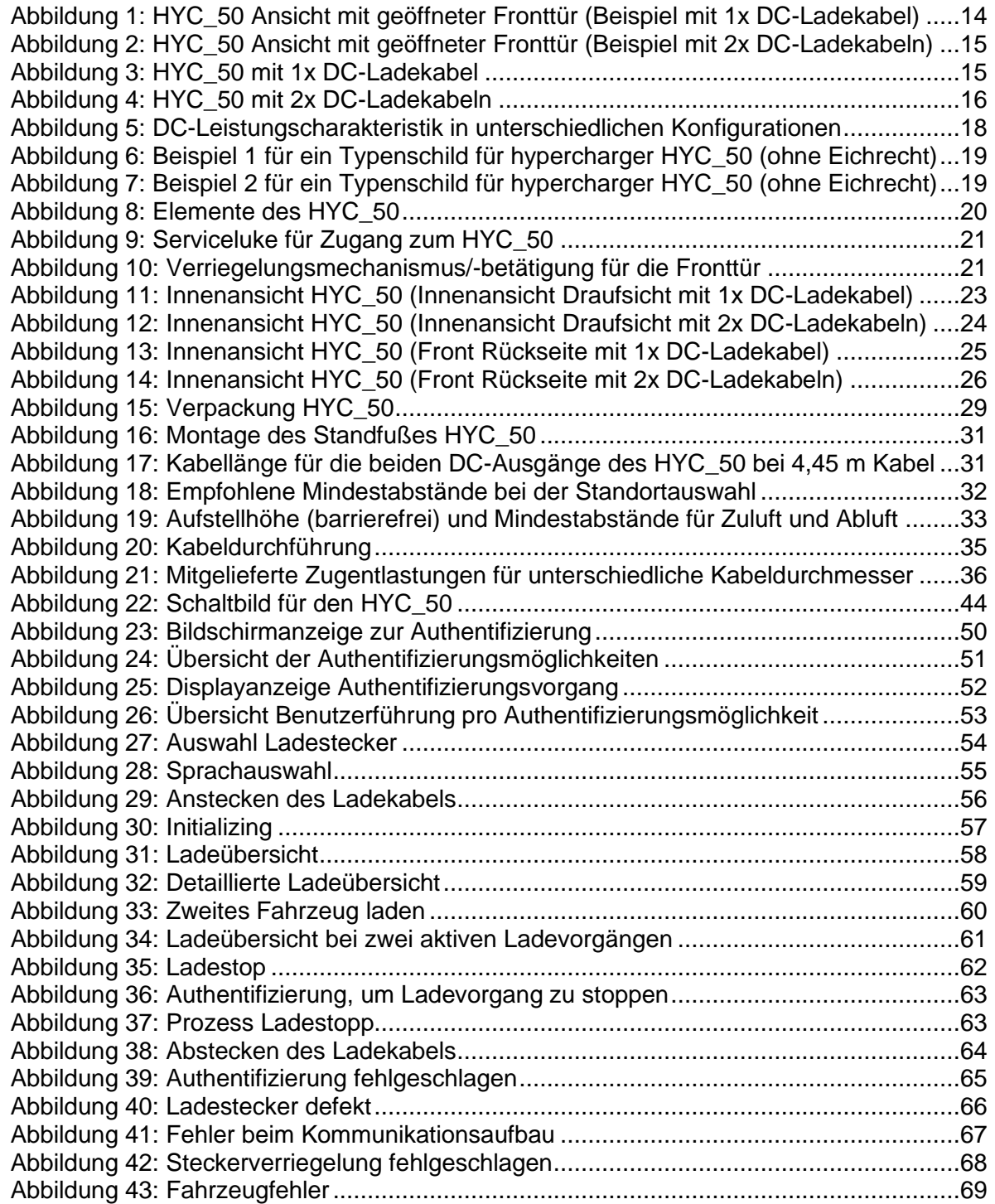

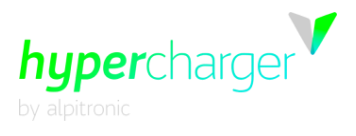

# <span id="page-8-0"></span>**Tabellenverzeichnis**

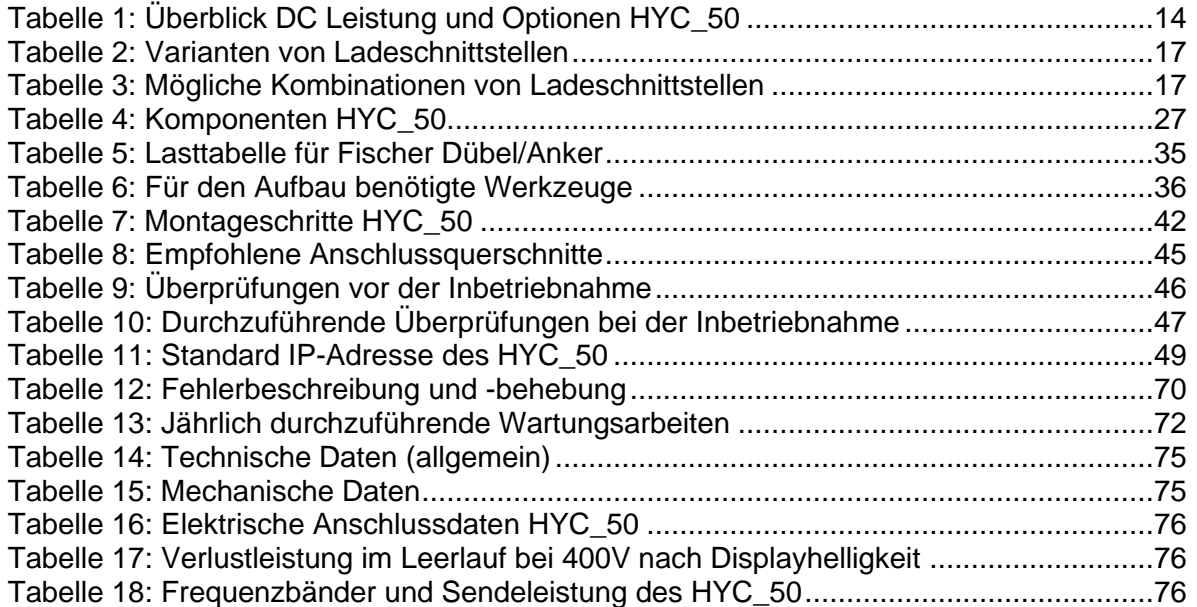

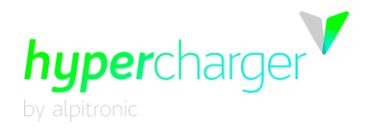

Diese Seite wurde absichtlich leer gelassen.

huperchard **1** Sicherheitshinweise Seite 11 von 76

# <span id="page-10-0"></span>**1. Sicherheitshinweise**

Dieses Kapitel enthält die Sicherheitshinweise, die bei der Installation, dem Betrieb und der Wartung des Schnellladesystems hypercharger für Elektrofahrzeuge zu beachten sind. Eine unsachgemäße Bedienung durch Nichtbeachtung der Betriebsanleitung kann zu schweren Verletzungen oder Schäden führen. Diese Sicherheitshinweise müssen vor der Installation, dem Betrieb und der Wartung des Gerätes sorgfältig gelesen werden.

# <span id="page-10-1"></span>**1.1. Bestimmungsgemäßer Gebrauch**

Das Schnellladesystem für Elektrofahrzeuge HYC\_50 ist für den Einsatz im Innen- und Außenbereich zur Durchführung von schnellen Ladevorgängen für Elektrofahrzeuge vorgesehen.

#### **Achtung**

Die DC-Ladestation ist für eine ortsfeste Installation mit Befestigung an der Wand oder mit optionalen Standfuß am Boden in einer Umgebung mit einem Verschmutzungsgrad 4 ausgelegt und für Standorte mit uneingeschränktem Zugang (Bedienung durch Laien) vorgesehen.

Die Versorgung der Gleichstrom-Versorgungseinrichtung für Elektrofahrzeuge erfolgt aus einem Wechselstrom/ Drehstromnetz und unterstützt die Ladebetriebsart 4 (Schutzklasse I).

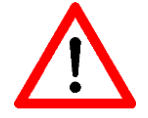

Für die Verbindung zwischen der Ladestation (Electric Vehicle Supply Equipment, EVSE) und dem Elektrofahrzeug (Electric Vehicle, EV) sind neben den mit dem HYC\_50 gelieferten Kabeln keine weiteren DC-Kabel erforderlich. Das Ladekabel darf nicht verändert werden, um die Kabelreichweite zu erweitern oder zu verkürzen.

Es dürfen keine Adapter verwendet werden, die nicht vom Fahrzeughersteller zugelassen sind.

Der Einsatz von Y-Kabeln oder ähnlichen Vorrichtungen ist nicht gestattet.

# <span id="page-10-2"></span>**1.2. Benutzer**

Diese Betriebs- und Installationsanleitung richtet sich an Personen, die für die Installation, den Betrieb, die Wartung und Instandhaltung des Schnellladesystems für Elektrofahrzeuge HYC\_50 verantwortlich sind. Diese Personen sollten zumindest über Grundkenntnisse zu elektrischen Hochleistungssystemen und Elektrofahrzeugen verfügen. Vor der Durchführung jeglicher Arbeiten muss diese Anleitung sowohl vom Bediener als auch vom zuständigen technischen Personal sorgfältig durchgelesen werden.

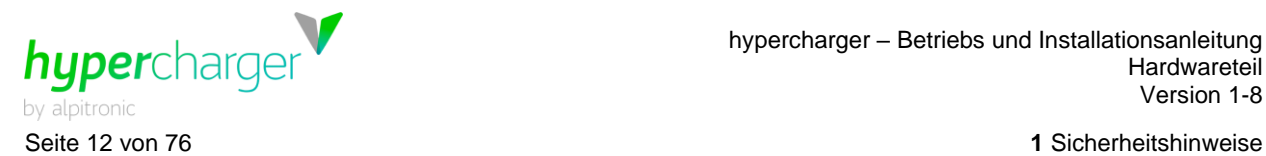

# <span id="page-11-0"></span>**1.3. Sicherheitshinweise für Installation und Wartung**

Diese Warnhinweise und Anweisungen gelten für alle Tätigkeiten im Zusammenhang mit der Installation, Wartung und Instandhaltung des HYC\_50.

#### **Achtung**

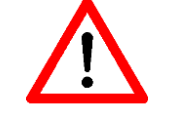

Die Nichtbeachtung dieser Anweisungen kann zu schweren oder tödlichen Verletzungen sowie zu schweren Sachschäden führen.

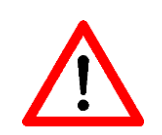

Die Installation und Wartung des Schnellladesystems für Elektrofahrzeuge HYC\_50 darf nur von qualifiziertem Personal durchgeführt werden.

Überprüfen Sie vor der Inbetriebnahme, ob das System und alle Anschlüsse ordnungsgemäß installiert wurden.

#### **Elektrostatische Entladung**

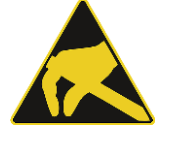

Der HYC\_50 enthält Bauteile und Leiterplatten, die empfindlich auf elektrostatische Entladungen reagieren. Bei der Montage und Wartung sollten ausreichende ESD-Maßnahmen zum Schutz der elektronischen Komponenten getroffen werden (z.B. das Tragen eines Erdungsarm-bandes).

#### **Warnhinweise**

#### **Warnung vor gefährlicher elektrischer Spannung**

Die Installation und Wartung des HYC\_50 darf nur bei ausgeschalteter Versorgungsspannung durchgeführt werden. Vor der Installation, Demontage, Reparatur oder dem Austausch von Komponenten ist der HYC\_50 spannungsfrei zu schalten und der Hauptschalter im Gerät auszuschalten. Zudem ist eine Spannungsprüfung durchführen, um sicherzustellen, dass die elektrische Spannung vom System getrennt ist.

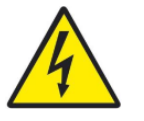

Im Inneren des HYC\_50 können gefährliche elektrische Spannungen (bis zu 1000 V DC) anliegen, auch wenn alle Trennschalter ausgeschaltet sind.

Es ist daher darauf zu achten, dass sich unqualifizierte Personen vom HYC\_50 bei geöffneten Türen fernhalten und die Entladezeiten eingehalten werden.

Die Installation, Demontage, Reparatur oder der Austausch von Komponenten des HYC\_50 darf nur von zertifizierten Technikern durchgeführt werden. Die Türen und Öffnungen des Gehäuses des HYC\_50 müssen nach Installations-, Wartungs- oder Reparaturarbeiten verschlossen und abgesperrt werden.

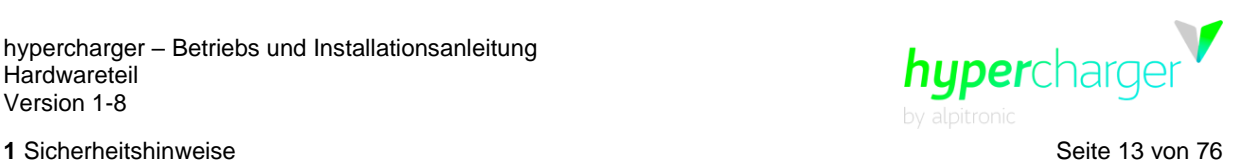

#### **Warnung vor heißen Oberflächen**

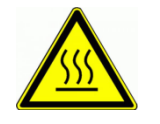

Einige Komponenten im Inneren des HYC\_50, wie z.B. Leistungseinheit, Sicherungen und Leitungen, können auch nach dem Trennen der Stromversorgung noch für längere Zeit heiß bleiben. Vor der Demontage, Reparatur oder dem Austausch von Komponenten ist sicherzustellen, dass alle Komponenten abgekühlt sind.

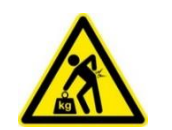

#### **Hohes Gewicht**

Bitte beachten Sie, dass das Gerät oder die einzelnen Komponenten des Gerätes sehr schwer sein können.

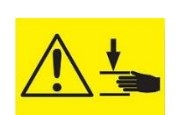

#### **Quetschungen**

Bitte achten Sie bei der Montage und Demontage von Komponenten darauf, dass keine Personen oder Körperteile gequetscht werden.

**Hinweise**

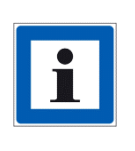

Der Hauptschalter zum Abschalten des Gerätes befindet sich im unteren Teil des Gerätes (siehe [Abbildung 11](#page-22-0) und [Abbildung 13\)](#page-24-0). Bringen sie den Schutzschalter in Position "0", dadurch werden alle internen Komponenten des HYC\_50 ausgeschaltet.

Bitte beachten sie mögliche Entladezeiten von Zwischenkreiskondensatoren

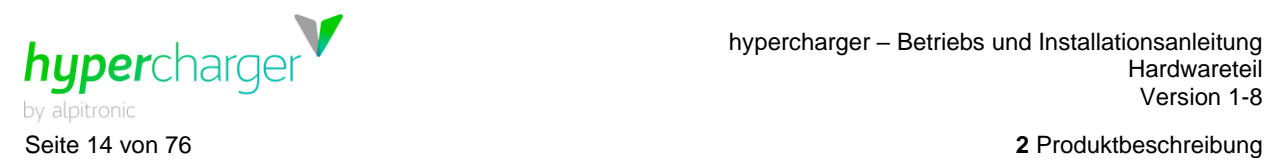

# <span id="page-13-1"></span>**2. Produktbeschreibung**

Der HYC\_50 aus der hypercharger Produktfamilie kann mit nachfolgenden Optionen ausgestattet werden:

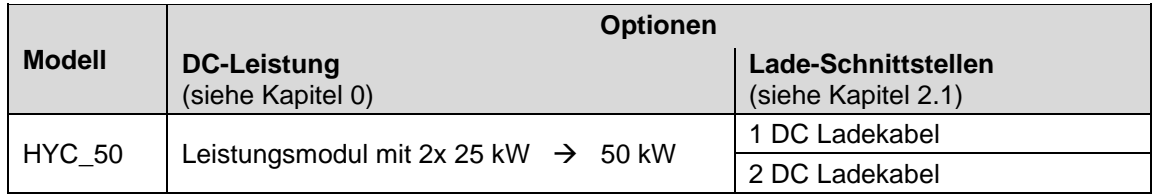

<span id="page-13-2"></span>**Tabelle 1:** Überblick DC Leistung und Optionen HYC\_50

#### **Klassifizierung nach DIN EN 61851-23**

Die Gleichstromladestation unterstützt ja nach Ausbaustufe bis zu zwei Ausgänge für den gleichzeitigen Betrieb unter Wahrung der galvanischen Trennung zwischen Netz und Fahrzeugen und den Fahrzeugen untereinander. Der Aufbau entspricht dem Schaltbild 3 nach Tabelle GG.2 der Norm E DIN EN 61851-23:2018-03 (VDE 0122-2-3:2018-03).

Die Ladesäule unterstützt keine optionale Belüftungsfunktion.

[Abbildung 1](#page-13-0) bis [Abbildung 4](#page-15-0) zeigen verfügbare Produktvarianten des HYC\_50 mit einem respektive zwei angeschlagenen DC-Ladekabel.

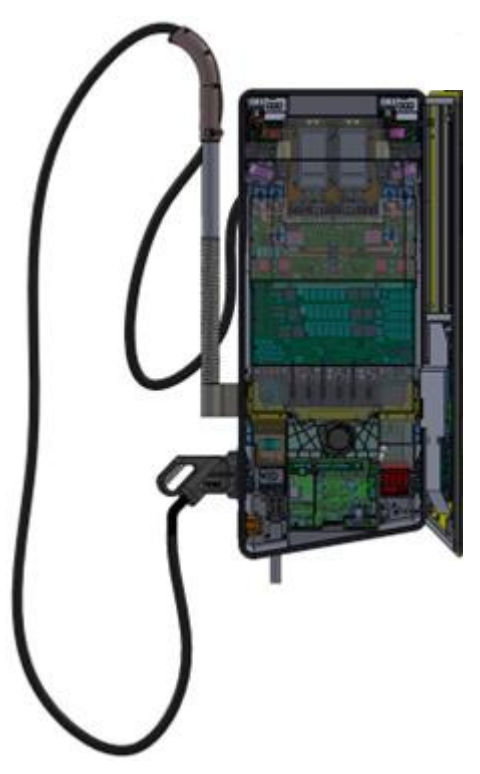

<span id="page-13-0"></span>**Abbildung 1:** HYC\_50 Ansicht mit geöffneter Fronttür (Beispiel mit 1x DC-Ladekabel)

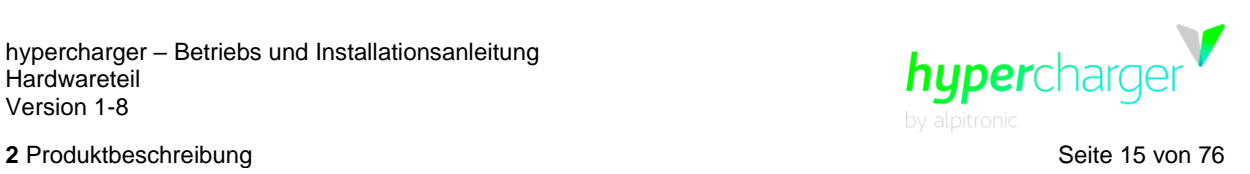

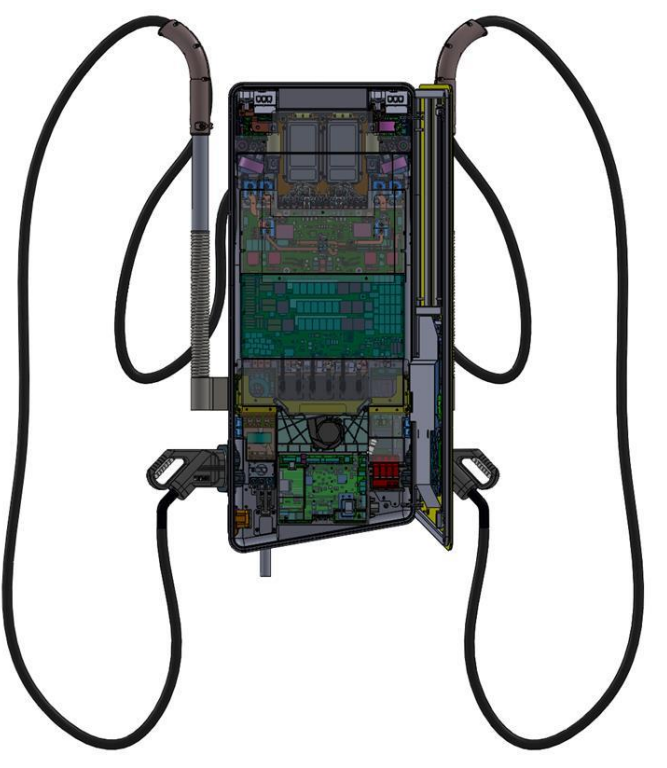

<span id="page-14-0"></span>**Abbildung 2:** HYC\_50 Ansicht mit geöffneter Fronttür (Beispiel mit 2x DC-Ladekabeln)

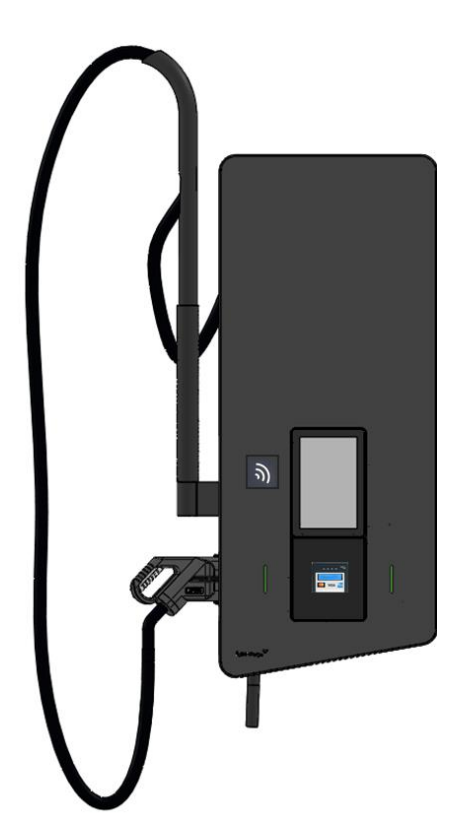

<span id="page-14-1"></span>**Abbildung 3:** HYC\_50 mit 1x DC-Ladekabel

d.gostner@alpitronic.it

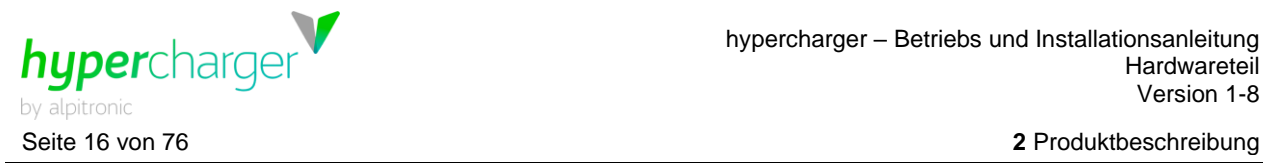

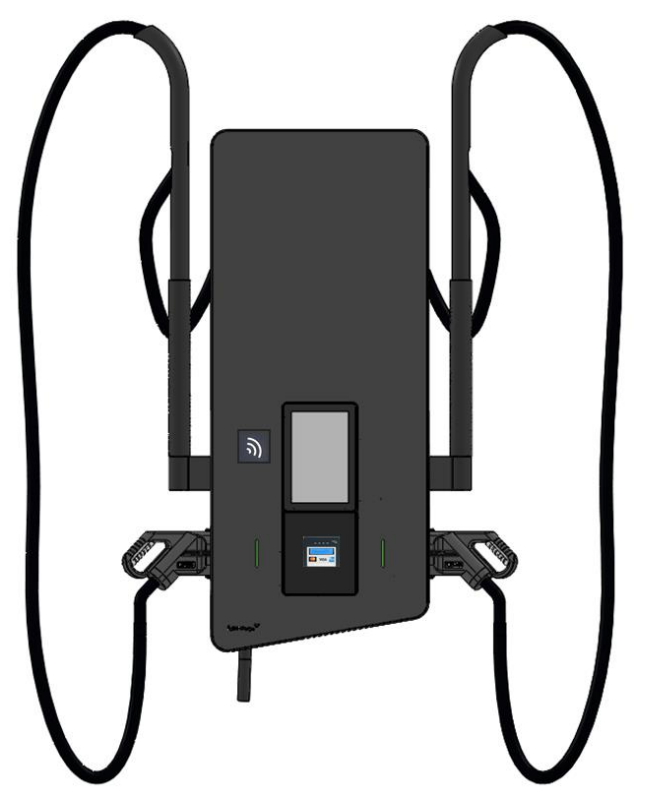

<span id="page-15-0"></span>**Abbildung 4:** HYC\_50 mit 2x DC-Ladekabeln

Die verschiedenen Möglichkeiten und Optionen zum DC-laden sind im Kapitel [2.1](#page-16-0) beschrieben.

#### **Hinweis**

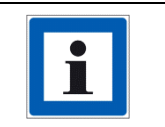

Standardmäßig wird das Gehäuse HYC 50 in "RALNoir 2100" geliefert. Die Frontblende lässt sich an ein individuelles Branding anpassen und macht die Säule zum Aushängeschild Ihres Unternehmens.

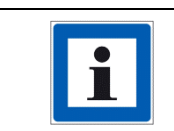

Zolltarifnummer des HYC\_50: 85044055.

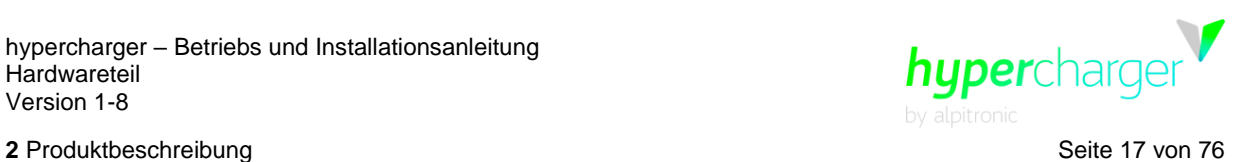

# <span id="page-16-0"></span>**2.1. Ladeschnittstellen**

Die folgenden Ladeschnittstellen können für den HYC\_50 in verschiedenen Kombinationen ausgewählt werden. Für keine der Kabelvarianten ist eine aktive Kühlung vorgesehen.

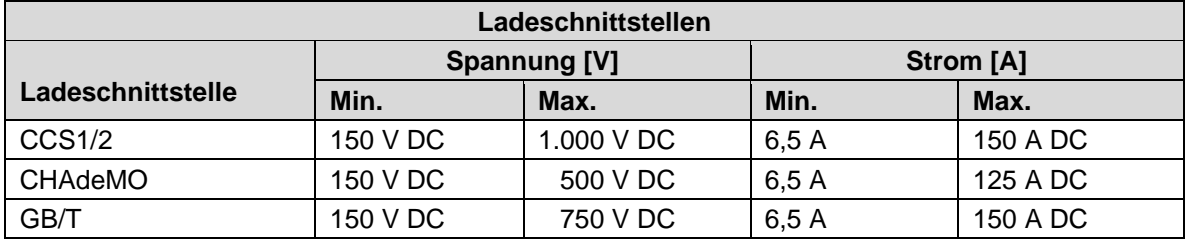

<span id="page-16-1"></span>**Tabelle 2:** Varianten von Ladeschnittstellen

#### **Achtung**

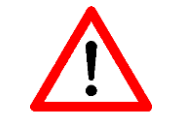

Die Gesamtleistung des HYC\_50 ist auf einen maximalen Nennstrom von 90 A begrenzt.

#### **Hinweis**

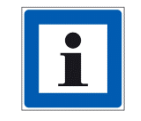

Die Optionen CCS1 (US) und GB/T (China) sind spezielle Optionen für die Automobilindustrie.

Folgende Kombinationen von Ladekabelkombinationen sind möglich:

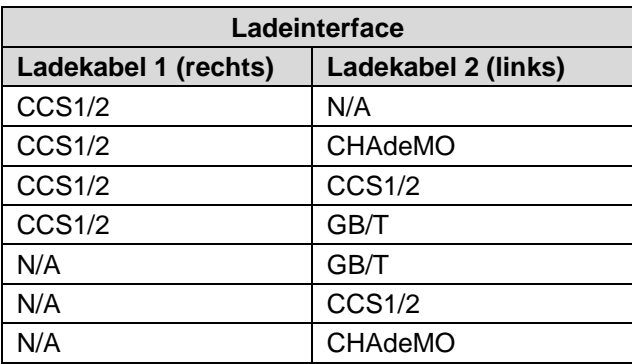

<span id="page-16-3"></span><span id="page-16-2"></span>**Tabelle 3:** Mögliche Kombinationen von Ladeschnittstellen

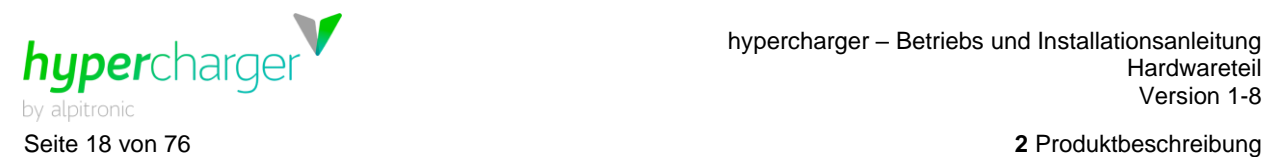

# <span id="page-17-1"></span>**2.2. DC-Leistungsmodul / Leistungsausgänge**

Für die Versorgung der am HYC\_50 installierten DC-Ladekabel wird intern ein 2x 25 kW Leistungsmodul verwendet. Ein Leistungsausgang kann nur ein DC-Ladekabel gleichzeitig versorgen. Das HYC\_50 Leistungsmodul hat zwei getrennte Leistungsabgänge die parallel geschaltet werden können, um die über ein DC-Ladekabel übertragene Leistung zu erhöhen.

#### **Hinweis**

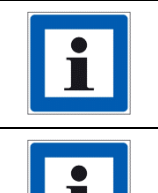

Die nutzbare DC-Leistung des HYC\_50 wird durch den Maximalstrom des verwendeten DC-Ladekabels begrenzt.

Die Ladekabel können mit Temperatursensoren ausgestattet sein die bei Erreichen definierter Temperaturgrenzen zu einem Derating des maximal zur Verfügung gestellten Ladestrom führen können.

Die [Abbildung 5](#page-17-0) zeigt die DC-Leistungscharakteristik mit einem und zwei parallelgeschalteten HYC\_50 Leistungsausgängen und verschiedenen Kabeltypen (150 A GB/T-, CCS1- und CCS2-Kabel, 125 A CHAdeMO-Kabel).

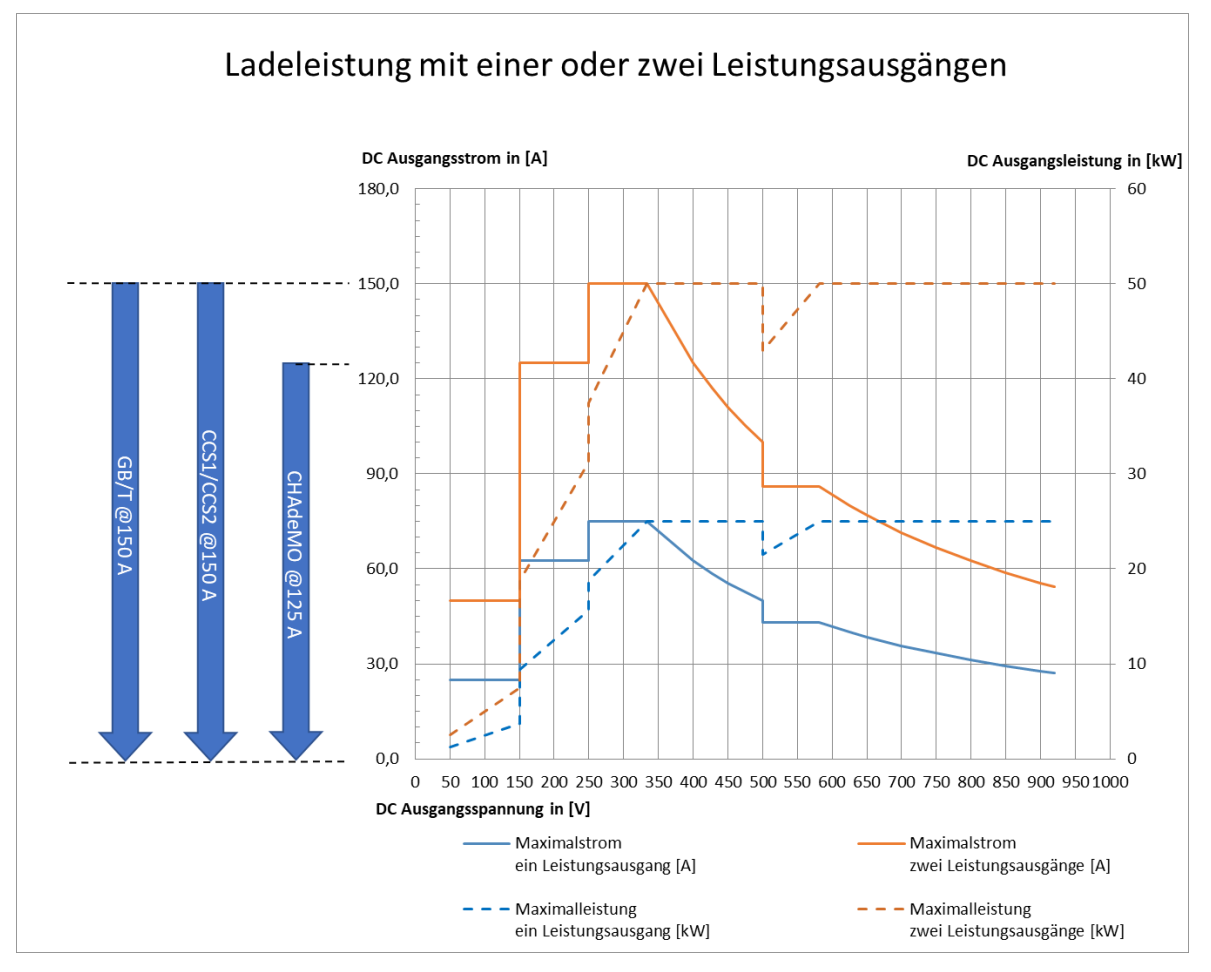

<span id="page-17-0"></span>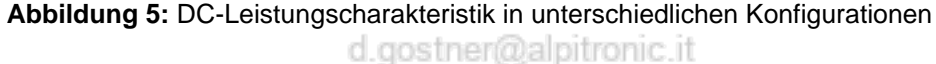

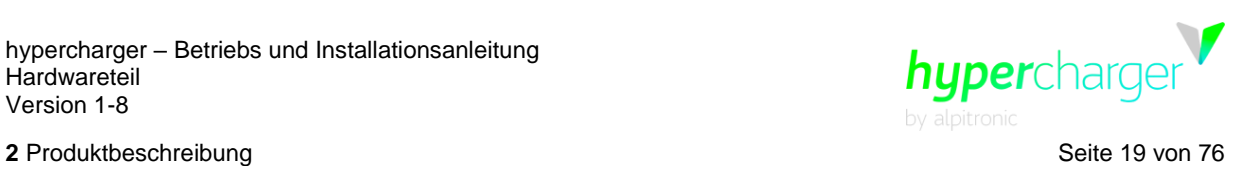

# <span id="page-18-1"></span>**2.3. Typenschild**

Je nach Konfiguration der Ladestation kann sich folgendes Typenschild (als Beispiel) auf dem Gerät befinden.

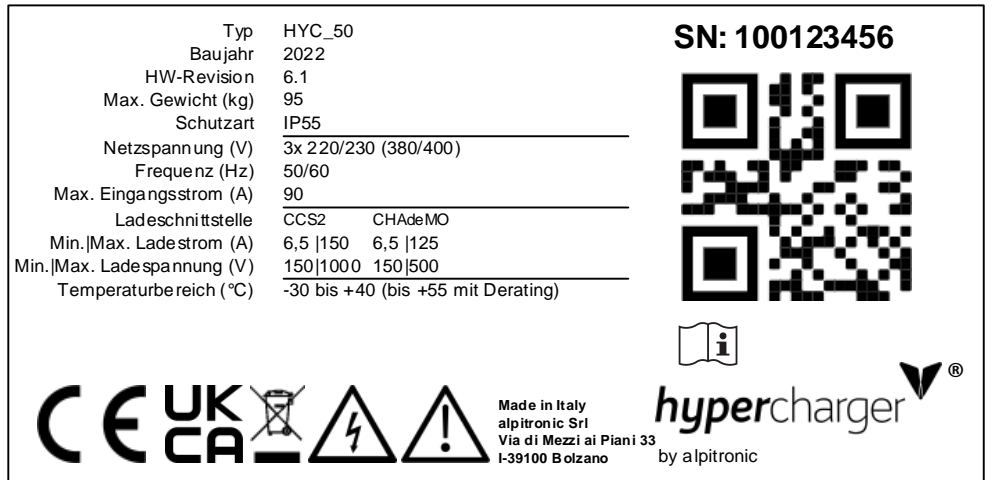

<span id="page-18-0"></span>**Abbildung 6:** Beispiel 1 für ein Typenschild für hypercharger HYC\_50 (ohne Eichrecht)

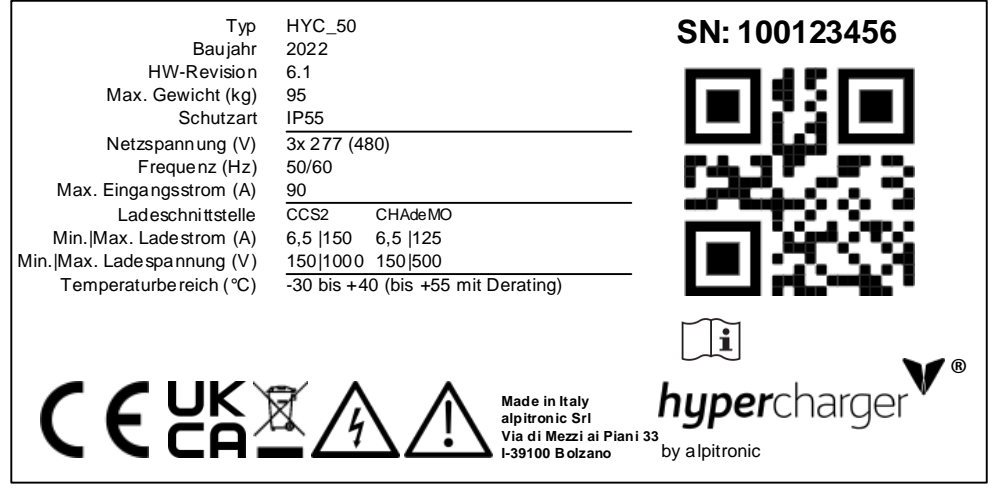

<span id="page-18-2"></span>**Abbildung 7:** Beispiel 2 für ein Typenschild für hypercharger HYC\_50 (ohne Eichrecht)

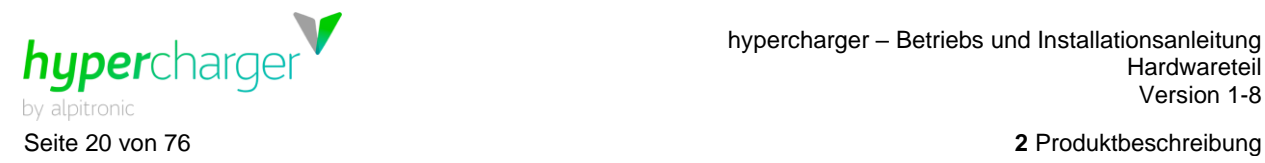

# <span id="page-19-0"></span>**2.4. Außenansicht**

Die [Abbildung 8](#page-19-1) zeigt die verschiedenen Elemente des Gerätes von außen.

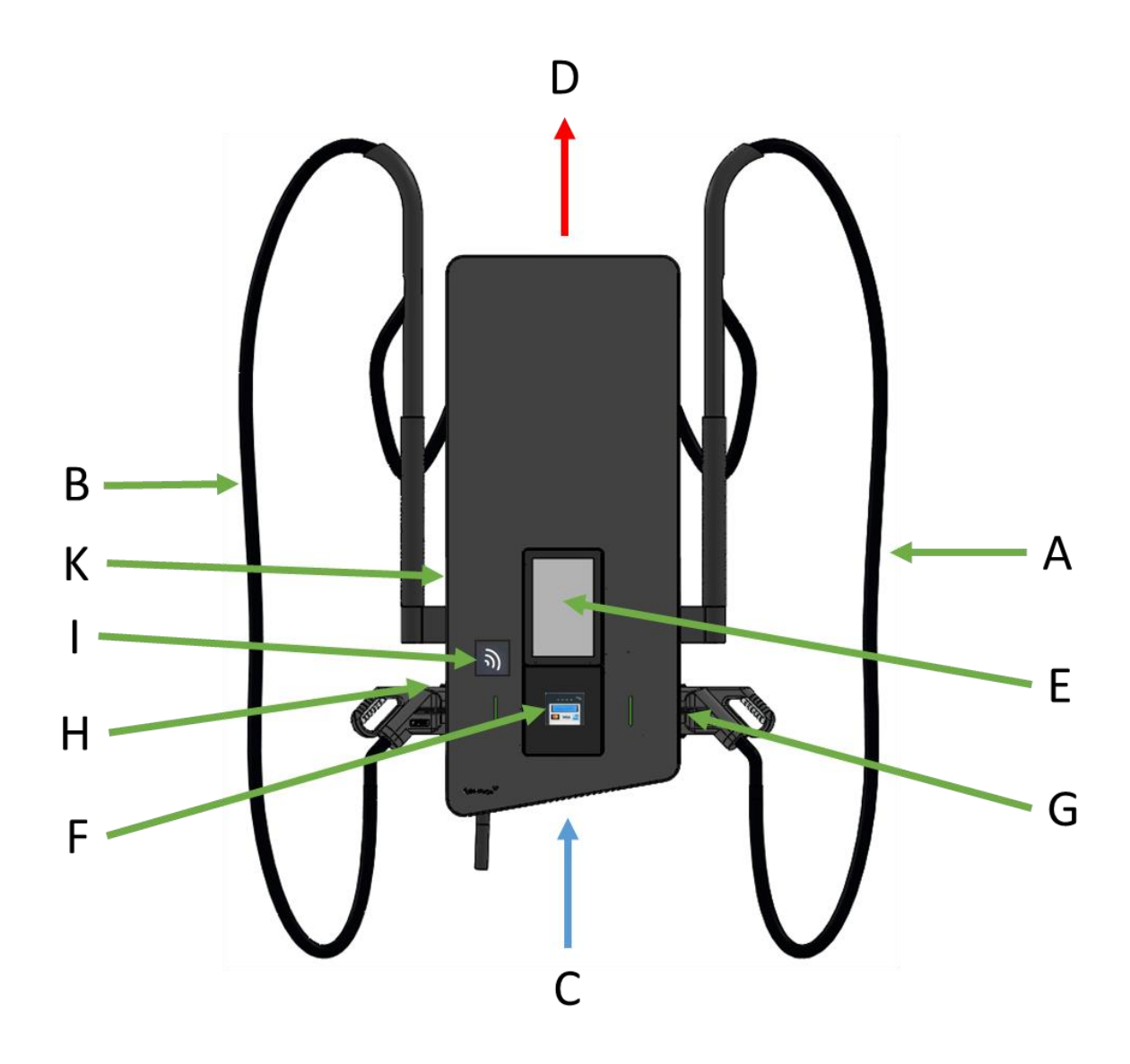

<span id="page-19-1"></span>**Abbildung 8:** Elemente des HYC\_50

- A DC Ladekabel 1 (je nach Konfiguration)
- B DC Ladekabel 2 (je nach Konfiguration)
- C Lufteinlass
- D Luftauslass
- E Display / HMI
- F Kartenleseterminal (optionale Position, wenn nicht mit Kreditkartenleser ausgestattet)
- G Ladesteckerhalter 1
- H Ladesteckerhalter 2
- I RFID Kartenleser
- K Typenschild

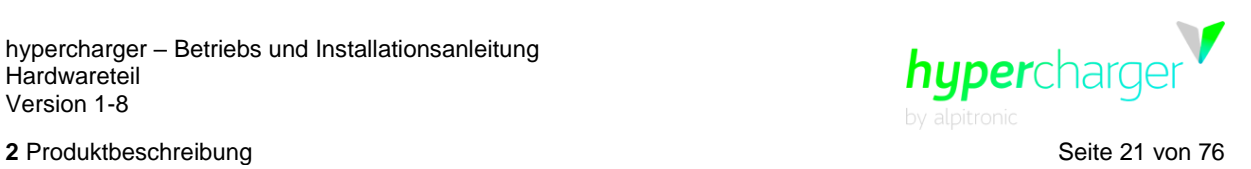

# <span id="page-20-1"></span>**2.5. Öffnen des HYC\_50**

Der HYC\_50 hat eine Serviceluke mit zwei Schließzylindern (10/30 mm Profilhalbzylinder), die den Zugang zum Inneren des Gerätes ermöglicht.

Der Schließzylinder links (siehe [Abbildung 9\)](#page-20-2) ist jener für den Zugang des Supportteams von alpitronic, rechts ist der Platz für einen Kundenschließzylinder vorgesehen (Auslieferungszustand leer).

Schritte zum Öffnen der Serviceluke:

- Drehen Sie den Schlüssel um 90° in die in [Abbildung 9](#page-20-2) gezeigte Richtung
- kippen Sie den Einsatz nach vorne unten heraus.

Schritte zum Schließen der Serviceluke:

- Die Nase der Serviceluke unten am Gehäuseblech einhängen und
- den Einsatz mittig in die Öffnung einführen, bis er einrastet.

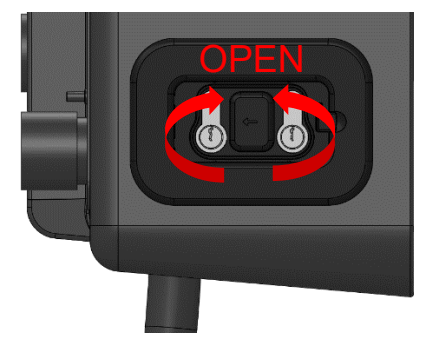

<span id="page-20-2"></span>**Abbildung 9:** Serviceluke für Zugang zum HYC\_50

Nach Öffnen dieser Luke kann die Verriegelung der Fronttür gelöst werden und diese geöffnet werden.

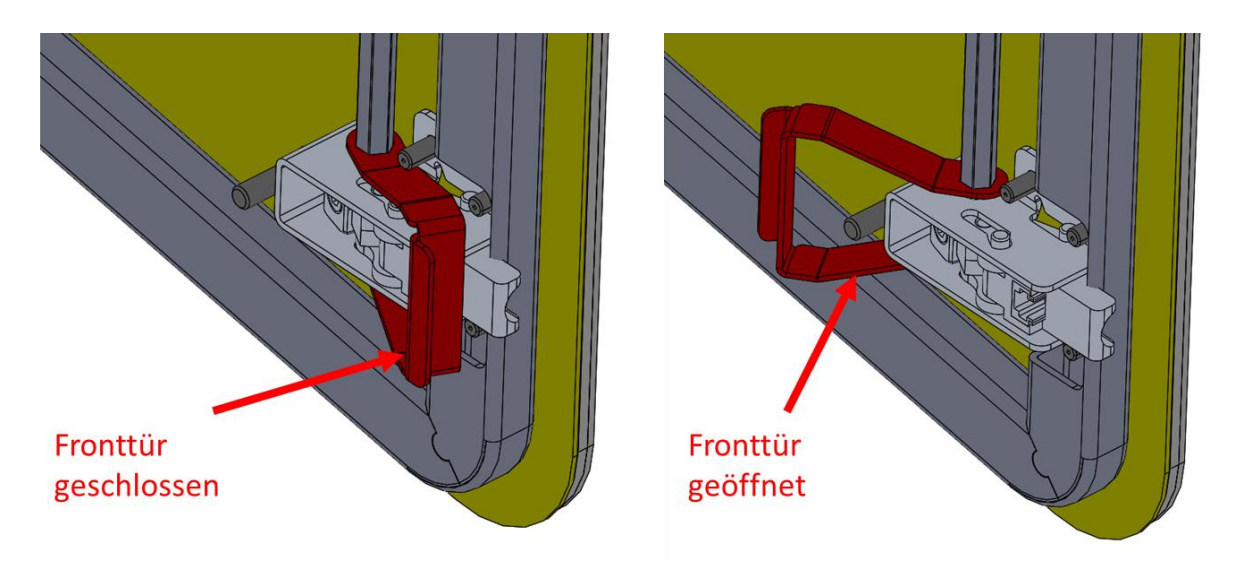

<span id="page-20-0"></span>**Abbildung 10:** Verriegelungsmechanismus/-betätigung für die Fronttür d.gostner@alpitronic.it

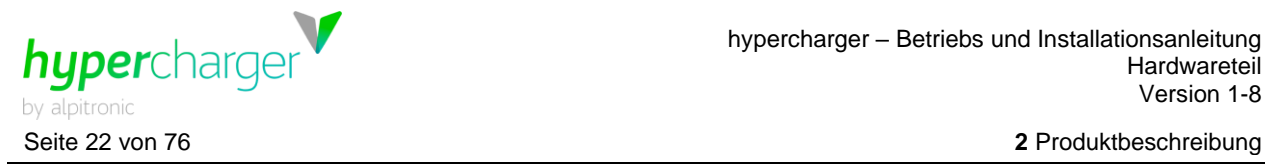

#### **Achtung**

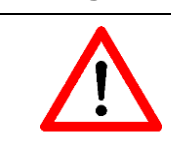

Vor dem Schließen des Serviceluke sollte man sich vergewissern, dass die Fronttür wieder ordnungsgemäß verriegelt ist.

# <span id="page-21-0"></span>**2.6. Türkontaktschalter**

Um das Öffnen der HYC\_50 Fronttür zu erkennen, sind standardmäßig Türkontaktschalter eingebaut.

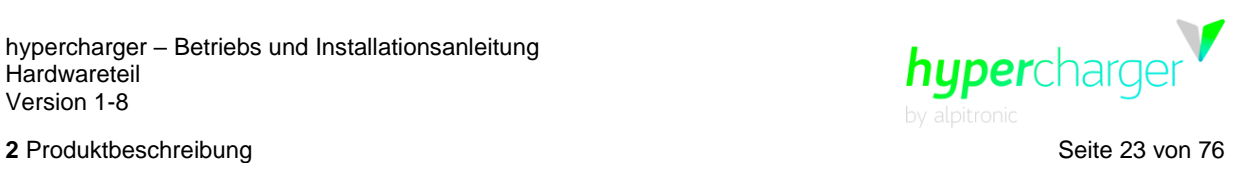

# <span id="page-22-1"></span>**2.7. Innenansicht**

[Abbildung 11](#page-22-0) und [Abbildung 12](#page-23-0) zeigen die Innenansicht des HYC\_50 in der Draufsicht, [Ab](#page-24-0)[bildung 13](#page-24-0) und [Abbildung 14](#page-25-0) zeigen die Innenansicht der Fronttür.

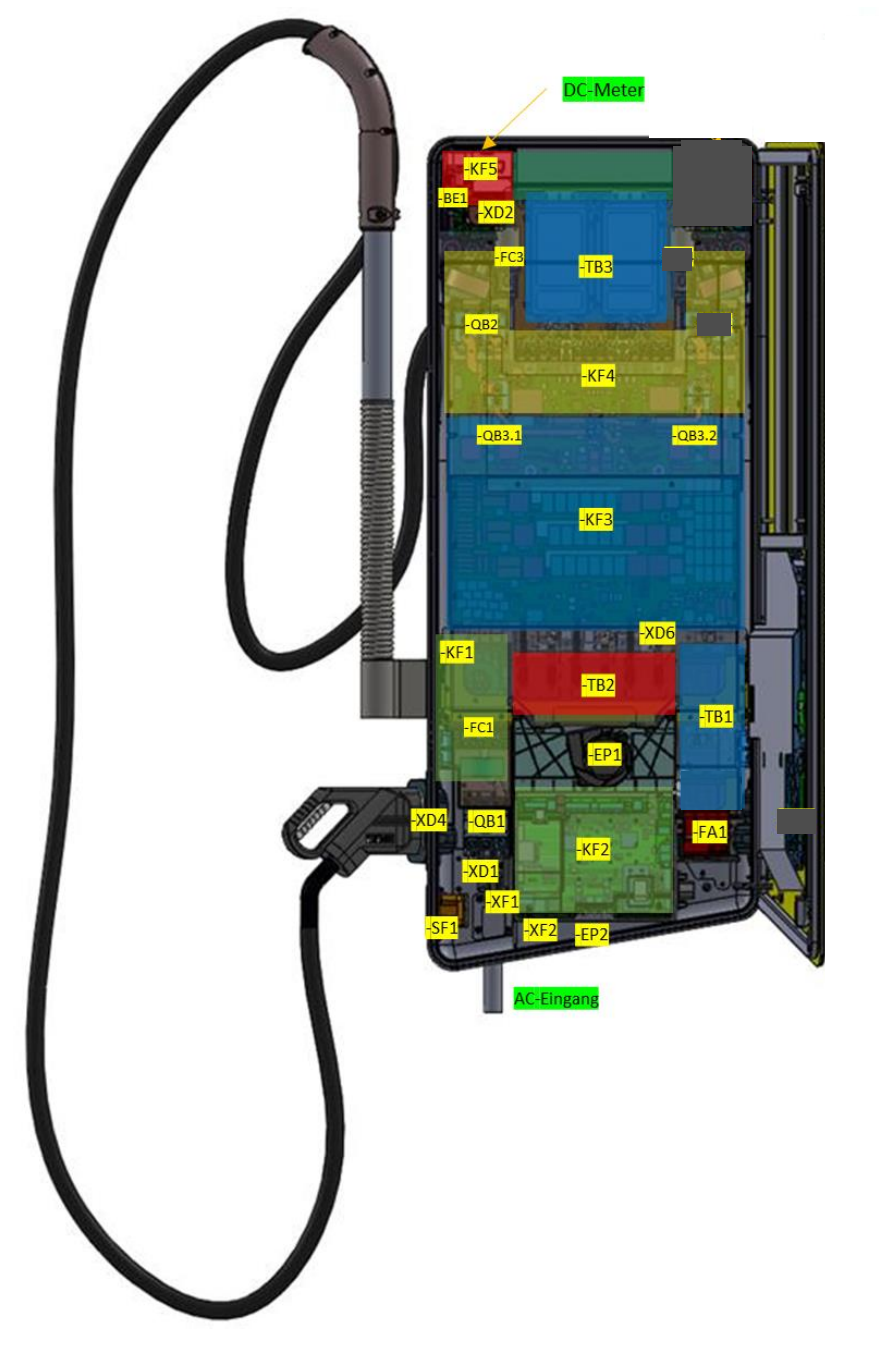

<span id="page-22-0"></span>**Abbildung 11:** Innenansicht HYC\_50 (Innenansicht Draufsicht mit 1x DC-Ladekabel)

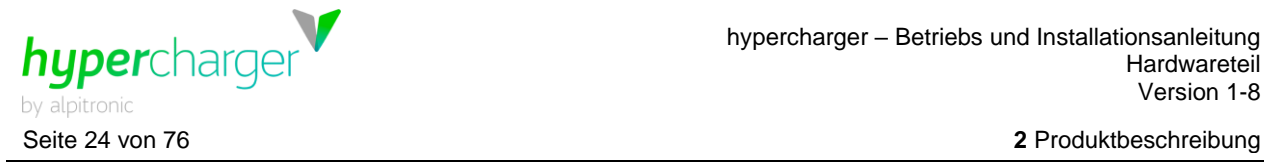

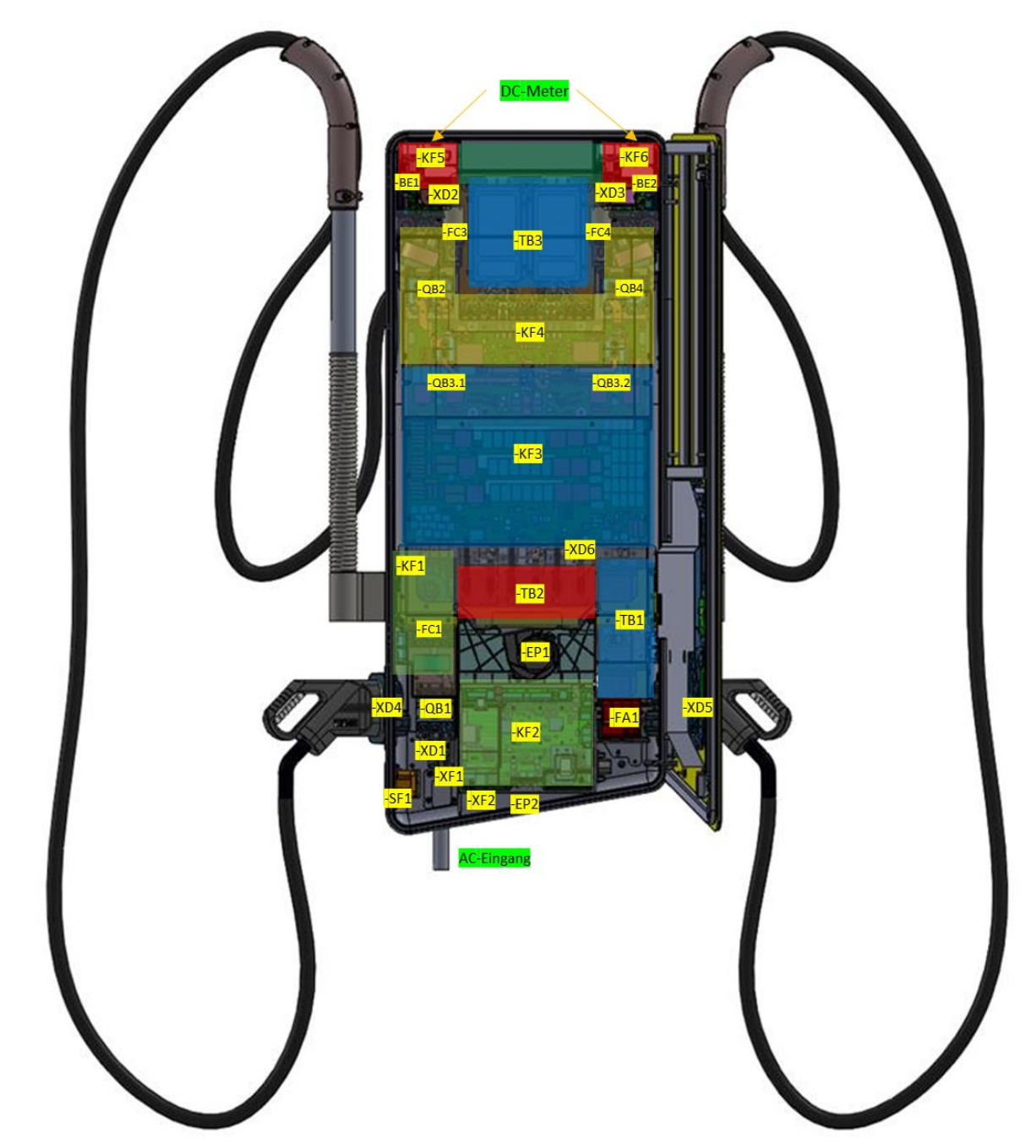

<span id="page-23-0"></span>**Abbildung 12:** Innenansicht HYC\_50 (Innenansicht Draufsicht mit 2x DC-Ladekabeln)

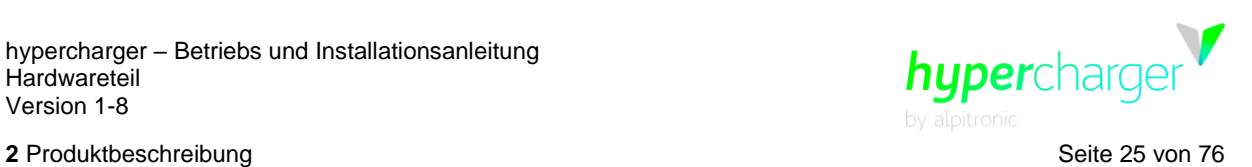

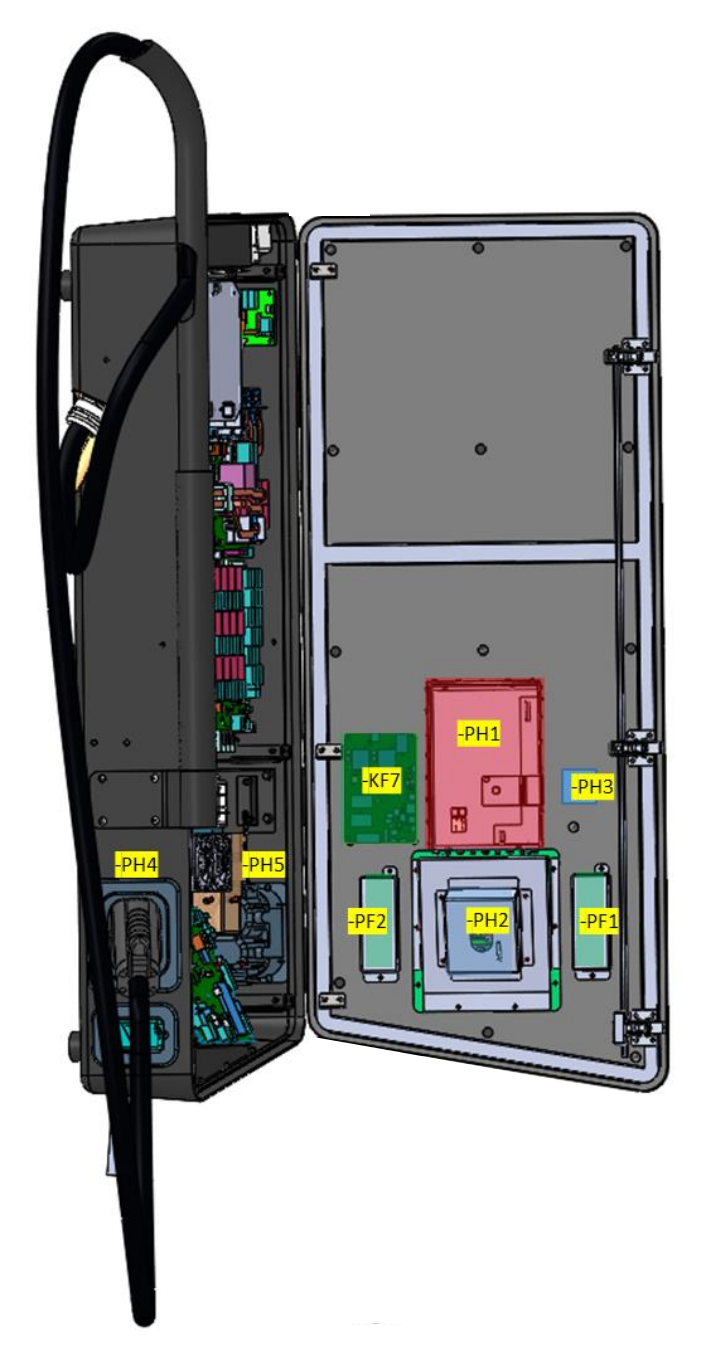

<span id="page-24-0"></span>**Abbildung 13:** Innenansicht HYC\_50 (Front Rückseite mit 1x DC-Ladekabel)

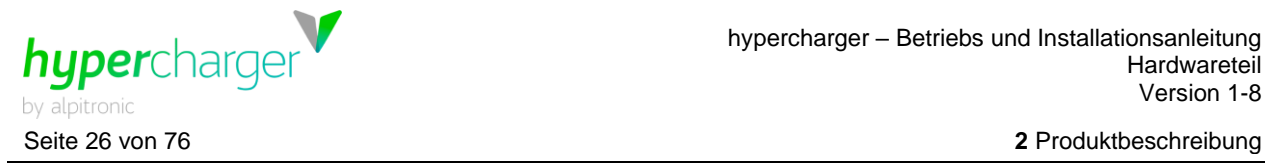

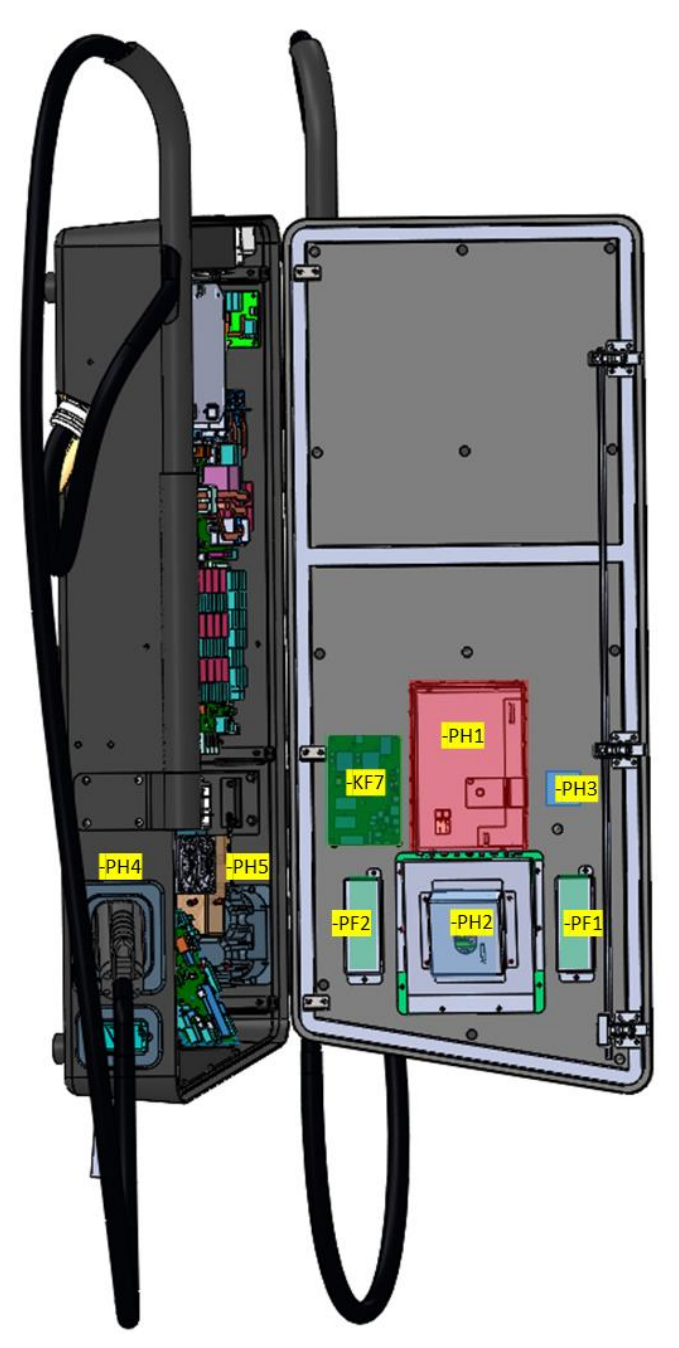

<span id="page-25-0"></span>**Abbildung 14:** Innenansicht HYC\_50 (Front Rückseite mit 2x DC-Ladekabeln)

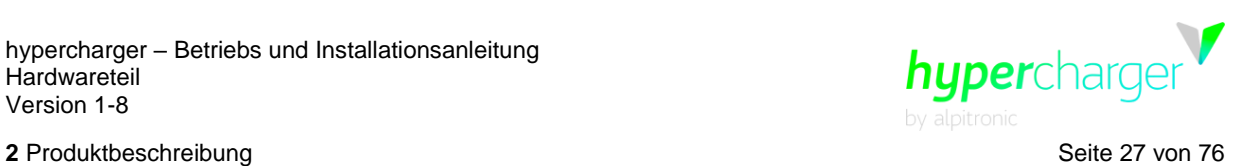

Die [Tabelle 4](#page-26-0) beschreibt die einzelnen Komponenten, die in den obigen Abbildungen hervorgehoben sind:

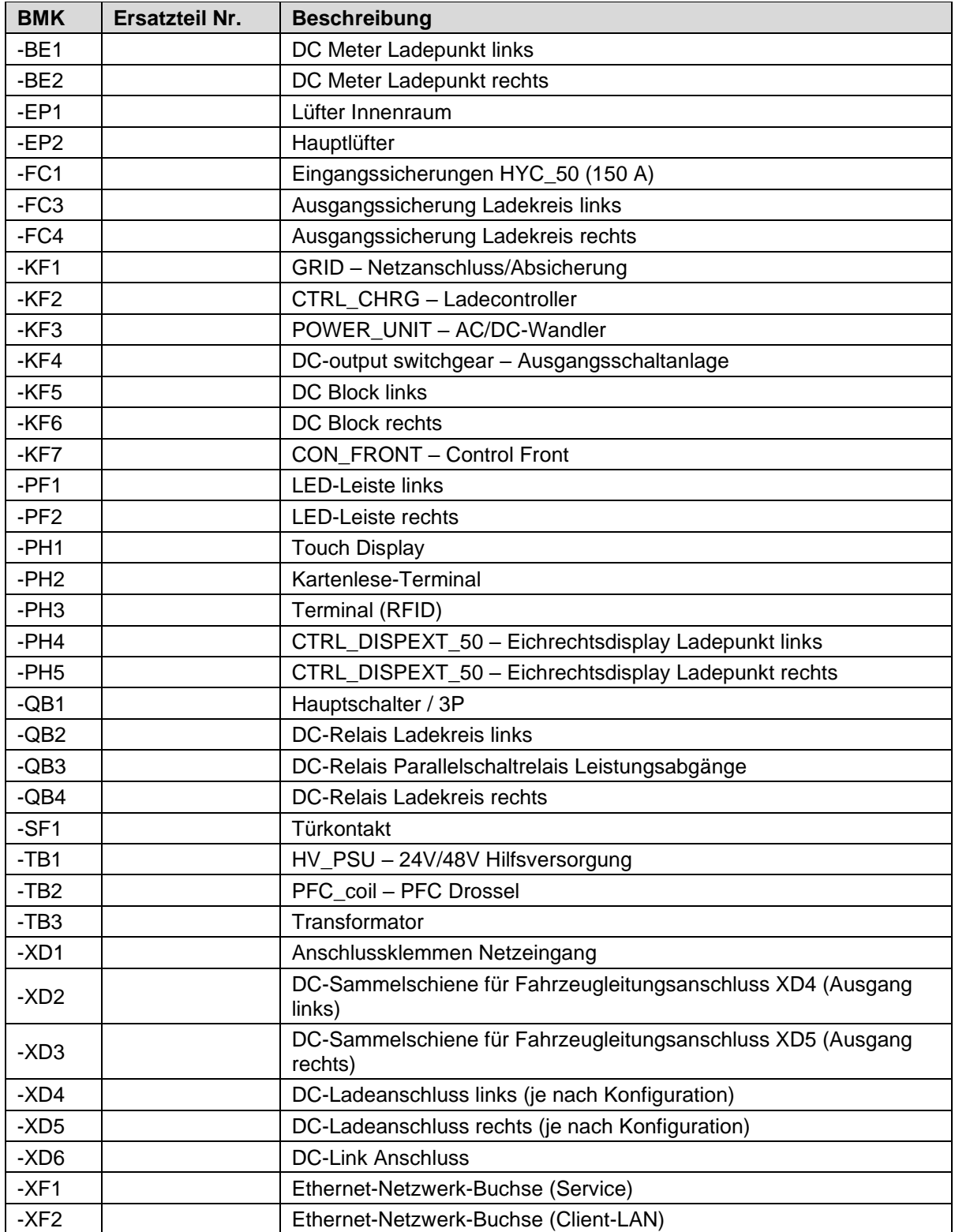

<span id="page-26-0"></span>**Tabelle 4:** Komponenten HYC\_50

# d.gostner@alpitronic.it

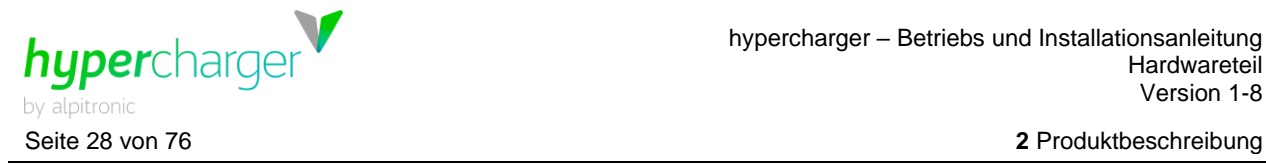

#### **Hinweis**

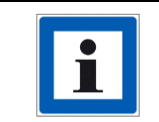

Der Ethernet-Anschluss XF1 kann für das Loadmanagement verwendet werden.

# <span id="page-27-1"></span>**2.8. Zusätzliche Optionen**

#### <span id="page-27-2"></span>**2.8.1. Farben HYC\_50**

Standardmäßig wird das HYC\_50 Gehäuse in "RAL Noire 2100" geliefert. Die Frontblende kann an ein kundenspezifisches Branding angepasst werden, so dass die Säule zu einem Aushängeschild ihres Unternehmens wird.

#### <span id="page-27-0"></span>**2.8.2. Kreditkartenterminal**

alpitronic verbaut Kontaktlos-Leser von verschiedenen Herstellern und Providern. Vor Montage des Kreditkartenterminals muss der Kunde ein Abkommen mit einem Paymentprovider wie z.B. BS-Payone, Concardis oder CCV abschließen. alpitronic erhält dann das auf dem Paymentprovider konfigurierte CCV-Terminal, welches in die Ladesäule eingebaut wird. Die Terminal ID des Providers wird vom Kunden an alpitronic übermittelt und auf das Terminal gespielt (alternativ auch vom Kunden nach Lieferung des hyperchargers konfigurierbar).

Es kann auch ein vom Kunden zur Verfügung gestelltes Kreditkartenterminal eingebaut werden, insofern es sich um ein kompatibles von alpitronic bereits eingesetztes Modell handelt.

Die Kreditkartenterminals unterstützen in der Regel alle gängigen Kredit- und Bankkarten, die getätigten Zahlungen sind zeitverzögert im Backend einsehbar.

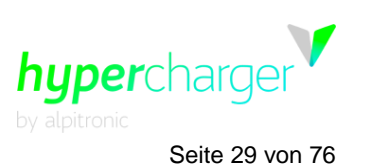

**3** Verpackung, Transport, Lagerung und Handling Seite 29 von 76

# <span id="page-28-0"></span>**3. Verpackung, Transport, Lagerung und Handling**

# <span id="page-28-1"></span>**3.1. Verpackung**

Die [Abbildung 15](#page-28-4) zeigt die Verpackung des HYC\_50 in die er geliefert wird.

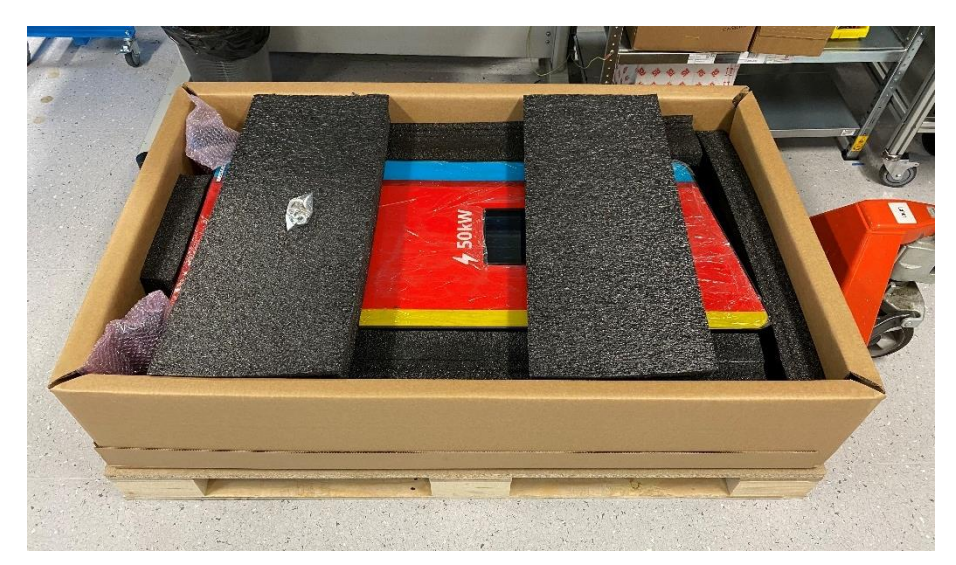

<span id="page-28-4"></span>**Abbildung 15:** Verpackung HYC\_50

# <span id="page-28-2"></span>**3.2. Transport, Handling und Lagerung**

Das Gerät wird verpackt auf einer Palette geliefert. Bei Transport und Lagerung dürfen max. 4 Geräte (Palette mit Verpackung) übereinandergestapelt werden.

## **Achtung**

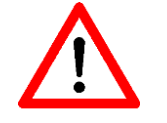

Der hypercharger muss in der Originalverpackung in einer trockenen Umgebung von -40 °C bis + 55 °C gelagert werden.

# <span id="page-28-3"></span>**3.3. Auspacken des HYC\_50**

Siehe das beigefügte Video.

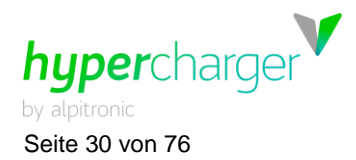

# <span id="page-29-0"></span>**4. HYC\_50 Installation und Inbetriebnahme**

Dieses Kapitel beschreibt die mechanische Montage und elektrische Installation des HYC\_50. Es wird empfohlen, den HYC\_50 gemäß den folgenden Schritten zu montieren und zu installieren:

- Standortauswahl (Kapitel [4.1.3\)](#page-31-0)
- Positionierung Befestigungsrahmen HYC\_50 (Kapitel [4.1.4\)](#page-33-0)
- Anschlussbereich HYC\_50 (Kapitel [4.1.6\)](#page-36-0)

# <span id="page-29-1"></span>**4.1. Mechanische Installation des HYC\_50**

In den folgenden Kapiteln werden die relevanten Schritte zur Montage des HYC\_50 aufgezeigt.

#### **Achtung**

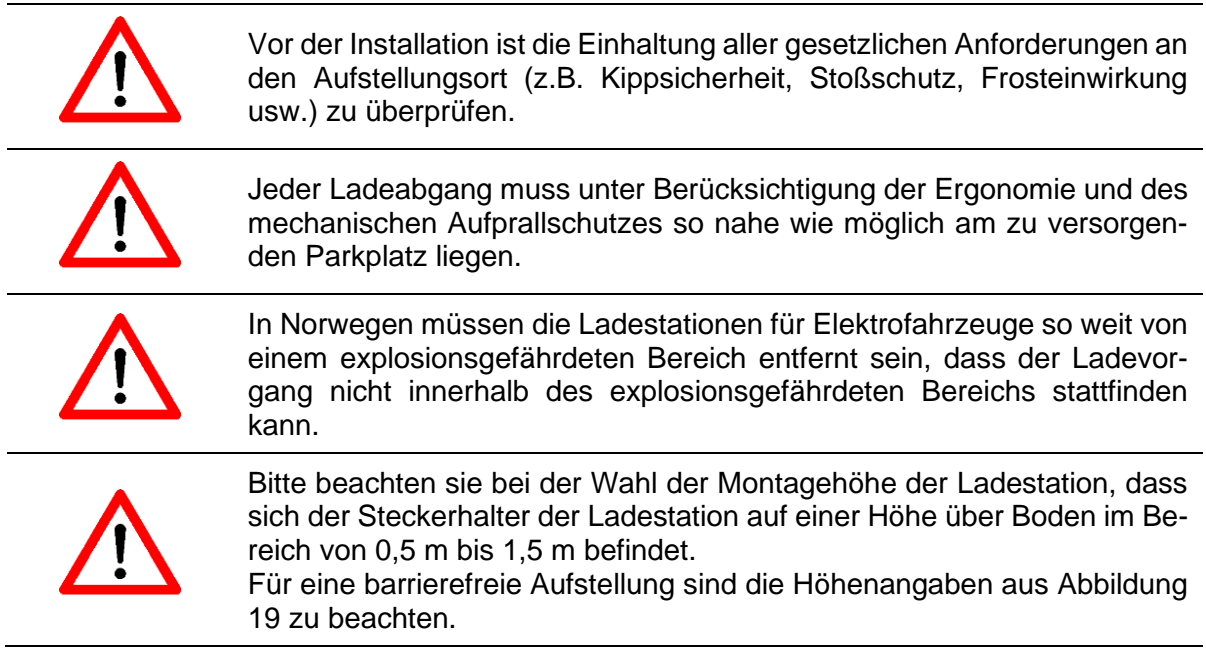

## <span id="page-29-2"></span>**4.1.1. Montage des Standfußes**

Der Standfuß des HYC\_50 kann über 4 Bolzen M12 (siehe [Abbildung 16\)](#page-30-0) am Boden befestigt werden. Hierzu werden optional eigene Fundamentsockel angeboten.

Die Montage kann aber auch auf einem beliebigen eigenen Fundament erfolgen. Die ausreichende mechanische Festigkeit der Fundamentplatte ist dabei zu berücksichtigen.

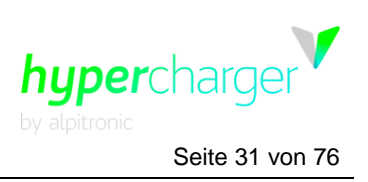

**4** HYC 50 Installation und Inbetriebnahme Seite 31 von 76

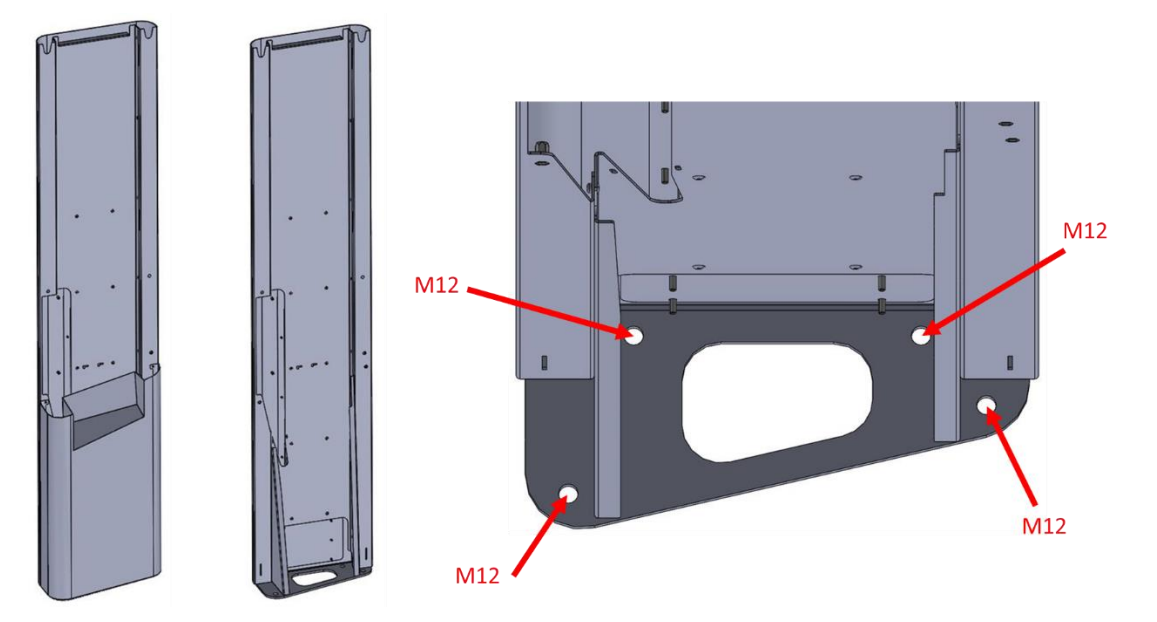

<span id="page-30-0"></span>**Abbildung 16:** Montage des Standfußes HYC\_50

# <span id="page-30-1"></span>**4.1.2. Kabellängen Ladekabel**

In der Standardkonfiguration ist der HYC\_50 mit einer Kabellänge von 2,7 m ausgestattet, wird das optional erhältliche Kabelmanagementsystem ausgewählt so verlängert sich die Kabellänge auf ca. 4,45 m (vorzugsweise mit Kabelmanagementsystem KMS). [Abbildung](#page-30-2)  [17](#page-30-2) zeigt den Aktionsradius (4,15 m) der Kabel für die beiden DC-Ausgänge des HYC\_50. Als Option können auch längere Kabellängen bestellt werden.

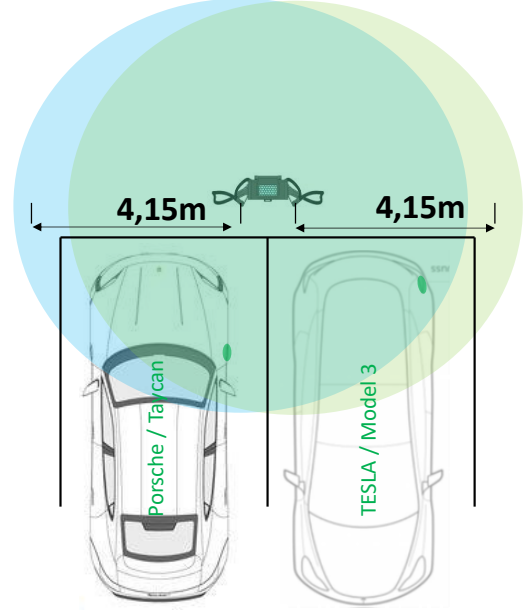

<span id="page-30-2"></span>**Abbildung 17:** Kabellänge für die beiden DC-Ausgänge des HYC\_50 bei 4,45 m Kabel

# d.gostner@alpitronic.it

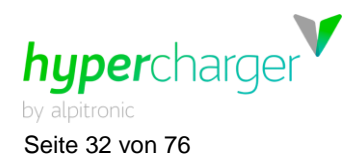

Seite 32 von 76 **4** HYC\_50 Installation und Inbetriebnahme

#### <span id="page-31-0"></span>**4.1.3. Standortauswahl**

Bei der Installation des HYC\_50 muss sichergestellt werden, dass ein Mindestabstand zu möglichen Objekten um den HYC\_50 eingehalten wird, um einen ausreichenden Luftstrom zu gewährleisten und genügend Platz für mögliche Service- oder Wartungsarbeiten zur Verfügung zu haben.

#### **Achtung**

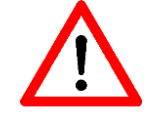

Die Position des HYC\_50 ist unter Berücksichtigung des ggf. erforderlichen Rammschutzes so zu wählen, dass mögliche Schäden durch vorhersehbare Umstände vermieden werden.

Die [Abbildung 18](#page-31-1) zeigt die empfohlenen Mindestabstände, die bei der Standortauswahl für einen HYC\_50 vorzusehen sind.

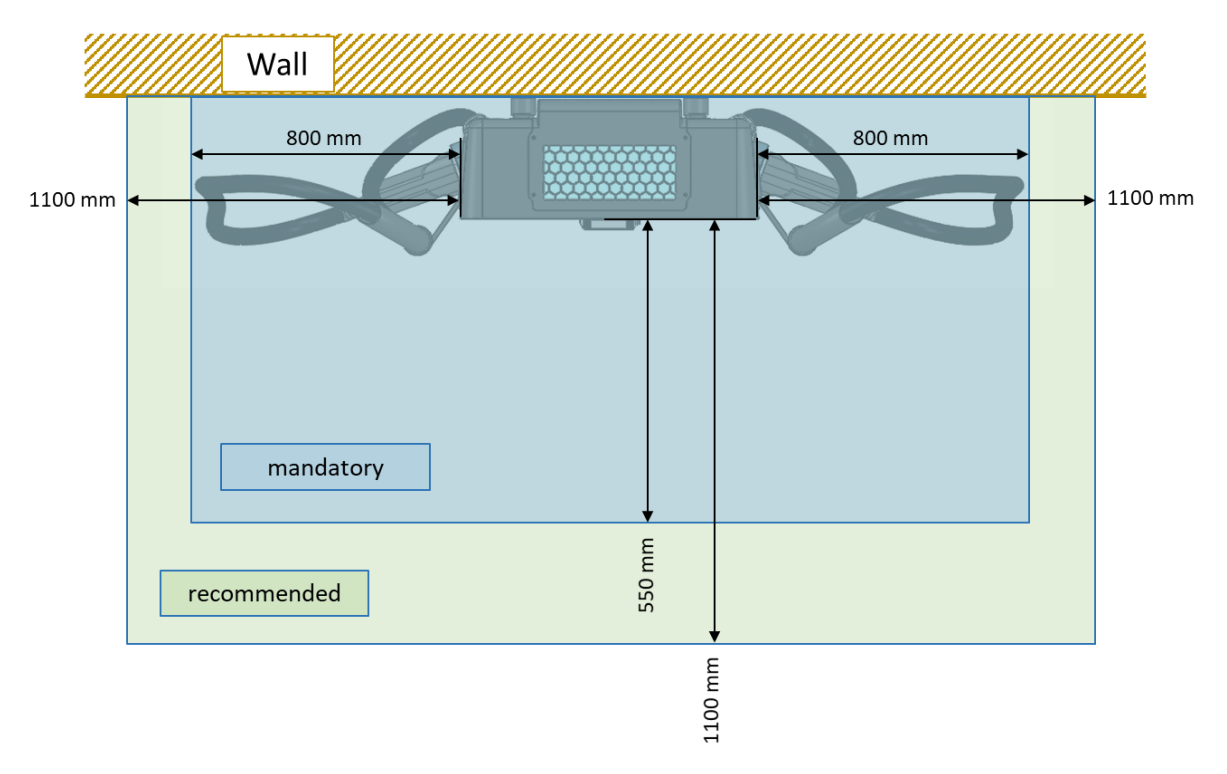

#### <span id="page-31-1"></span>**Abbildung 18:** Empfohlene Mindestabstände bei der Standortauswahl

Die empfohlenen Abstände sind für eine komfortable Wartung des HYC\_50 ausgelegt, die minimalen Abstände stellen das Minimum für Wartungsarbeiten dar, um z.B. einen Tausch einer Leistungseinheit durchführen zu können.

Die Bodenbeschaffenheit sollte in den oben dargestellten Bereichen möglichst flach und eben sein.

**4** HYC 50 Installation und Inbetriebnahme Seite 33 von 76

#### **Achtung**

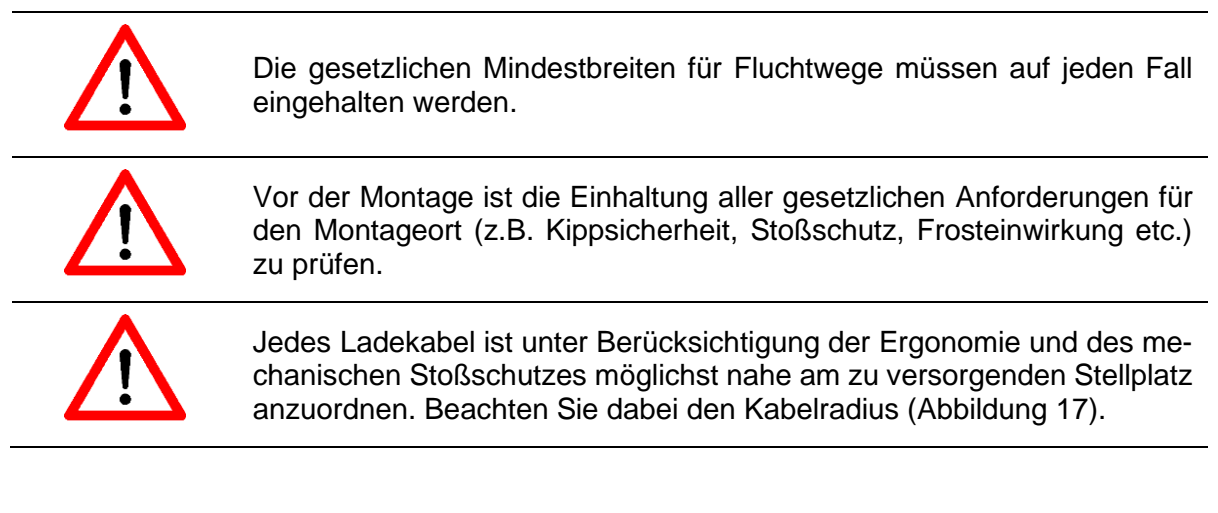

#### **Hinweis**

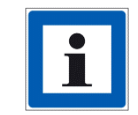

Die Bodenverhältnisse sollten in den dargestellten Bereichen möglichst eben sein.

hyperchard

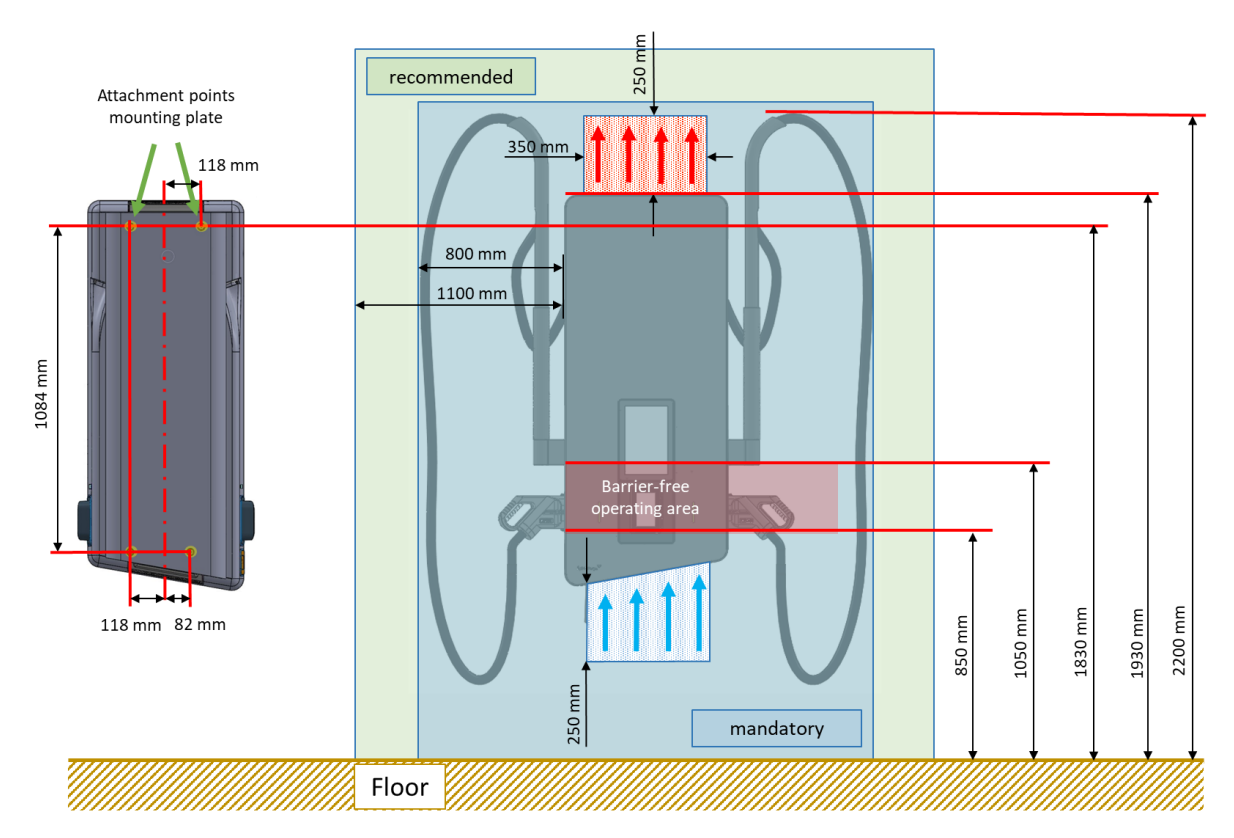

<span id="page-32-0"></span>**Abbildung 19:** Aufstellhöhe (barrierefrei) und Mindestabstände für Zuluft und Abluft

Für einen einfachen Austausch der Module sollten die vorgeschlagenen Abmessungen eingehalten werden.

# d.gostner@alpitronic.it

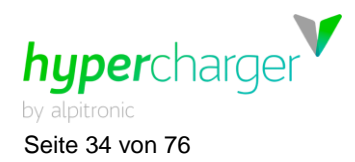

Seite 34 von 76 **4** HYC\_50 Installation und Inbetriebnahme

Werden HYC\_50 in einer geschlossenen oder auch nur teilweise geschlossenen Umgebung installiert, so muss verhindert werden, dass die Abluft wieder in den Zuluft-Kreislauf eingeleitet wird. Beeinträchtigungen der Luftzirkulation können zu einer Leistungsminderung der Ladestation führen.

Die in [Abbildung 19](#page-32-0) abgegebenen Mindestabstände zu Hindernissen im Zu- und Abluftbereich müssen eingehalten werden. Soll die Ladesäule barrierefrei installiert werden so muss die Display-Unterkante in einem Bereich von 850 … 1050 mm über dem Boden liegen. Das ist dann der Fall, wenn sich die obersten Befestigungspunkte des Befestigungsrahmen auf einer Höhe von 1808 mm über Boden befinden.

Die dafür notwendige Montagehöhe des Befestigungsrahmens ist in [Abbildung 19](#page-32-0) angegeben.

Nachfolgende Hinweise kommen aus einer Publikation der deutschen Versicherer zur Schadensverhütung (VdS 3471):

- in unmittelbarer Umgebung der Ladesäule sollen keine leicht entzündlichen Materialien gelagert werden
- in feuergefährdeten Betriebsstätten gemäß VdS 2033, explosionsgefährdeten oder explosivstoffgefährdeten Bereichen (Bereiche mit z.B. Sprengstoffen oder Pyrotechnik) sind Ladestationen aufgrund der vorhandenen Gefährdungen nicht erlaubt
- die Errichtung einer Brandmeldeanlage ist wo sinnvoll zu empfehlen, um einen Brand frühzeitig zu detektieren und rechtzeitig zu bekämpfen
- bei der Aufstellung in Garagen sind die Garagenverordnungen zu berücksichtigen
- es wird eine zusätzliche Überspannungs-Schutzeinrichtung im versorgenden Stromkreis empfohlen

#### **Achtung**

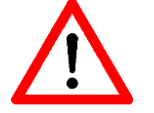

Die Ausgangstemperatur des Kühlluftstromes des Ladegeräts kann Temperaturen von bis zu 75°C erreichen.

## <span id="page-33-0"></span>**4.1.4. Positionierung Befestigungsrahmen HYC\_50**

In [Abbildung 19](#page-32-0) ist die Montagehöhe für den Befestigungsrahmen (Mitte oberste Befestigungspunkte) angegeben, falls eine barrierefreie Aufstellung gewünscht ist.

In diesem Fall befindet sich die Unterkannte des Displays auf einer Höhe von 1020 mm über Boden und damit die Touch-Buttons am Display auf einer Höhe von 1020…1050 mm.

Um den HYC\_50 wie in [Tabelle 7](#page-41-0) gezeigt auf dem Standfuß zu montieren, muss zuerst die Arretierung auf der Oberseite in den dafür vorgesehenen Haltepunkt eingehängt werden. Schrauben Sie dann die Unterseite des Geräts durch die Löcher im Gehäuse an den Standfußrahmen oder Montagerahmen für Wandmontage.

Durch Verstellen der Anschraubpunkte können bestehende Wandschrägen bis zu einem Winkel von ca. ± 0,8 Grad (15 mm) ausgeglichen werden.

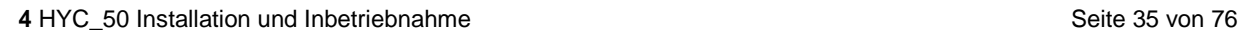

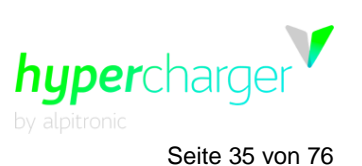

Zur Befestigung der Montageplatte an der Wand werden M6 Schrauben Dübel/Dübel mit einer Länge von 65 mm empfohlen. Ein geeignetes Befestigungssystem von Fischer ist in Tabelle 5 dargestellt.

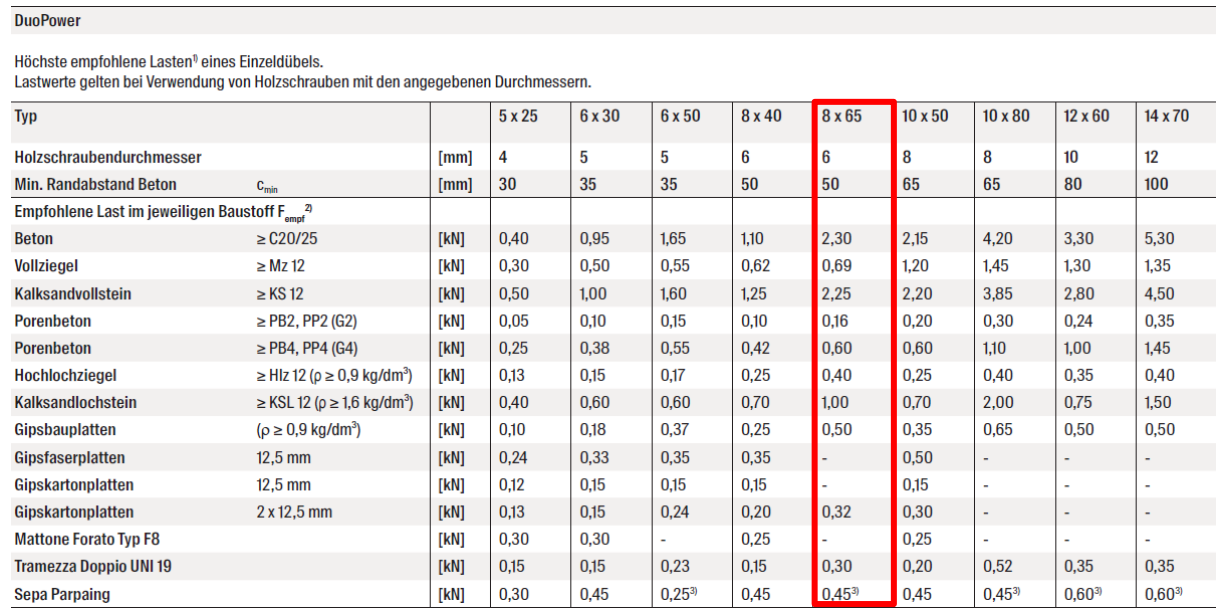

<span id="page-34-3"></span>**Tabelle 5:** Lasttabelle für Fischer Dübel/Anker

#### <span id="page-34-1"></span>**4.1.5. Montage des HYC\_50**

## <span id="page-34-0"></span>**4.1.5.1. Montagevorbereitung**

Vor der Montage des Anschlusskabels sollte die für den Kabeldurchmesser passende Zugentlastung ausgewählt werden und die Kabeldurchführung an der entsprechenden Stelle des Dichtungskegels abgeschnitten werden, sodass beide Teile ihre optimale Funktionalität erreichen können. Auf den Zugentlastungen sind die passenden Kabeldurchmesser (24 … 35 mm) eingestanzt, sodass keine Verwechslungsgefahr besteht.

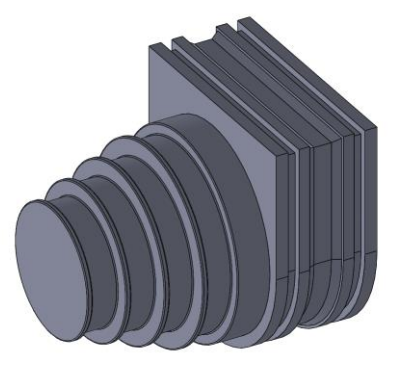

<span id="page-34-2"></span>**Abbildung 20:** Kabeldurchführung

#### **Achtung**

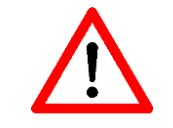

Aufgrund des vorhandenen Dichtungskonzepts ist als Anschlussleitung nur eine Mantelleitung mit den vorgegebenen Außendurchmesser zugelassen (nur Kabel, keine Einzelleitungen für Außenleiter und Schutzleiter)

d.gostner@alpitronic.it

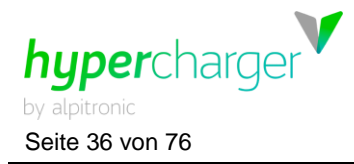

Seite 36 von 76 **4** HYC\_50 Installation und Inbetriebnahme

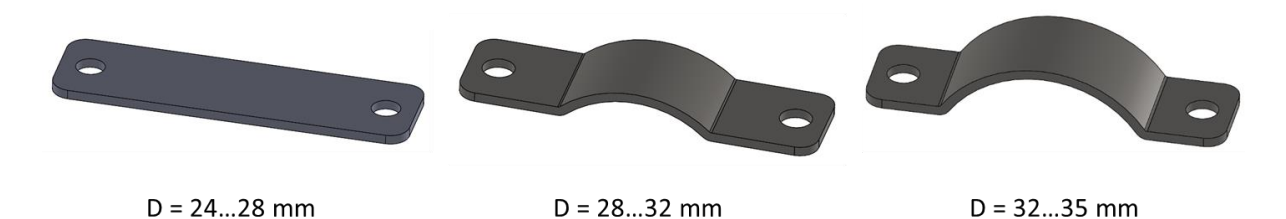

<span id="page-35-0"></span>**Abbildung 21:** Mitgelieferte Zugentlastungen für unterschiedliche Kabeldurchmesser

Folgende Werkzeuge werden für den Aufbau benötigt:

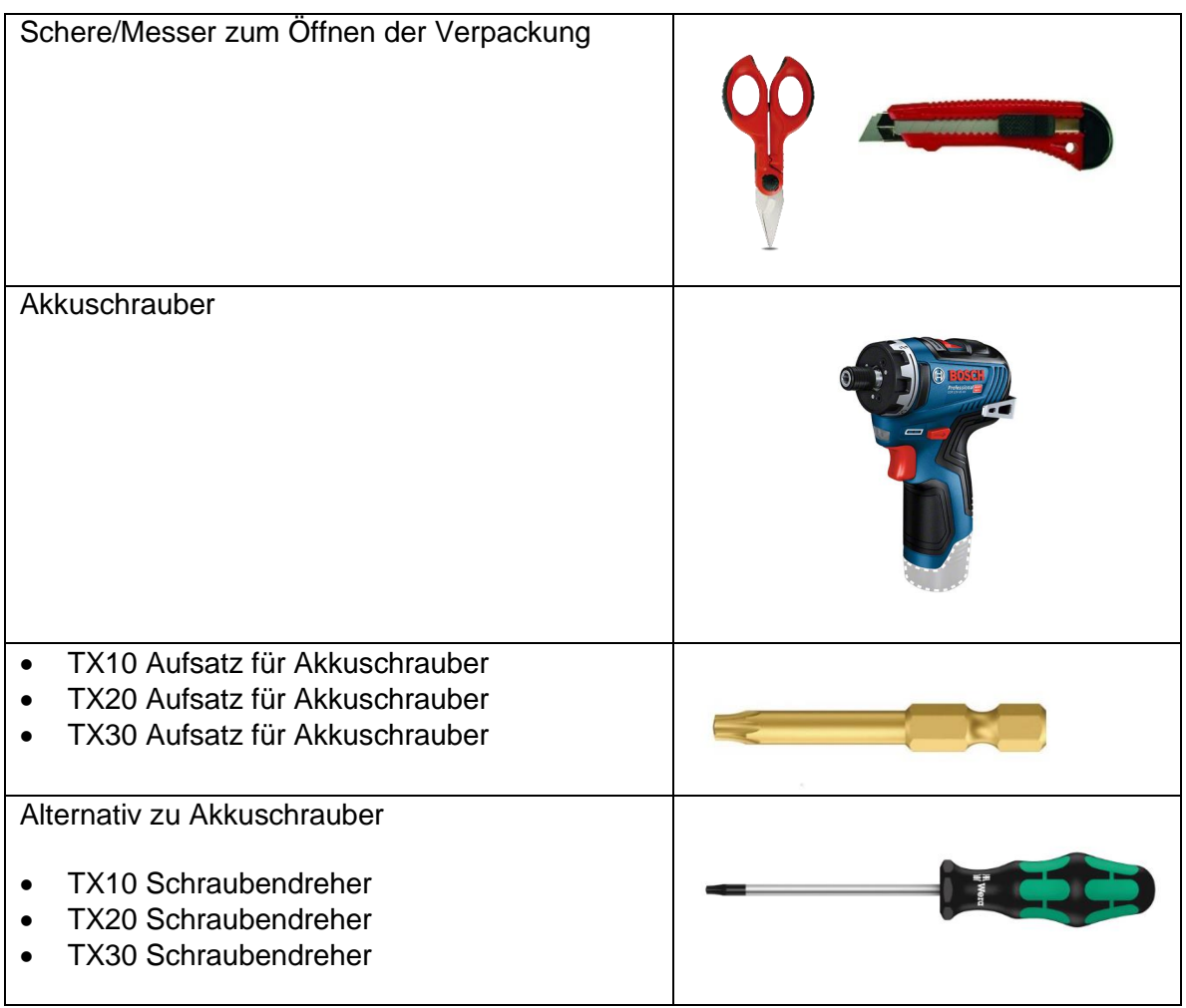

<span id="page-35-1"></span>**Tabelle 6:** Für den Aufbau benötigte Werkzeuge

#### **Achtung**

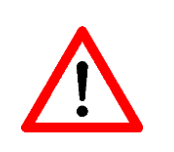

Das Gehäuse und damit auch die Kabeleinführung muss eine Dichtigkeit nach IP55 einhalten!

Aufgrund der Ausführung der Kabeldurchführung kann dies nur erreicht werden, wenn die Zuleitung als Mantelleitung ausgeführt wird. Eine Verkabelung mit Einzeladern ist nicht zulässig.

# d.gostner@alpitronic.it
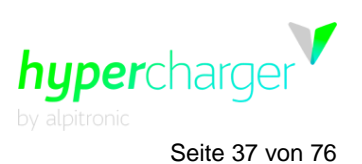

isen

PF

 $\left($ o

**4** HYC 50 Installation und Inbetriebnahme Seite 37 von 76

### **4.1.6. Installation des Anschlusskabels im Kabeleingang**

Nach dem Abisolieren des Anschlusskabels und dem groben Ablägen der Phasen kann dieses mit verbauter Kabeldurchführung mithilfe der Zugentlastung (TX20) in der Kunststoff-halbschale des Kabeleingangs fixiert werden. Zuvor muss die Kabeldurchführung mithilfe einer Schere/Messer an der für den Kabeldurchmesser passenden Stelle abgeschnitten werden. Bei der Installation muss darauf geachtet werden, dass die Dichtkontur der Vorhandenen Dichtnut folgt. Der Dichtzylinder zeigt dabei nach innen (siehe Bild rechts) Die Einzellitzen müssen in den Abschnitten, die in der Abbildung dargestellt wird, abgeschnitten und abisoliert werden, sodass eine Kontaktierung möglich ist. Die Länge der verbleibenden Isolierung des Kabels, das ins Innere des Kabeleingangs steht, muss so gewählt werden, dass die Kabeldurchführung noch auf dieser abdichtet

d.gostner@alpitronic.it

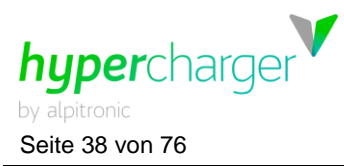

**Flexibles Kabel** 

Seite 38 von 76 **4** HYC\_50 Installation und Inbetriebnahme

# Kontaktierung mit Klemmen: Bei der Kontaktierung zwischen den Einzellitzen des Anschlusskabels und den flexiblen Kabeln werden Klemmen eingesetzt, diese sollen die beiden Kabel wie im Bild dargestellt miteinander kontaktieren. Das flexible Kabel liegt immer oben. Die Klemme für den PE-Anschluss wird 90° gedreht angebracht Die Ausrichtung der Klemmen für die Phasen wird durch die Rippen im Anschlussbereich vorgegeben. Das flexible Kabel für den PE-Anschluss ist daran erkennbar, dass am anderen Ende ein Kabelschuh montiert ist. Die Anschlussleitung darf einen Querschnitt von 25…50 mm² aufweisen. Anmerkung: Im besonderen Fall der Verwendung einer feinadrigen Mantelleitung mit rechteckiger Vercrimpung (Werkzeug siehe Abbildung rechts) an den Aderenden, kann eine 3x50mm²+PE Leitung angeschlossen werden.

Anschlusskabel

**4** HYC 50 Installation und Inbetriebnahme Seite 39 von 76

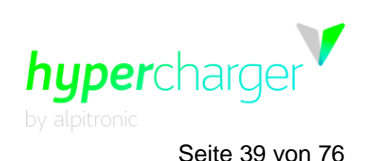

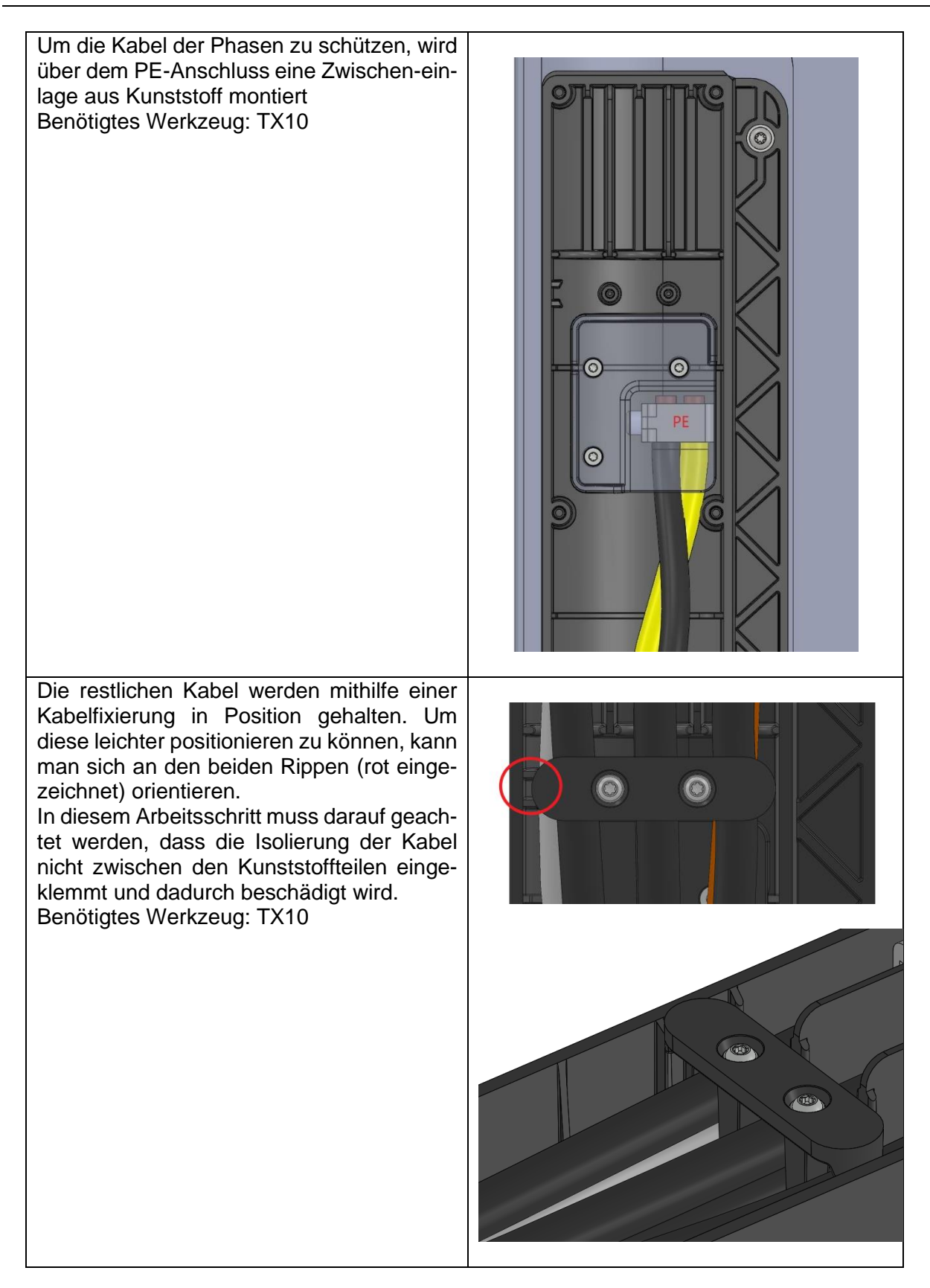

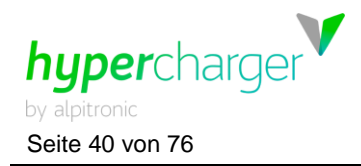

Seite 40 von 76 **4** HYC\_50 Installation und Inbetriebnahme

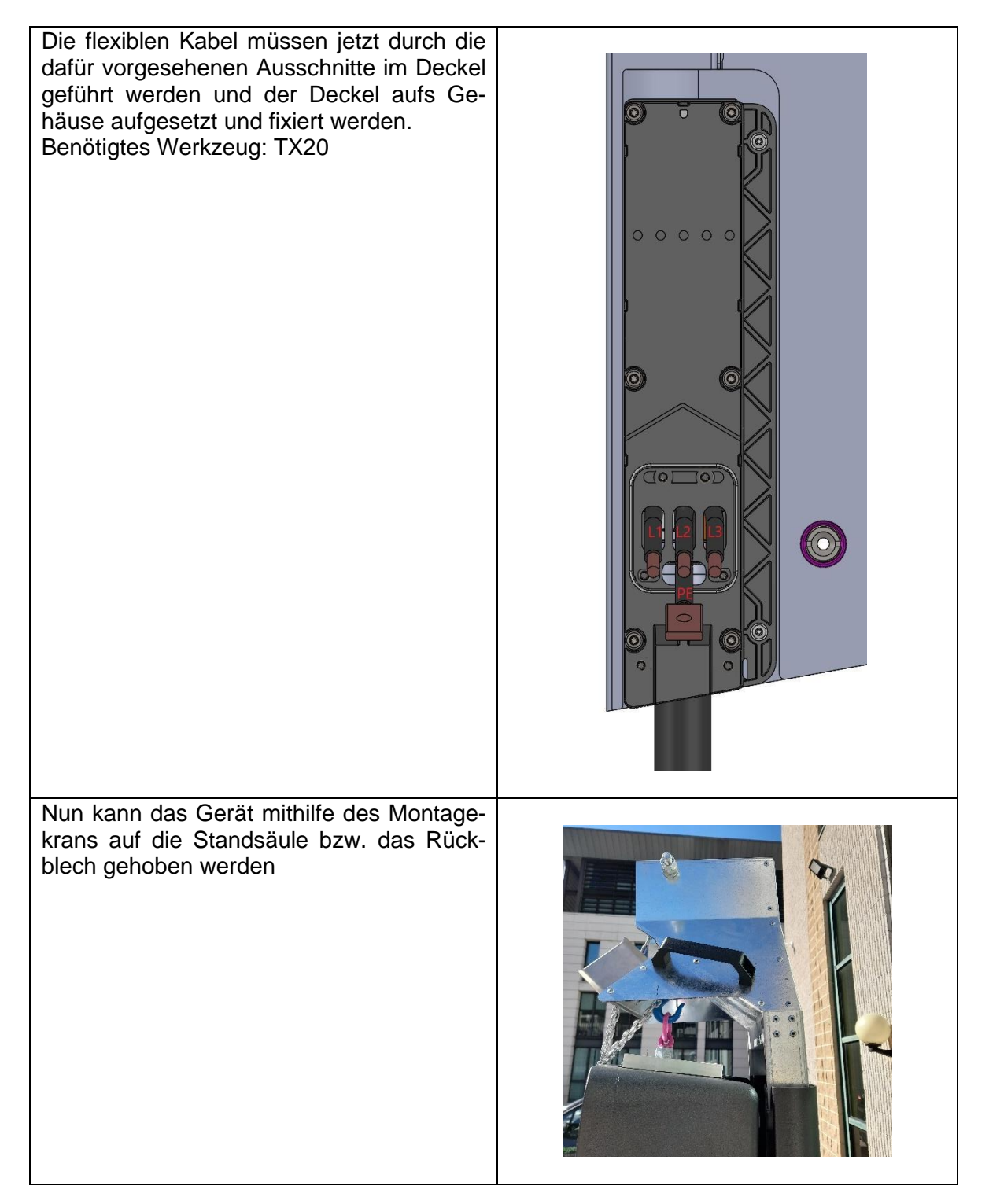

**4** HYC\_50 Installation und Inbetriebnahme Seite 41 von 76

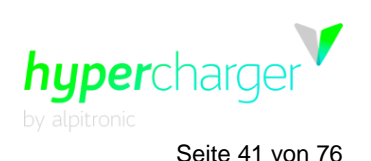

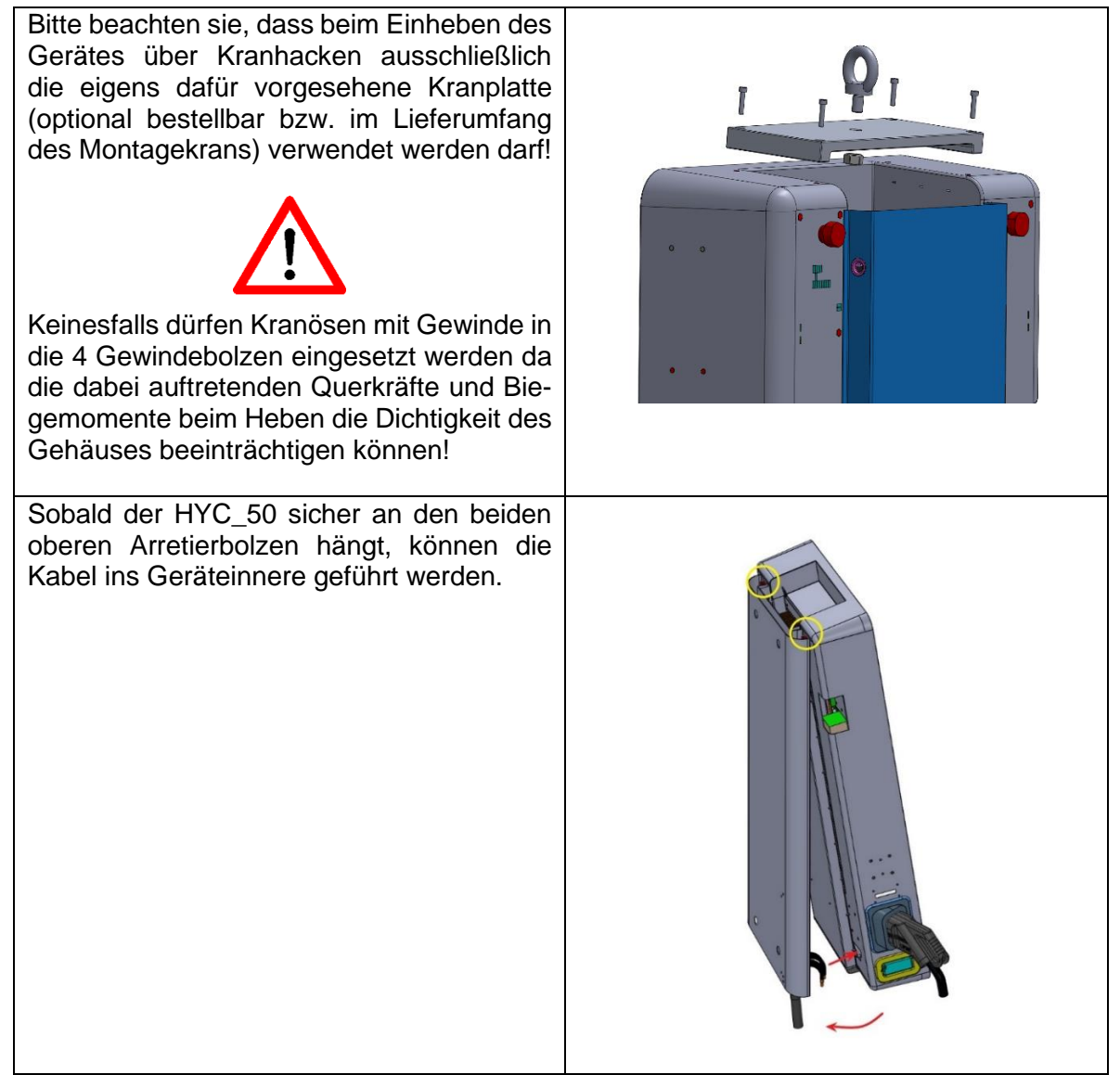

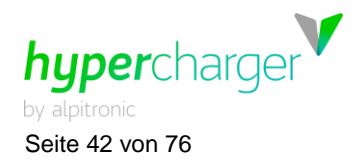

Seite 42 von 76 **4** HYC\_50 Installation und Inbetriebnahme

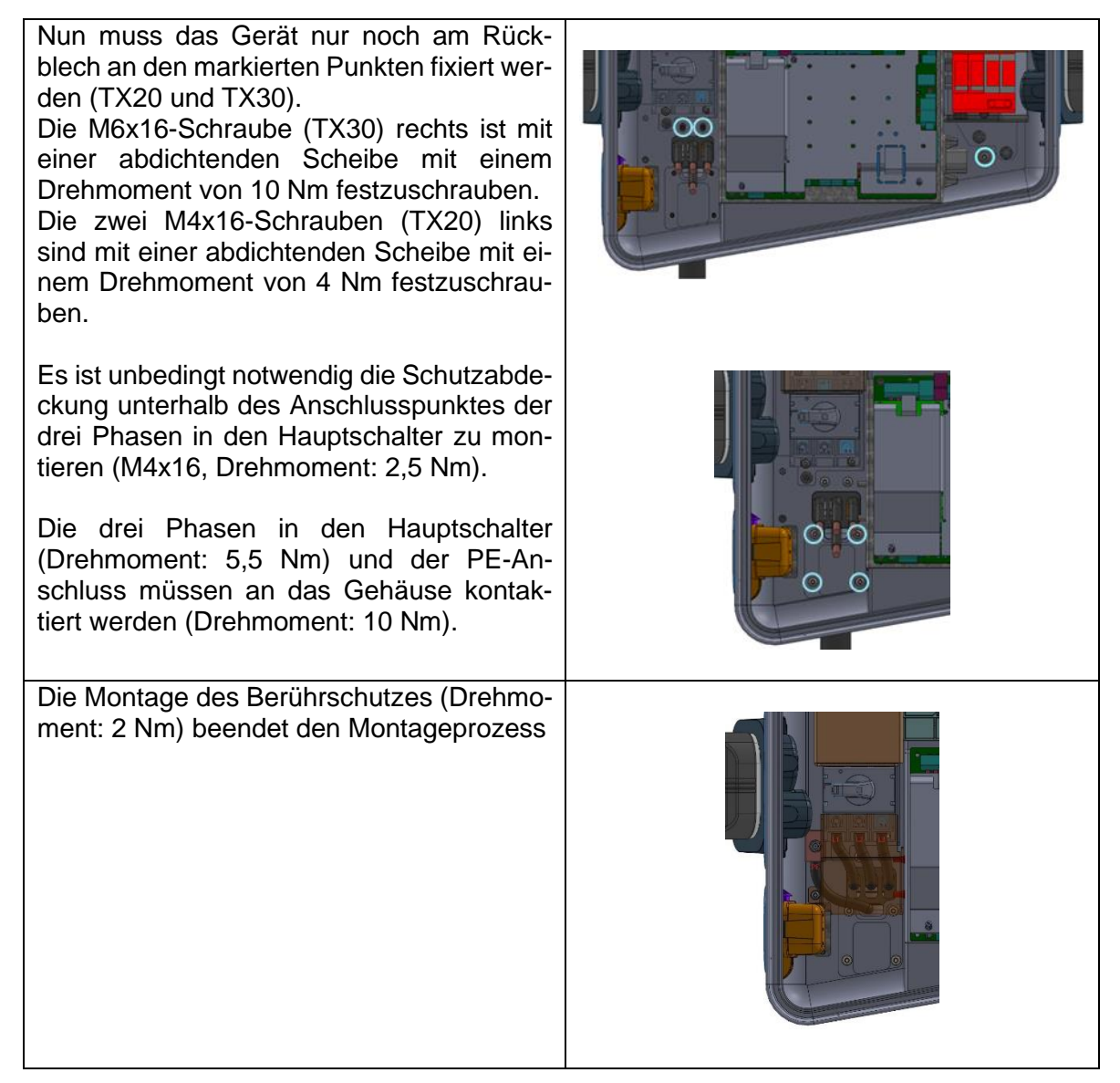

**Tabelle 7:** Montageschritte HYC\_50

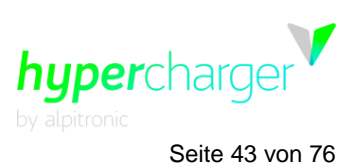

**4** HYC 50 Installation und Inbetriebnahme Seite 43 von 76

# **4.2. Elektrische Installation**

Die Dimensionierung der Kabel und der Schutzeinrichtungen außerhalb des HYC\_50 muss gemäß den örtlichen Bestimmungen und unter Beachtung der technischen Spezifikationen des HYC\_50 gemäß der Technischen Daten aus Kapitel [11](#page-74-0) erfolgen.

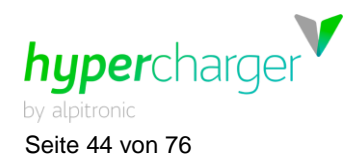

Seite 44 von 76 **4** HYC\_50 Installation und Inbetriebnahme

# **4.2.1. Schaltbild für den HYC\_50**

[Abbildung 22](#page-43-0) zeigt das Schaltbild des HYC\_50.

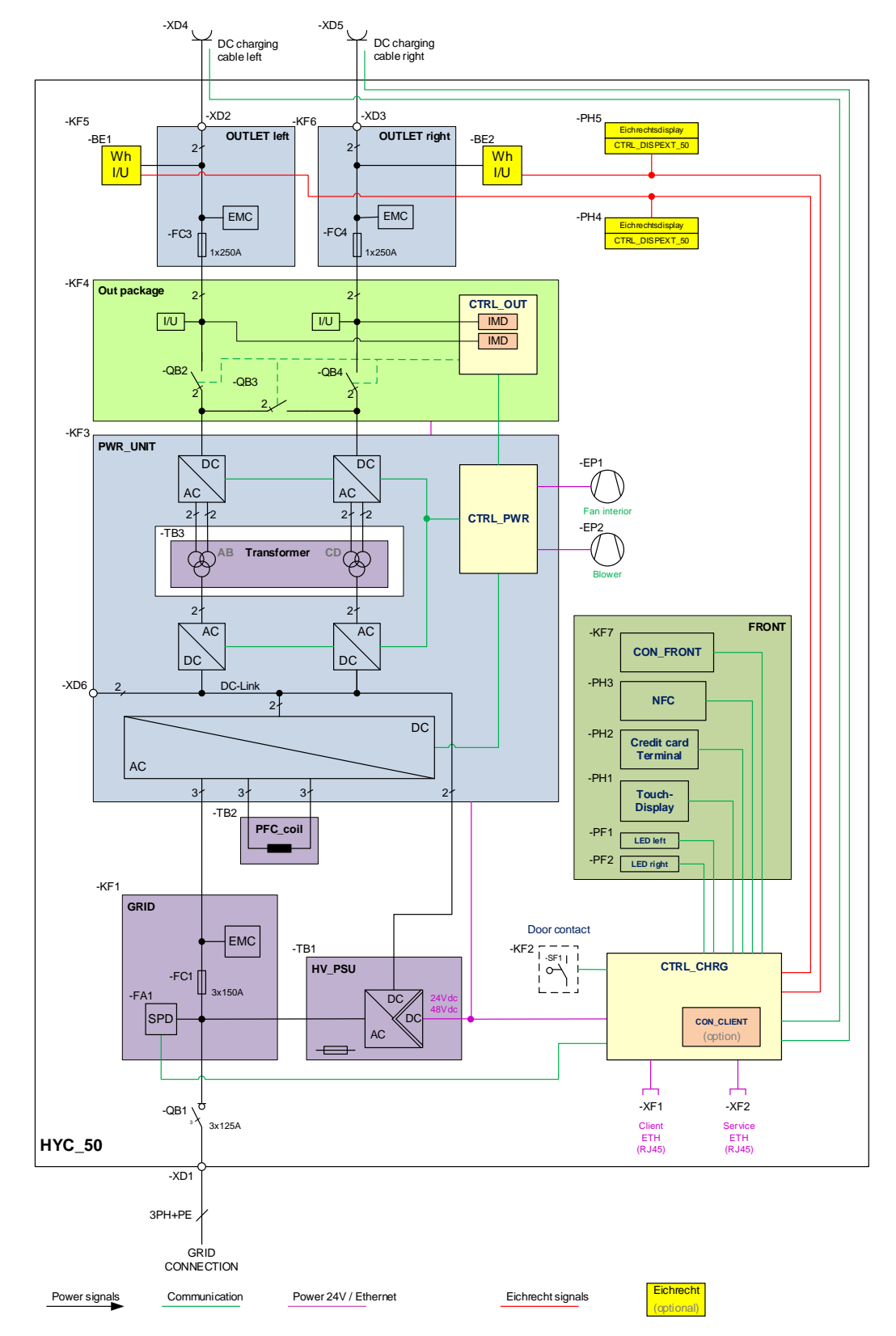

<span id="page-43-0"></span>**Abbildung 22:** Schaltbild für den HYC\_50

**4** HYC 50 Installation und Inbetriebnahme Seite 45 von 76

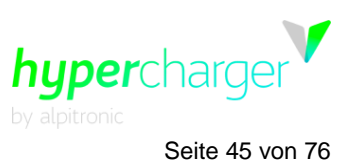

#### **4.2.2. Anschließen der Netzkabel**

Die hypercharger Ladestationen können in Versorgungsnetzen vom Typ TT und TN-S, TN-C und TN-C-S eingesetzt werden.

#### **Achtung**

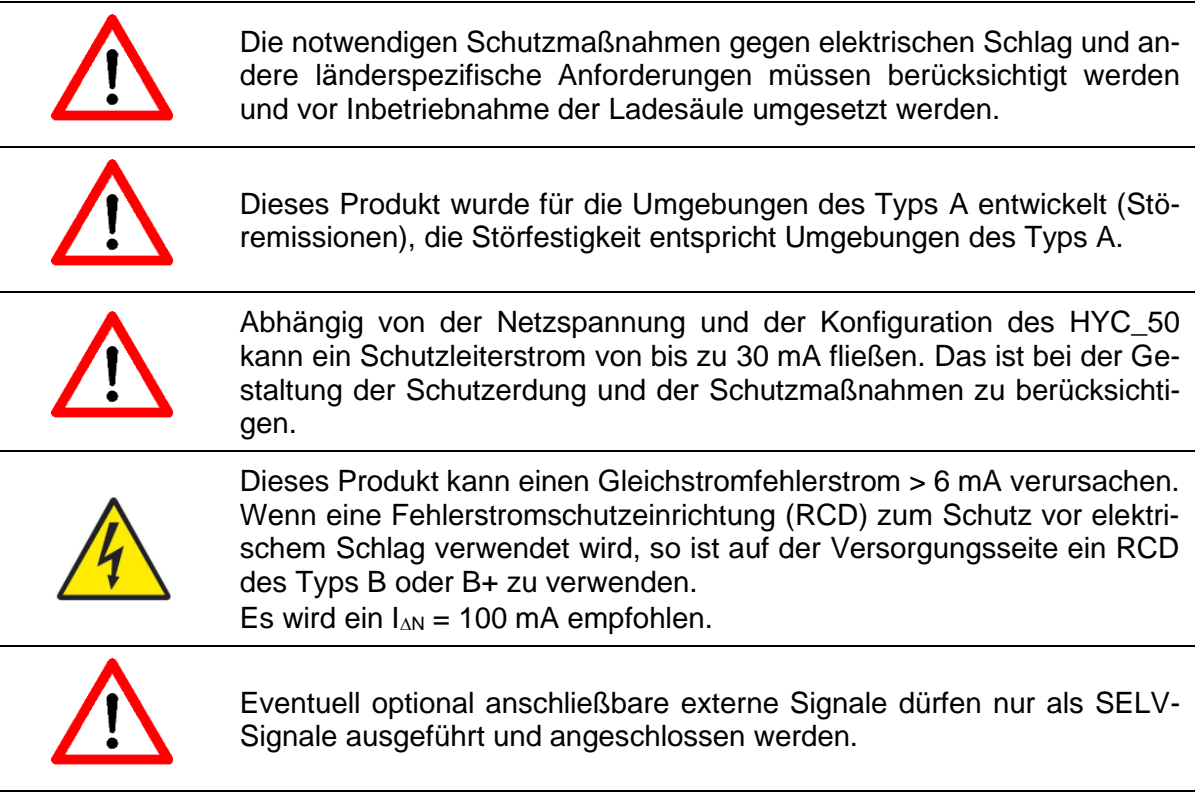

Nachdem der HYC\_50 mechanisch installiert wurde (siehe Kapitel [4.1\)](#page-29-0), können die Netzleitungen am Trennschalter am Eingang angeschraubt werden.

Empfohlene Anschlussquerschnitte:

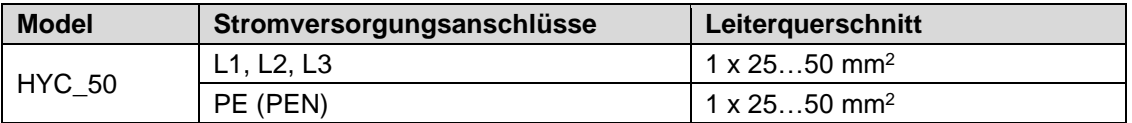

**Tabelle 8:** Empfohlene Anschlussquerschnitte

#### **Achtung**

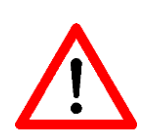

Der Außendurchmesser des Anschlusskabels muss im Bereich von 24 mm und 35 mm liegen, um die Dichtigkeit an der Kabeleinführungsdichtung sicherzustellen.

Größere Durchmesser als 35 mm können nicht aufgenommen werden.

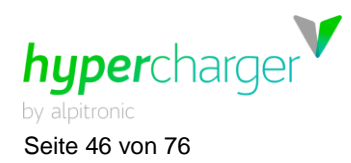

# **4.2.3. Überspannungsschutz**

Der HYC\_50 ist standardmäßig mit einem Überspannungsschutz (3+1 Schaltung) des Typs 1+2+3 ausgestattet damit er auch für ein TT-Netz geeignet ist. Das bedeutet, dass die Ladesäule in der LPZ-Zone  $0_A$  installiert werden kann. Der Anschluss an ein geeignetes Erdungssystem unter Berücksichtigung landesspezifischer gesetzlicher Bestimmungen muss gewährleistet sein.

# **4.3. Überprüfungen vor dem ersten Einschalten**

Der Betrieb des HYC\_50 muss unter Berücksichtigung der nachfolgend beschriebenen Test- und Prüfanweisungen erfolgen. Alle unten aufgeführten Anweisungen gelten als verbindlich und müssen vom Betreiber der Ladestation vor dem Erstbetrieb ausgeführt werden.

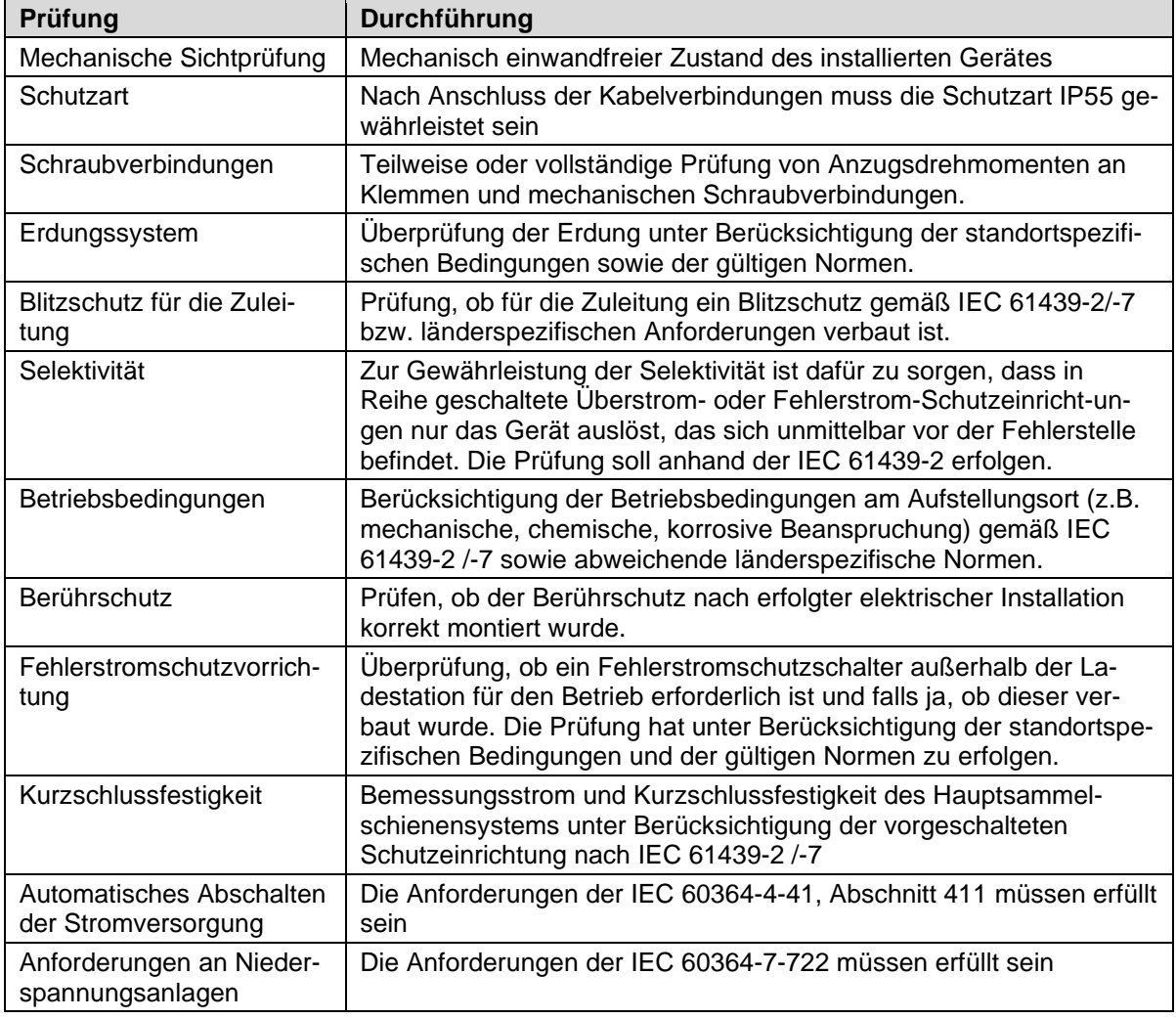

Nach dem Transport und der Installation sind folgende Punkte zu prüfen:

**Tabelle 9:** Überprüfungen vor der Inbetriebnahme

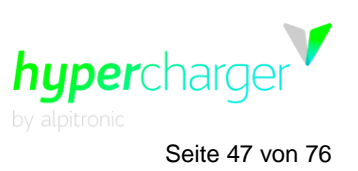

**4** HYC 50 Installation und Inbetriebnahme Seite 47 von 76

# **4.4. Inbetriebnahme**

Für den sicheren Betrieb der Ladestation ist eine korrekte Inbetriebnahme sowie die Kontrolle der Sicherheitseinrichtungen erforderlich.

Alle nachstehend aufgeführten Punkte gelten als verbindlich und müssen vom Betreiber der hypercharger (bzw. dem von ihm beauftragten Installationsunternehmen) **zum Zeitpunkt der Inbetriebnahme** durchgeführt werden. Abhängig von den individuellen Einsatzbedingungen des hyperchargers können noch weitere Überprüfungen erforderlich sein. Daher sollte die folgende Liste nicht als vollständig angesehen werden.

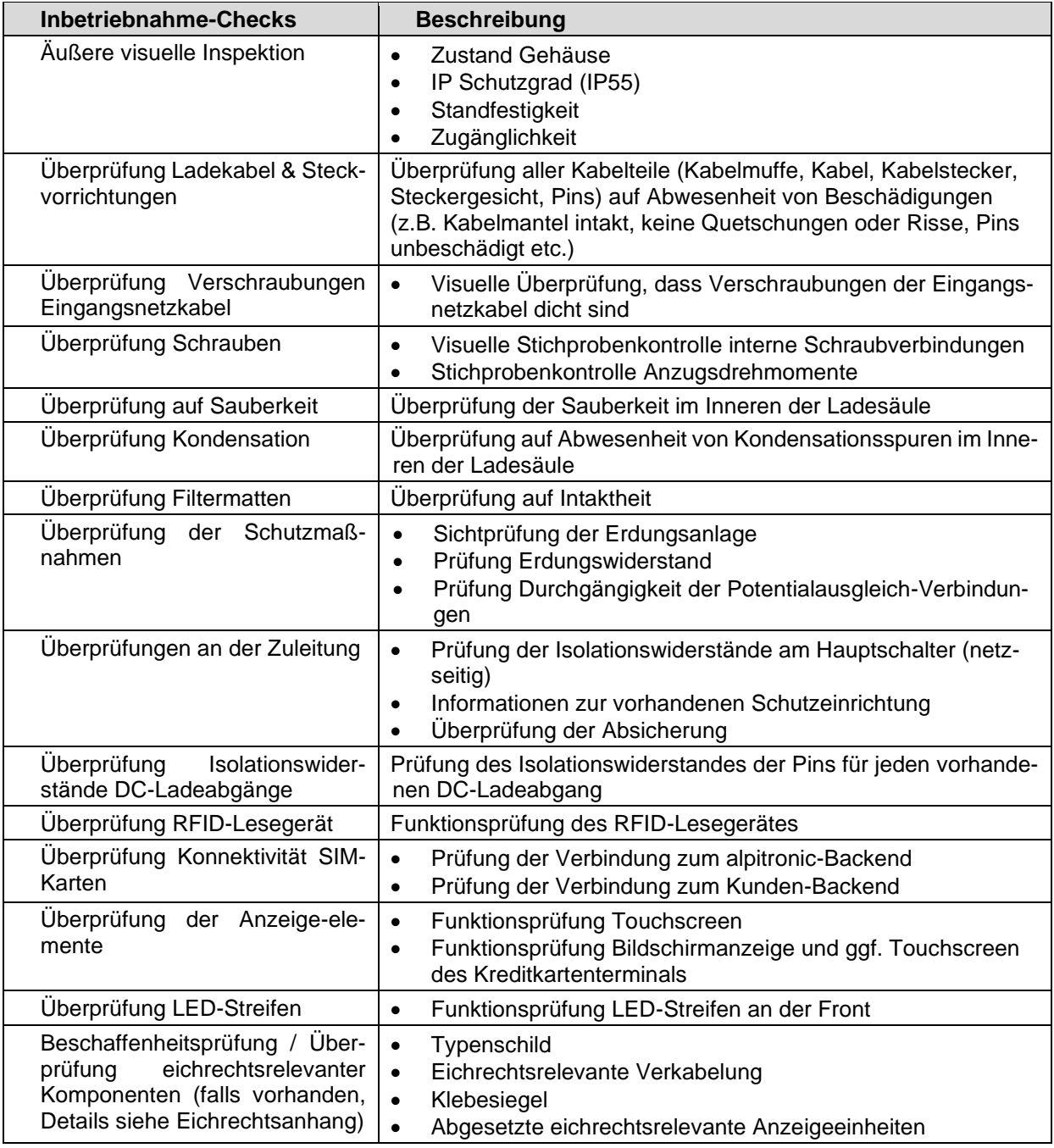

**Tabelle 10:** Durchzuführende Überprüfungen bei der Inbetriebnahme

d.gostner@alpitronic.it

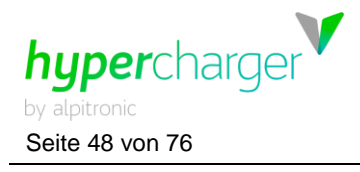

Seite 48 von 76 **4** HYC\_50 Installation und Inbetriebnahme

**Achtung**

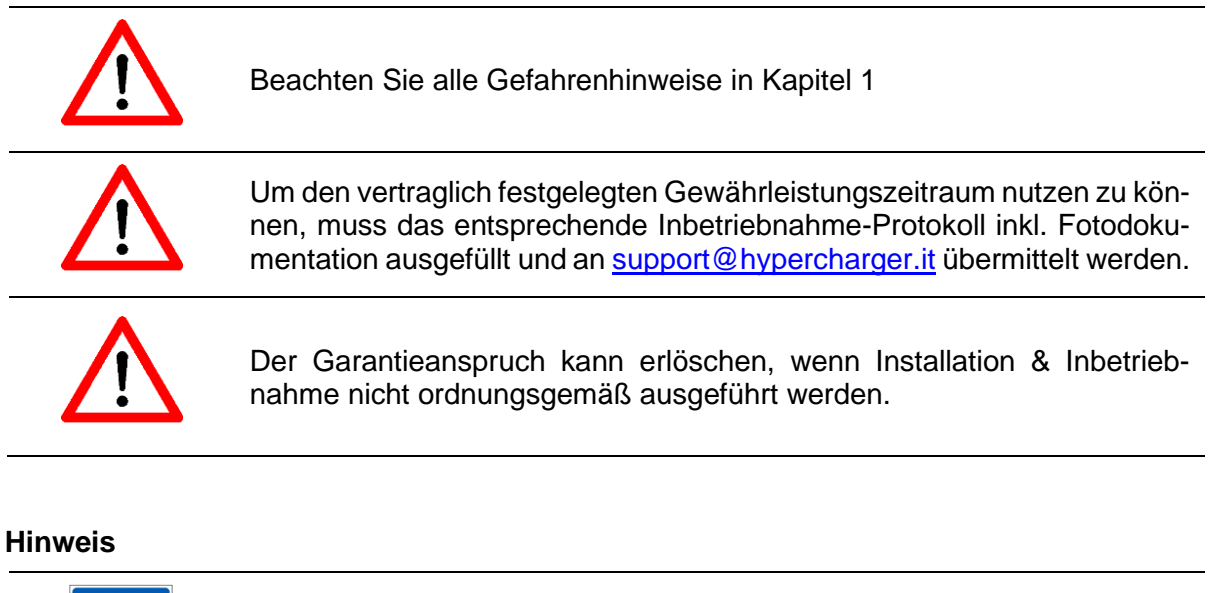

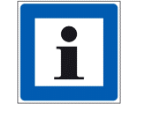

Das Inbetriebnahmeprotokoll steht auf der Dokumentenplattform "hyperdoc" zur Verfügung.

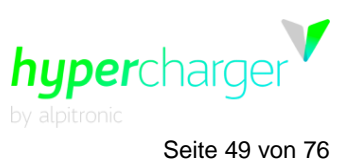

**5** Diagnose und Parametrierung Seite 49 von 76

# **5. Diagnose und Parametrierung**

Nach erfolgreicher mechanischer und elektrischer Installation des HYC\_50 kann die korrekte Funktion des Gerätes mit einem Diagnose- und Parametrierwerkzeug überprüft werden. Die Diagnose-Webinterface kann über jeden Browser mit einer Standard-IP-Adresse geladen werden, siehe [Tabelle 11:](#page-48-0)

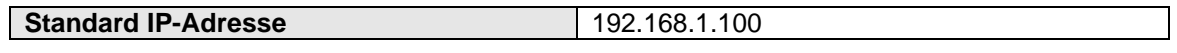

<span id="page-48-0"></span>**Tabelle 11:** Standard IP-Adresse des HYC\_50

Weitere Informationen zur Benutzeroberfläche sind im Softwareteil der HYC\_50 Betriebsund Installationsanleitung angegeben.

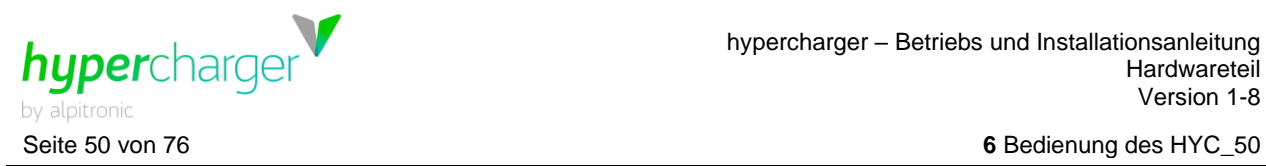

# **6. Bedienung des HYC\_50**

# **6.1. Ladevorgang starten**

## **6.1.1. Authentifizierung**

Um einen Ladevorgang starten zu können, müssen Sie sich zunächst authentifizieren.

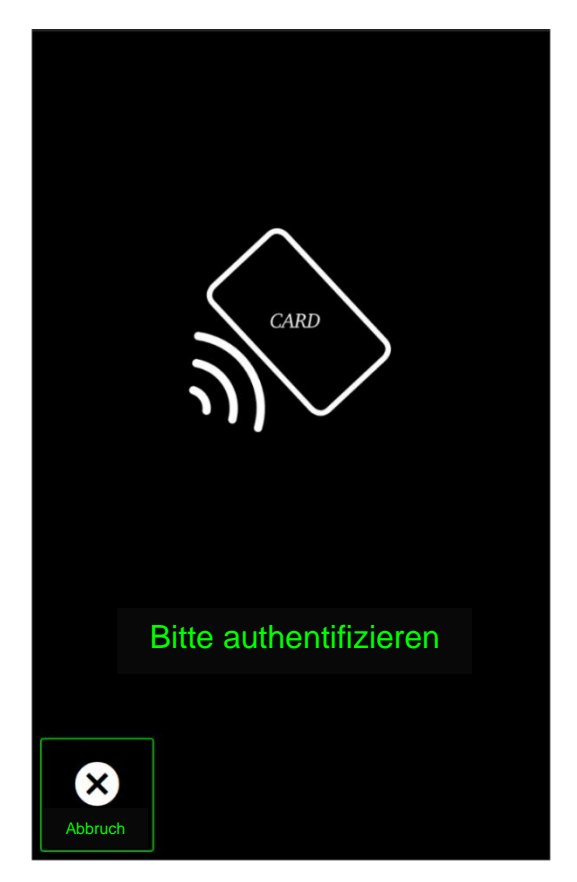

**Abbildung 23:** Bildschirmanzeige zur Authentifizierung

Es gibt verschiedene Möglichkeiten, sich an der Ladesäule zu authentifizieren:

#### **Direkt an der Ladesäule:**

- NFC<sup>1</sup>-Karte: Halten Sie Ihre Benutzerkarte an den RFID-Leser, welcher sich links neben dem Bildschirm befindet ("Kontaktlos"-Symbol). Falls die Ladesäule über ein Kreditkartenterminal verfügt, ist der RFID-Leser links vom Bildschirm platziert (siehe [Ab](#page-19-0)[bildung 8\)](#page-19-0).
- Giro-e: Falls der Betreiber diese Option unterstützt, können Sie sich authentifizieren, indem Sie Ihre Giro-e-Karte an den RFID-Leser halten.
- Kreditkarte: Falls ein Kreditkartenterminal vorhanden ist, können Sie sich via Kreditkarte authentifizieren, indem Sie diese an das Kreditkartenlesegerät unterhalb des Bildschirms halten.

<sup>1</sup> NFC = "Near Field Communication" ner@alpitronic.it

Alle Rechte vorbehalten. Die Vervielfältigung dieses Dokuments, auch auszugsweise, ist nur mit Genehmigung von alpitronic GmbH gestattet.

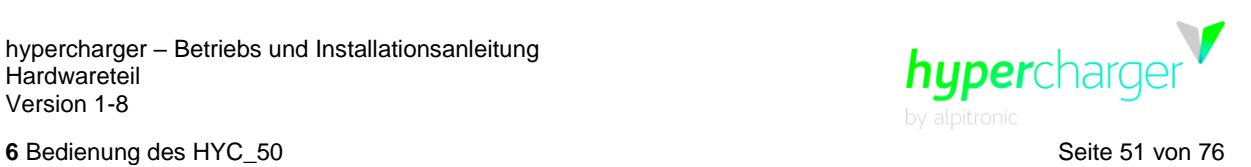

#### **Über das Backend-System:**

- Backend: Mit der sog. "Remote Start Transaction", welche durch das OCPP-Protokoll geregelt ist, interagiert das Backend-System mit der verbundenen Ladesäule. Hierüber können u.a. Ladevorgänge gestartet und gestoppt werden.
- App: Falls vom Betreiber bereitgestellt, starten Sie die Betreiber-App, welche mit der Ladesäule mittels Backend-Systems verbunden ist, und folgen Sie den Anweisungen auf Ihrem Smart-Endgerät.

#### **Über das Fahrzeug:**

- Autocharge: Falls der Betreiber diese Option anbietet, kann die Authentifizierung auch direkt über das Fahrzeug in Form des "Autocharge" erfolgen. Hierbei erfolgt die Identifikation des Fahrzeuges über die (VID<sup>2</sup>/EVCCID<sup>3</sup>), sobald die Verbindung über das Ladekabel hergestellt wurde.
- Plug & Charge: Stecken Sie den Ladestecker in das Fahrzeug. Sobald das Fahrzeug verbunden ist, authentifiziert sich dieses automatisch im Namen des Fahrers an der Ladestation (u.a. mittels EMAID<sup>4</sup>), indem ein digitales Zertifikat ans Backend gesendet wird.

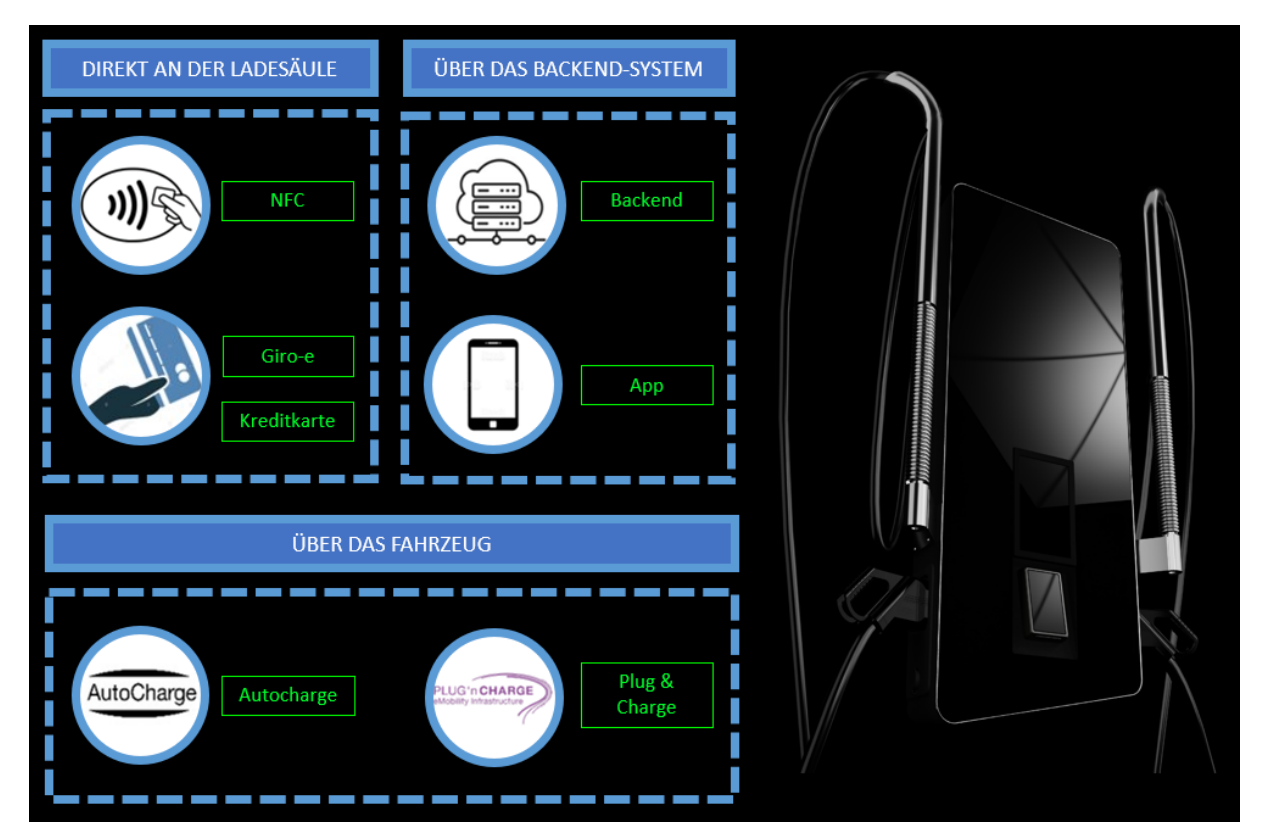

**Abbildung 24:** Übersicht der Authentifizierungsmöglichkeiten

<sup>4</sup> EMIAD = "E-Mobility Account Identifier"

 $2$  VID = "Vehicle Identification Device"

<sup>3</sup> EVCCID = "Electric Vehicle Communication Controller Identifier"

Alle Rechte vorbehalten. Die Vervielfältigung dieses Dokuments, auch auszugsweise, ist nur mit Genehmigung von alpitronic GmbH gestattet.

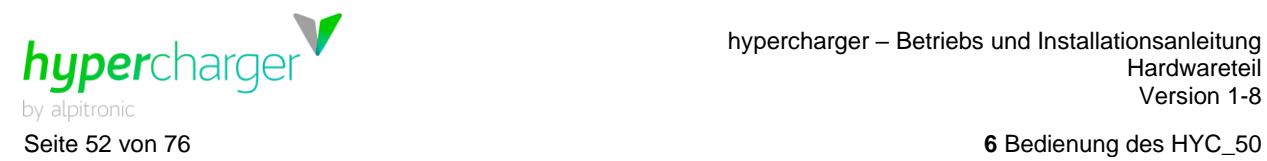

Während des Authentifizierungsvorganges erscheint folgende Displayanzeige:

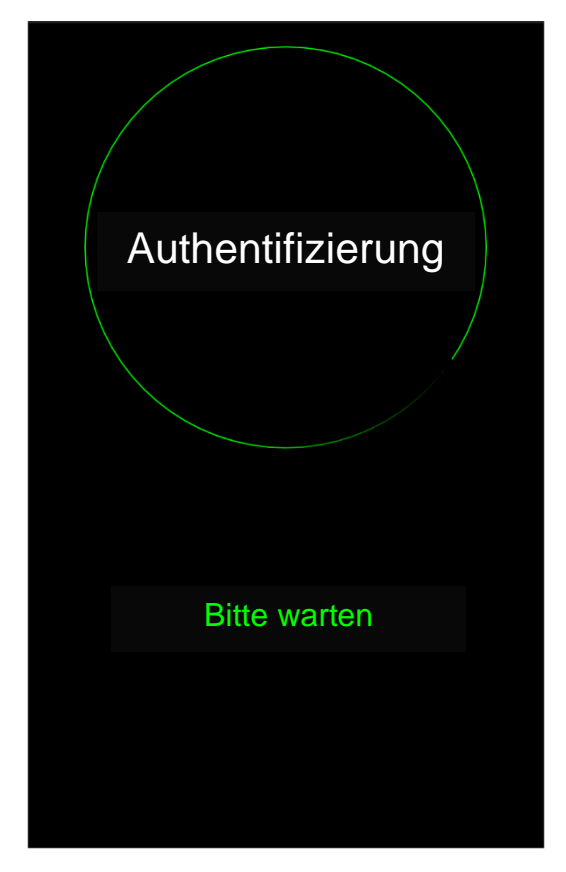

**Abbildung 25:** Displayanzeige Authentifizierungsvorgang

#### **Hinweis**

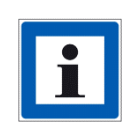

Eine detaillierte Benutzerführung zum gesamten Ladevorgang wird je nach gewähltem Authentifizierungsmedium und Ladekabel direkt auf dem Bildschirm der Ladesäule angezeigt. Eine Übersicht zur Benutzerführung pro Authentifizierungsmöglichkeit ist unter [Abbildung 26](#page-52-0) zu finden.

Falls die Ladesäule im sog. Kioskmodus läuft, ist keine Authentifizierung nötig. In diesem Fall können Sie direkt eine neue Ladevorgang starten, indem Sie auf den Bildschirm tippen und den gewünschten Ladestecker auswählen.

hypercharge

**6** Bedienung des HYC 50 Seite 53 von 76

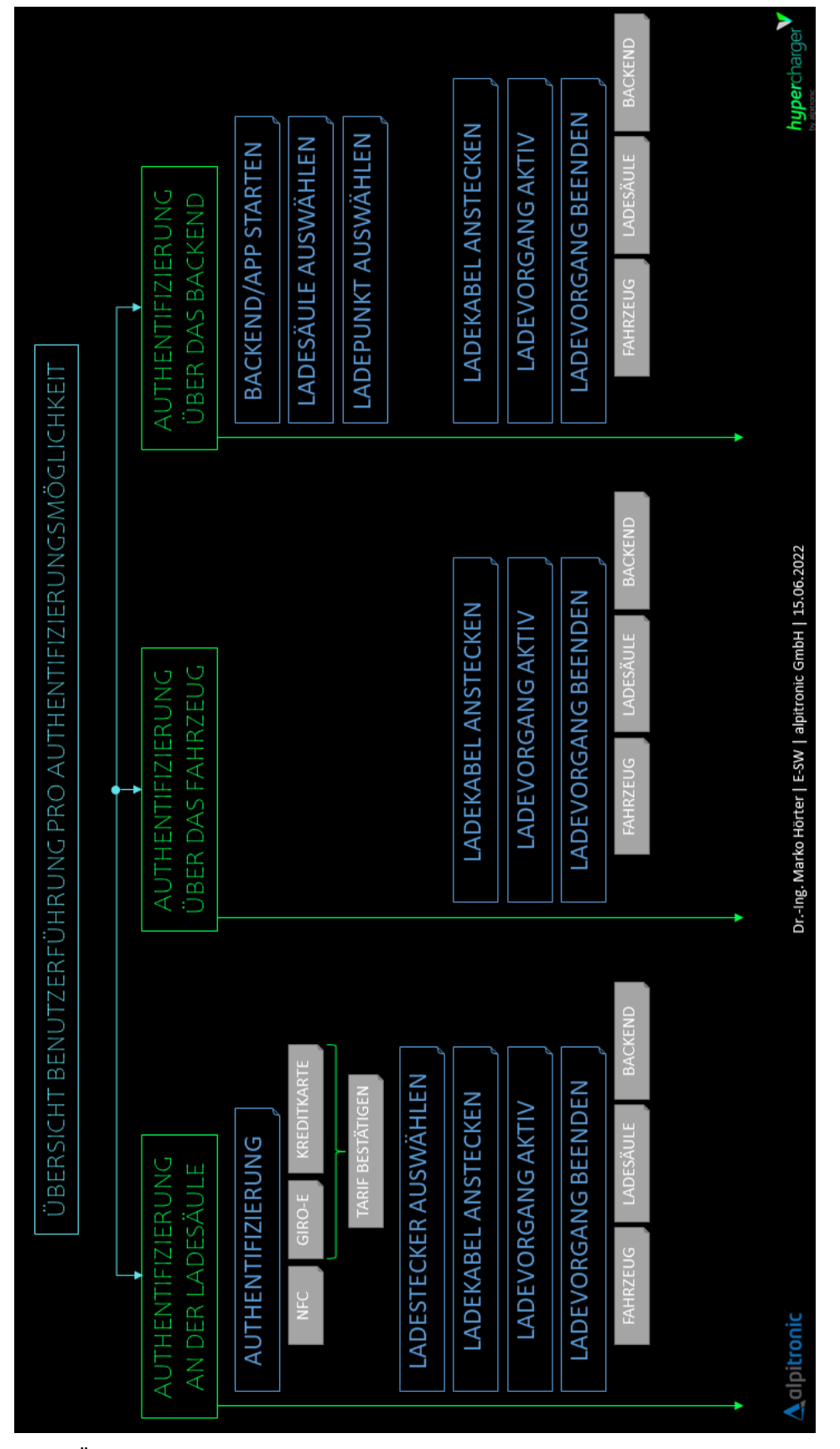

<span id="page-52-0"></span>**Abbildung 26:** Übersicht Benutzerführung pro Authentifizierungsmöglichkeit

d.gostner@alpitronic.it

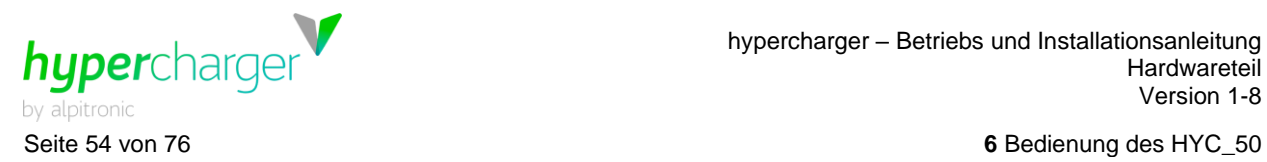

#### **6.1.2. Auswahl Ladestecker**

Wählen Sie nun den Ladestecker aus, mit dem Sie Ihr Fahrzeug laden möchten. Die Navigation erfolgt durch Berühren der jeweiligen Bedienelemente auf dem Touchscreen.

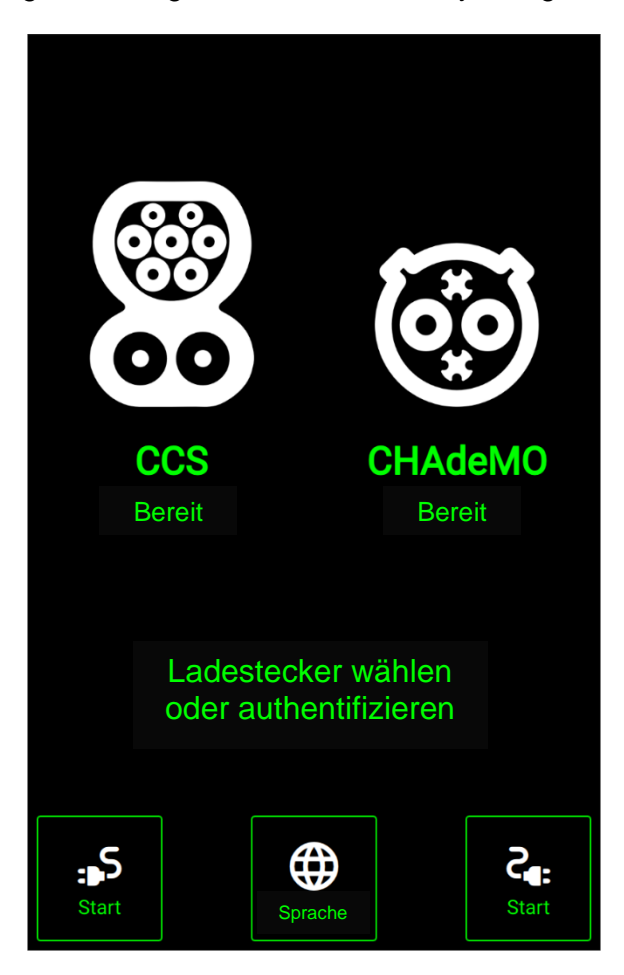

**Abbildung 27:** Auswahl Ladestecker

#### <span id="page-53-0"></span>**Hinweis**

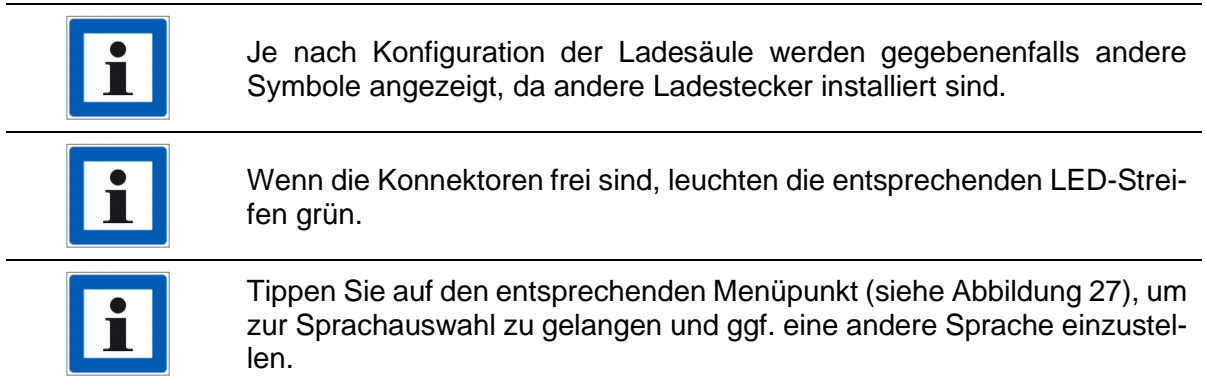

# d.gostner@alpitronic.it

hypercharger – Betriebs und Installationsanleitung **Hardwareteil** Version [1-8](#page-3-0)

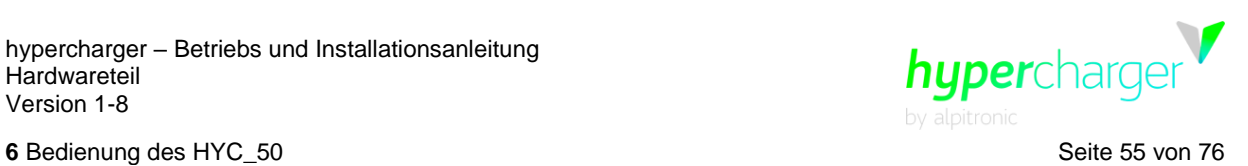

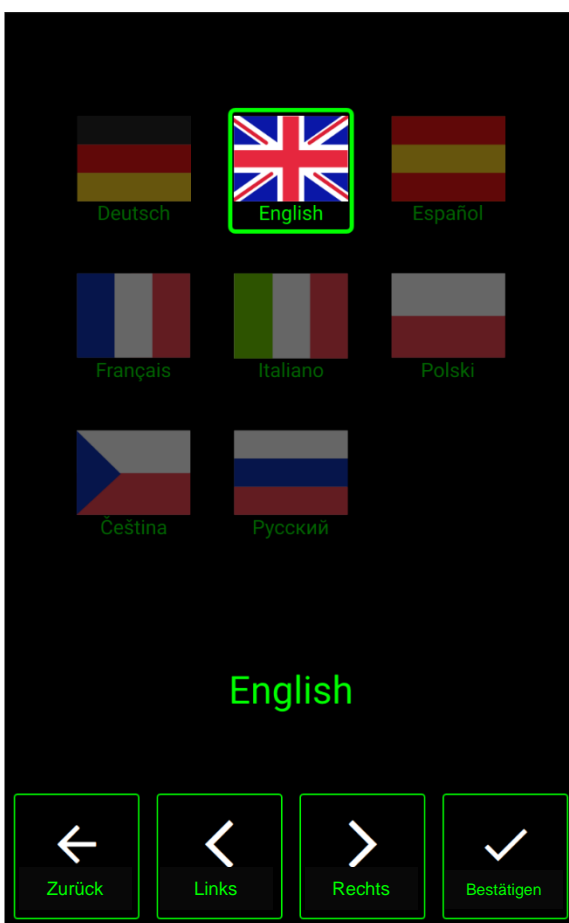

**Abbildung 28:** Sprachauswahl

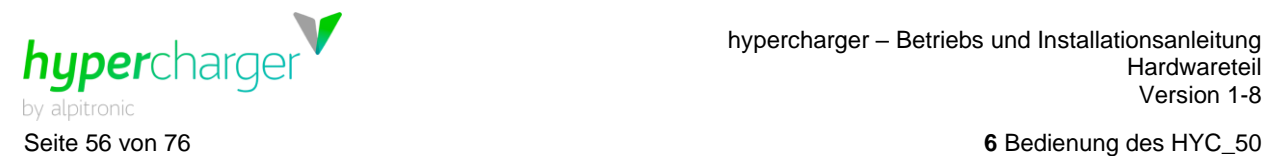

#### **6.1.3. Anstecken des Ladekabels**

Nachdem Sie die Art des Ladekabels ausgewählt haben, erscheint auf dem Display die Aufforderung, das entsprechende Ladekabel an der vorgesehen Buchse Ihres Fahrzeuges anzustecken.

#### **Hinweis**

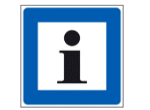

Der entsprechende LED-Streifen blinkt blau, sobald das Ladekabel angesteckt werden kann. Sobald der Ladevorgang gestartet ist, hört dieser auf zu blinken und bleibt durchgehend blau.

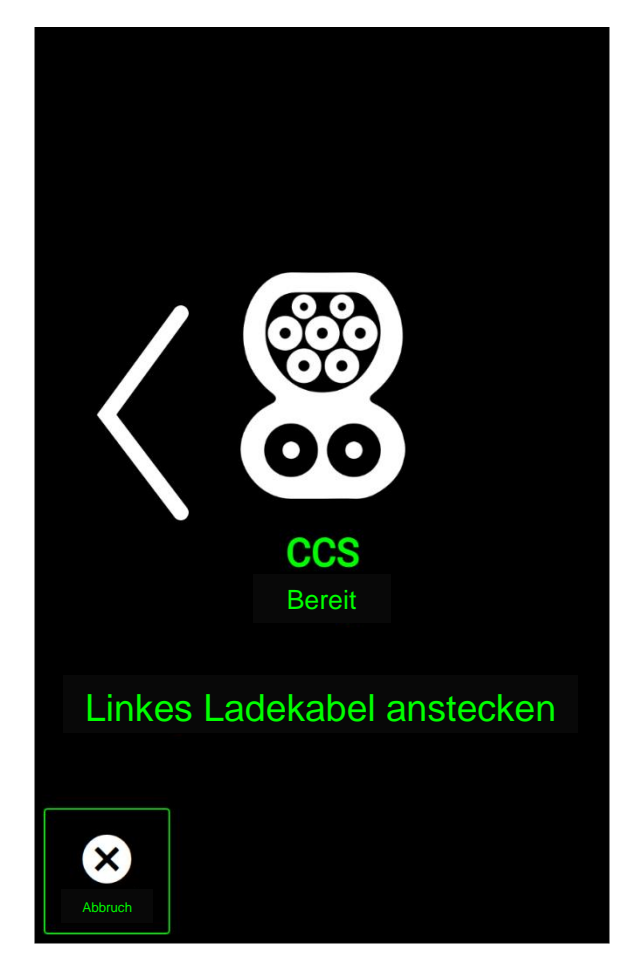

**Abbildung 29:** Anstecken des Ladekabels

**Hinweis**

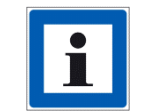

Achten Sie bei CHAdeMO Kabeln darauf, dass diese korrekt einrasten.

# d.gostner@alpitronic.it

hypercharger – Betriebs und Installationsanleitung Hardwareteil Version [1-8](#page-3-0)

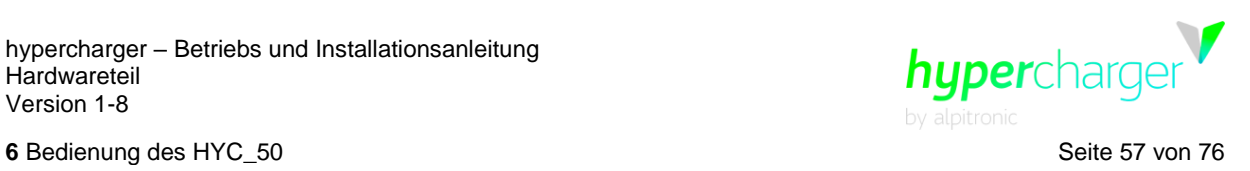

Während sich die Ladestation mit Ihrem Fahrzeug verbindet, erscheint die folgende Displayanzeige:

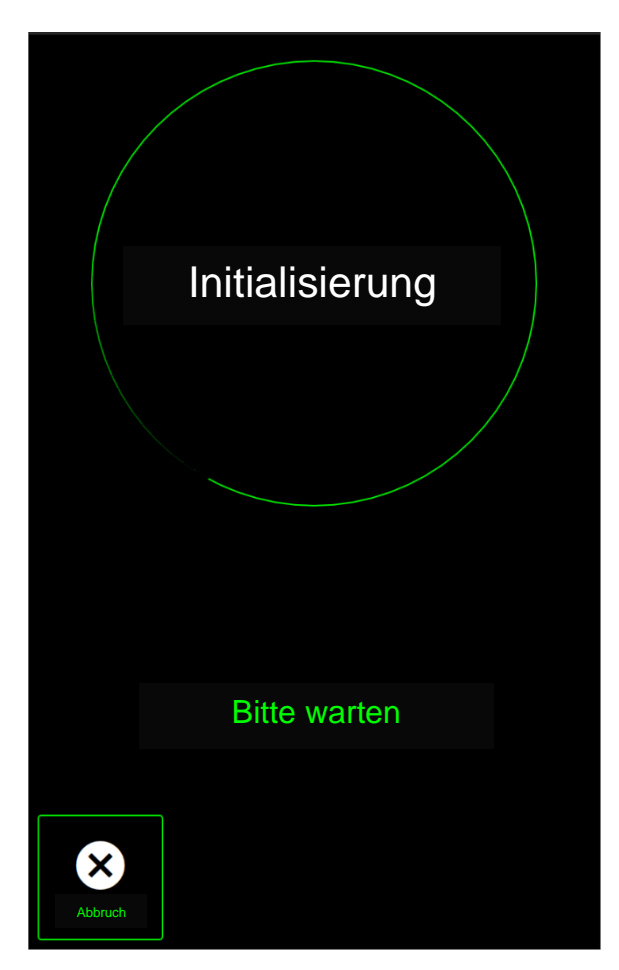

**Abbildung 30:** Initializing

# **6.2. Während dem Ladevorgang**

## **6.2.1. Ladeübersicht**

Nun erscheint eine Übersicht über den aktiven Ladevorgang, welche die folgenden Informationen anzeigt:

- Aktueller Ladezustand (in % und kW)
- Spannung (V)
- Ladestrom (A)
- Bereits geladene Energie (kWh)
- Ladedauer (hh:mm:ss)

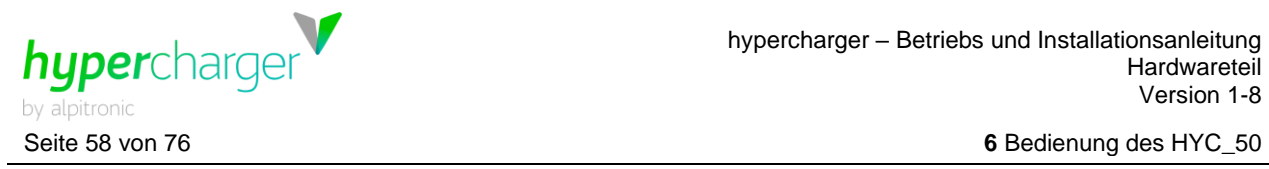

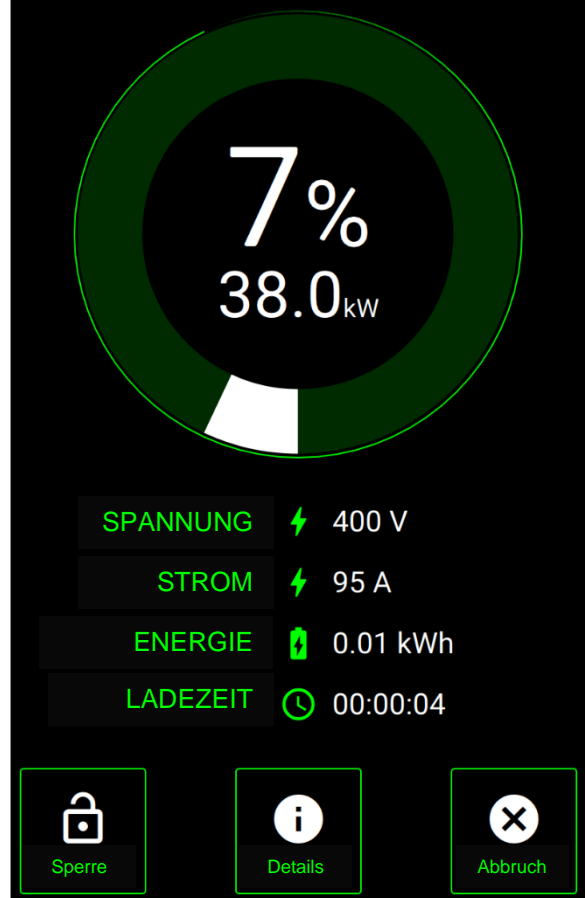

**Abbildung 31:** Ladeübersicht

Wenn Sie den Menüpunkt "Lock" auswählen, wird die Anzeige gesperrt.

Wenn Sie zusätzliche Informationen zum Ladevorgang erhalten möchten, tippen Sie auf den Menüpunkt "Details", im Folgenden erscheint eine Übersicht samt Ladekurve.

hypercharger – Betriebs und Installationsanleitung Hardwareteil Version [1-8](#page-3-0)

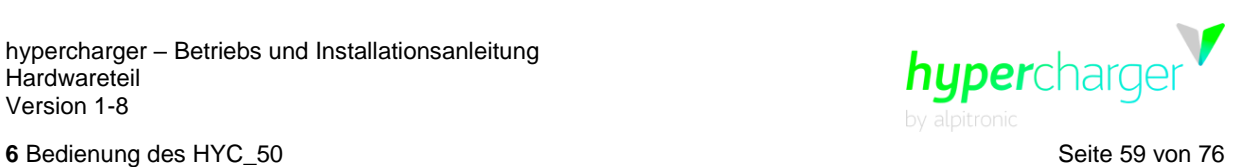

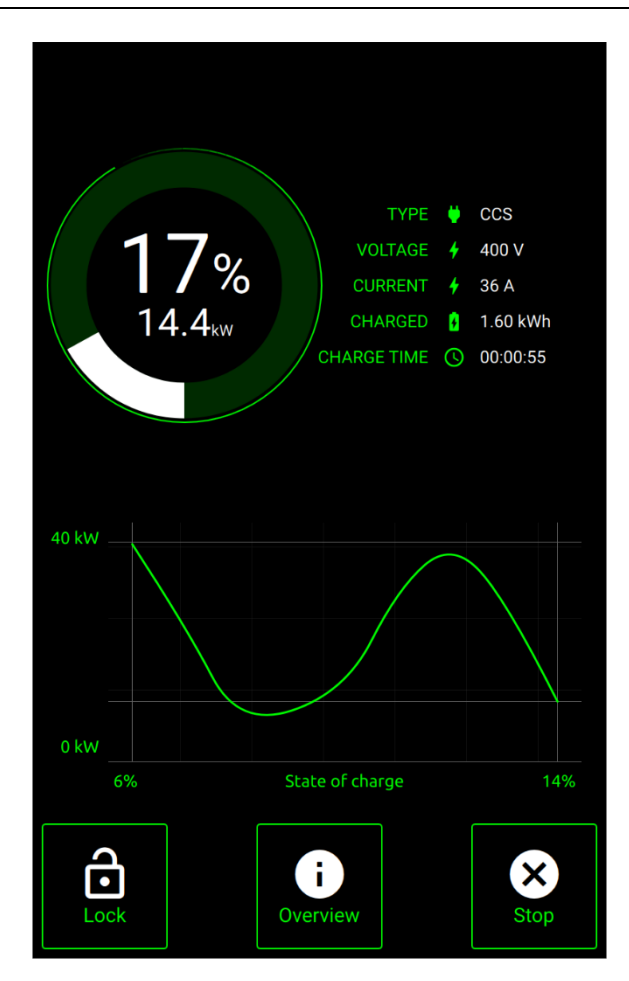

**Abbildung 32:** Detaillierte Ladeübersicht

#### **Hinweis**

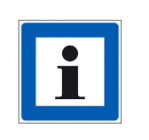

Beachten Sie, dass die Displayanzeigen von Betreiber zu Betreiber variieren können. Gewisse Säulenbetreiber blenden bestimmte Informationen aus. Den Ladestatus können Sie in diesem Fall in Ihrem Fahrzeug überprüfen.

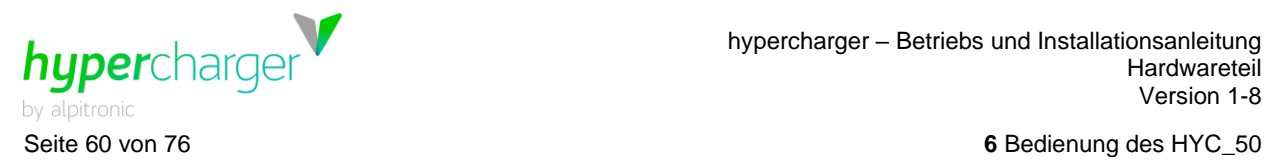

Es besteht die Möglichkeit, zwei Fahrzeuge gleichzeitig zu laden. Wenn bereits ein Fahrzeug ladet, können Sie das freie Ladekabel auswählen, nachdem Sie sich erfolgreich authentifiziert haben.

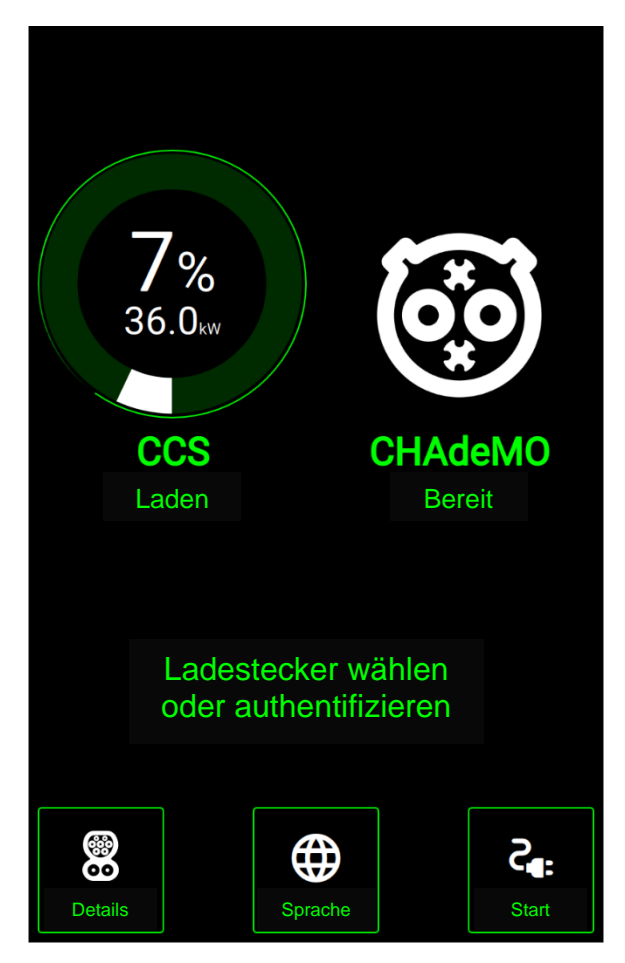

**Abbildung 33:** Zweites Fahrzeug laden

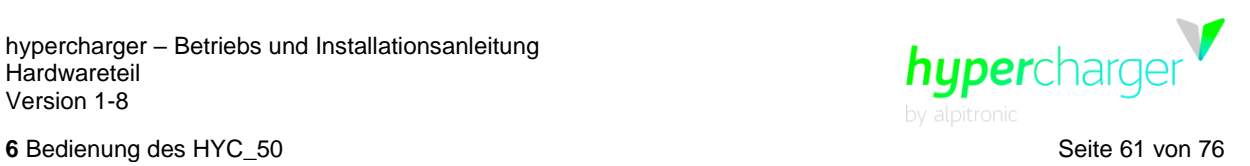

Sobald beide Fahrzeuge parallel laden, erscheint folgende Übersicht:

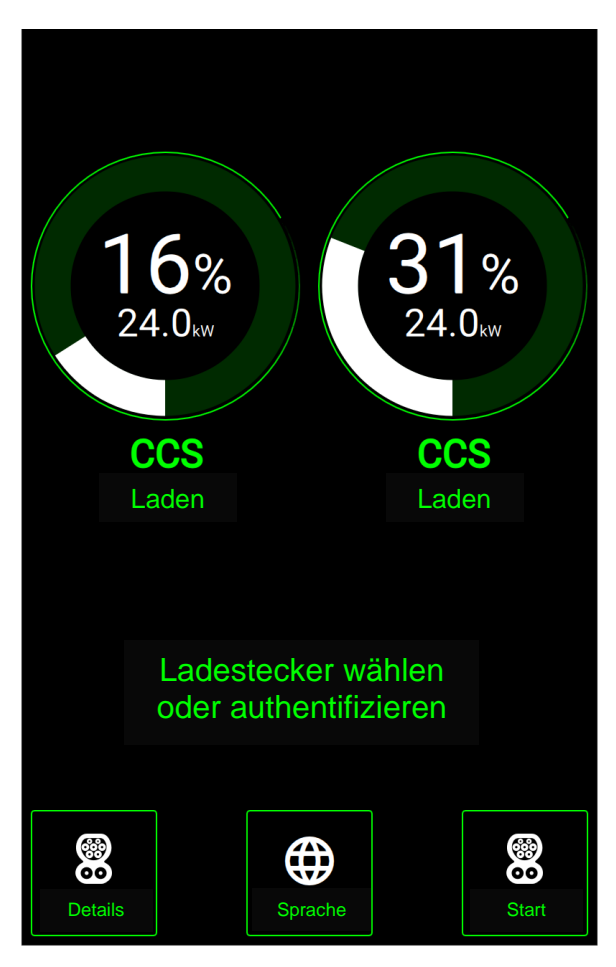

**Abbildung 34:** Ladeübersicht bei zwei aktiven Ladevorgängen

Um auf die jeweilige Ladeübersicht zu gelangen, klicken Sie auf den entsprechenden Menüpunkt "Details".

## **6.3. Ladevorgang beenden**

## **6.3.1. Bildschirm aufwecken**

Nach einer bestimmten Zeit aktiviert sich der Bildschirmschoner. Um wieder zur Ladeübersicht zu gelangen, tippen Sie auf den Touchscreen.

## **6.3.2. Ladestop**

Im unteren Bereich der Ladeübersicht haben Sie jederzeit die Möglichkeit, den Ladevorgang mit "Stop" zu beenden.

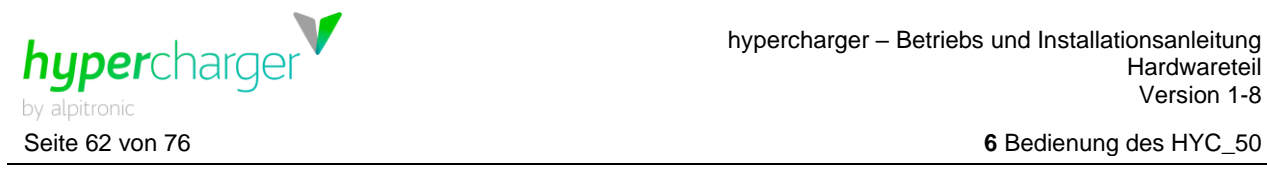

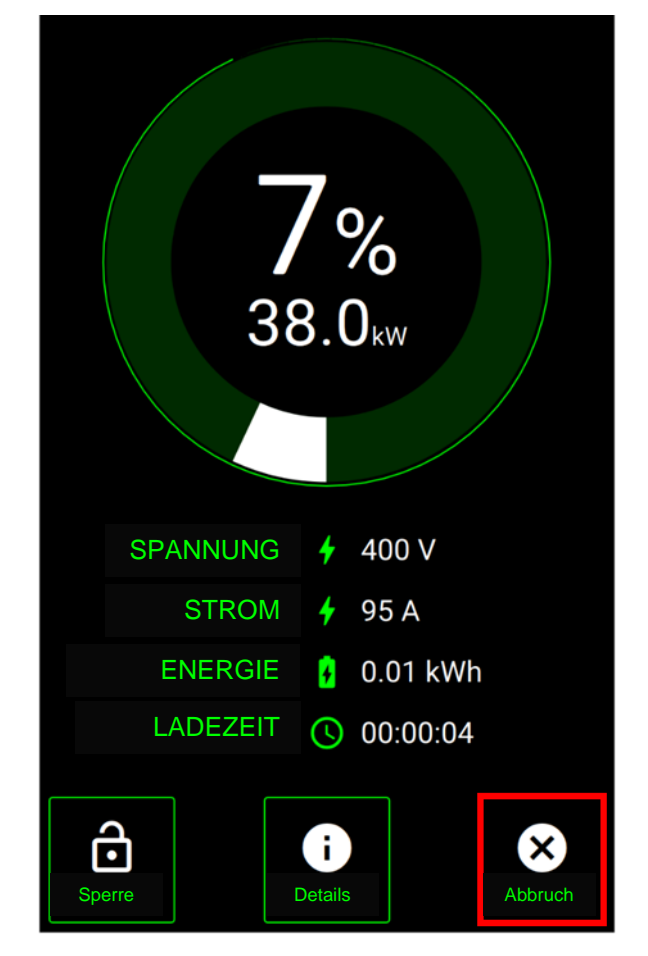

**Abbildung 35:** Ladestop

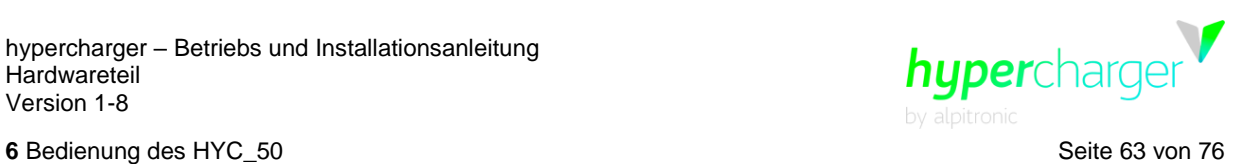

Sie müssen sich erneut authentifizieren, um die Ladung abbrechen zu können.

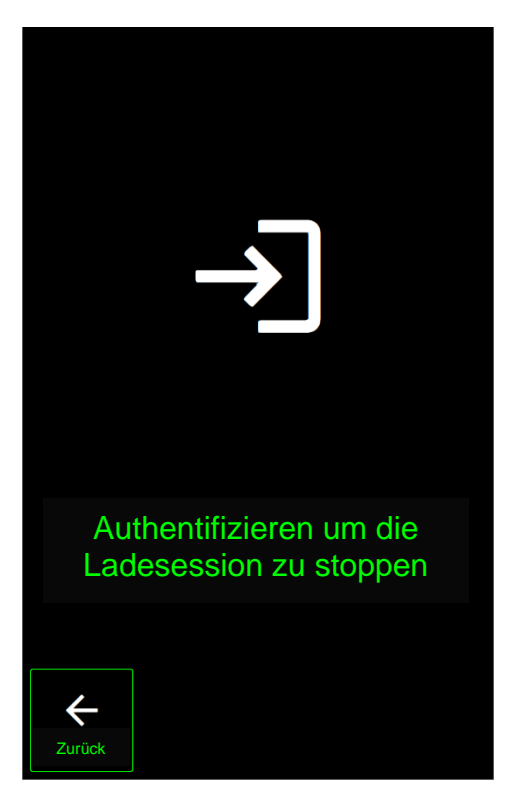

**Abbildung 36:** Authentifizierung, um Ladevorgang zu stoppen

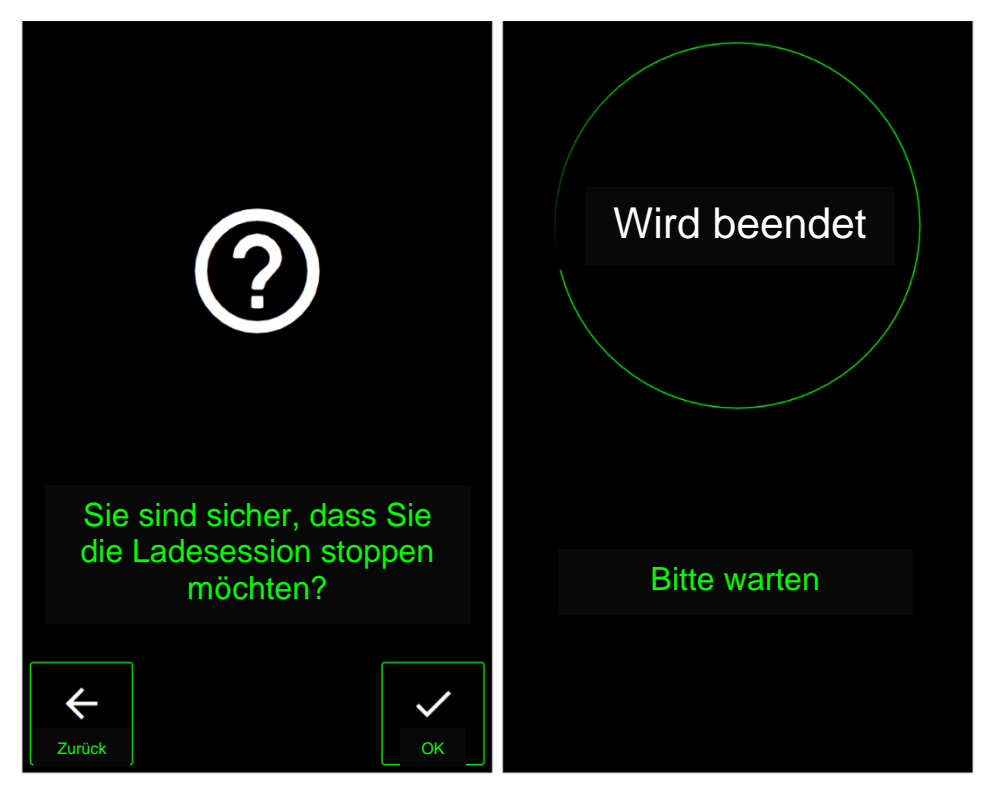

**Abbildung 37:** Prozess Ladestopp

## d.gostner@alpitronic.it

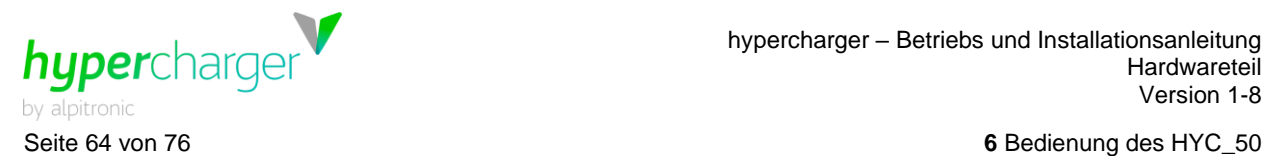

Sobald Sie zum Ladestopp berechtigt sind, werden Sie dazu aufgefordert, das Ladekabel vom Fahrzeug abzustecken. Stecken Sie dieses wieder ordnungsgemäß an dem dafür vorgesehenen Kabelhalter der Ladesäule an.

|                                                                                              | <b>TYP</b>        |                | $\arrow$ CCS |
|----------------------------------------------------------------------------------------------|-------------------|----------------|--------------|
|                                                                                              | <b>ENERGIE</b>    | $\overline{a}$ | 0.27 kWh     |
|                                                                                              | <b>MITTELWERT</b> | 0              | 59.40 kW     |
|                                                                                              | <b>LADEZEIT</b>   | $\odot$        | 00:00:14     |
| Vielen Dank, dass Sie bei uns ge-<br>laden haben. Bitte stecken Sie<br>nun das Ladekabel ab. |                   |                |              |
|                                                                                              | <b>Start</b>      |                |              |

**Abbildung 38:** Abstecken des Ladekabels

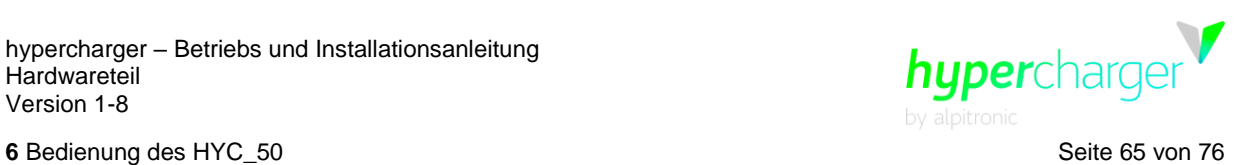

# **6.4. Vorgehen bei Fehlermeldungen**

# **6.4.1. Authentifizierung fehlgeschlagen**

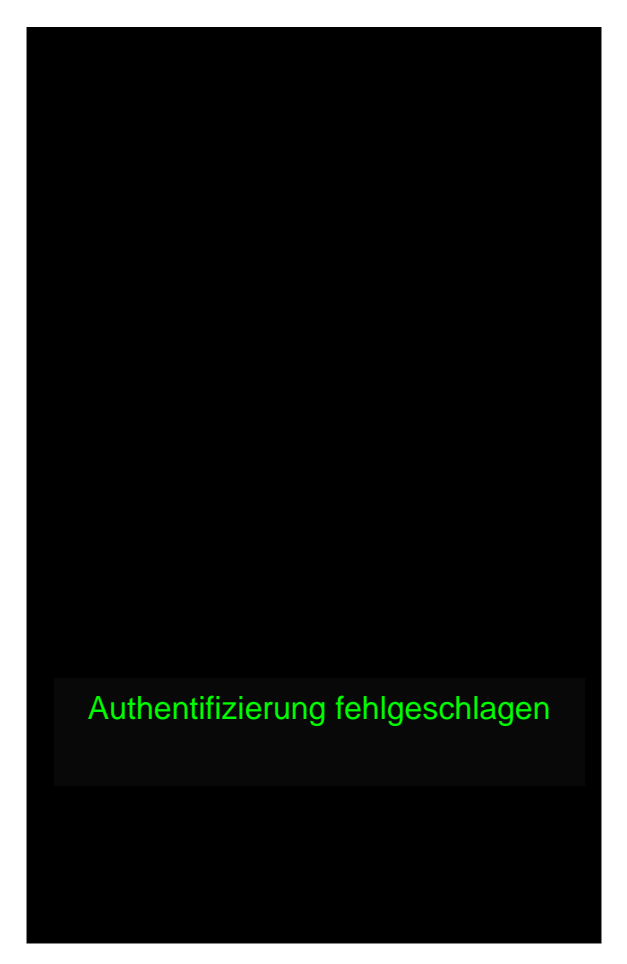

**Abbildung 39:** Authentifizierung fehlgeschlagen

Wenn diese Fehlermeldung erscheint, starten Sie den Authentifizierungsprozess erneut.

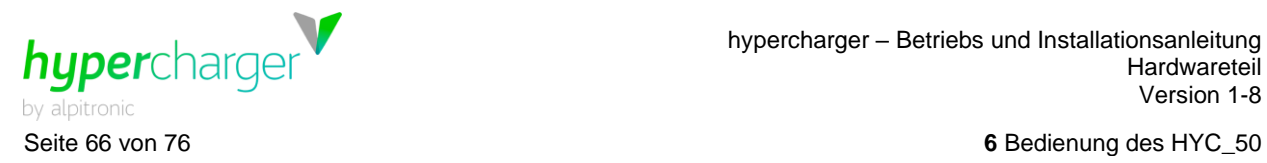

# **6.4.2. Ladestecker defekt**

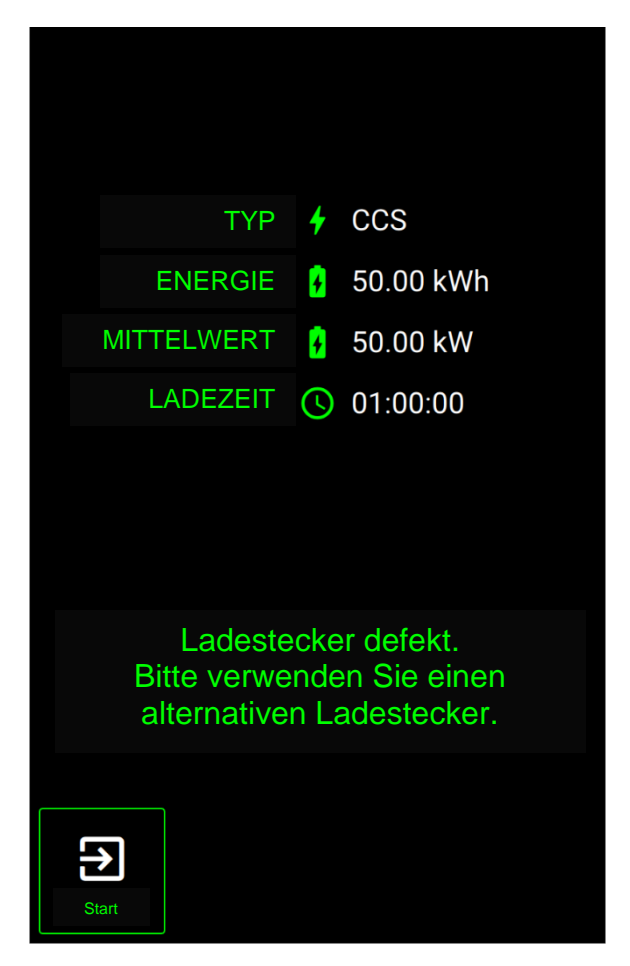

**Abbildung 40:** Ladestecker defekt

Wenn diese Meldung erscheint, ist der Betreiber bereits über den Defekt informiert und wird so schnell wie möglich den Fehler beheben. Weichen Sie in der Zwischenzeit auf einen anderen Ladestecker aus (wenn möglich).

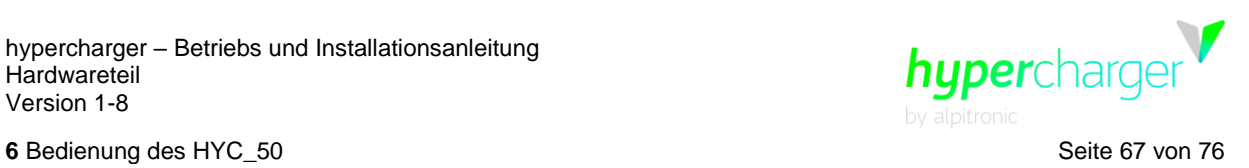

# **6.4.3. Fehler beim Kommunikationsaufbau**

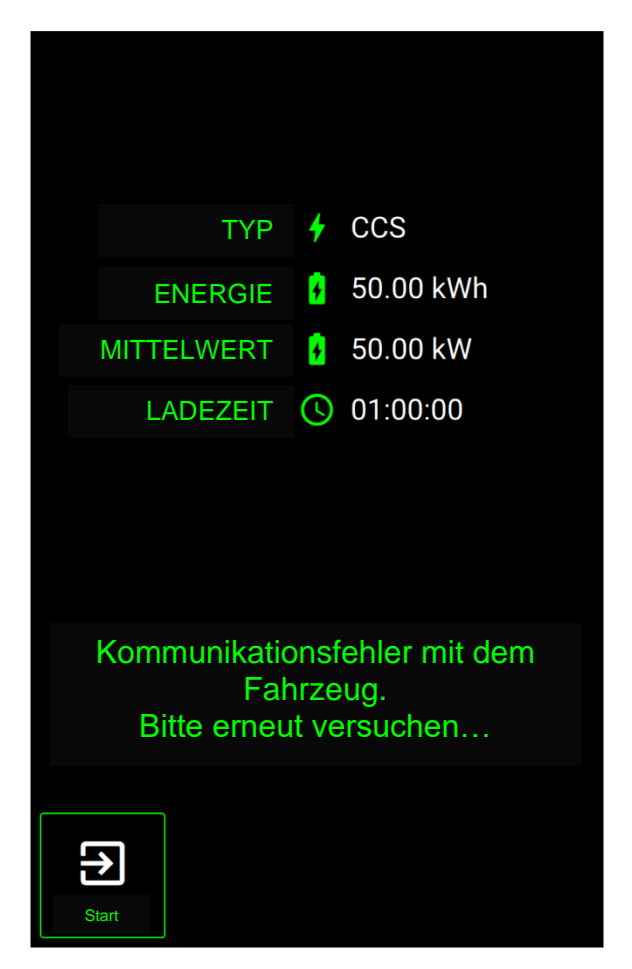

**Abbildung 41:** Fehler beim Kommunikationsaufbau

Das Fahrzeug war nicht in der Lage, eine Verbindung zur Ladesäule herzustellen. Versuchen Sie erneut, eine Ladesitzung zu starten. Falls das nicht funktioniert, versuchen Sie, das Fahrzeug ein wenig Vor- und Rückwärts zu bewegen, um es aus einem möglichen Standby zu wecken.

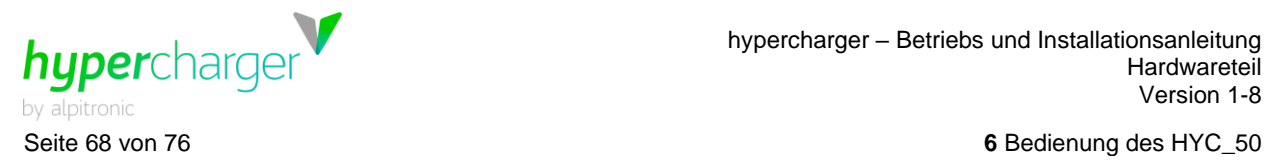

# **6.4.4. Steckerverriegelung fehlgeschlagen**

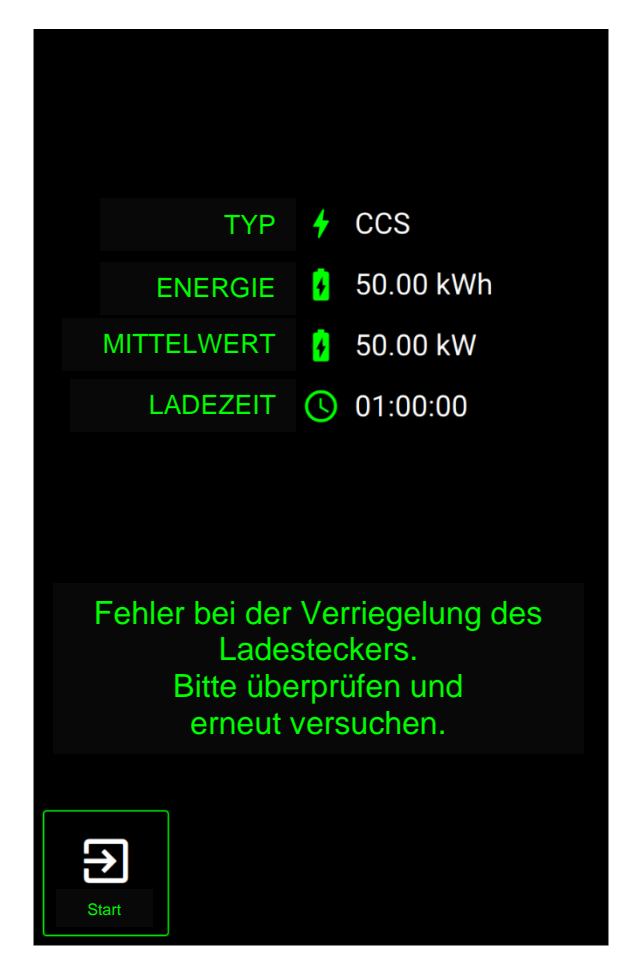

**Abbildung 42:** Steckerverriegelung fehlgeschlagen

In diesem Fall konnte der Stecker nicht korrekt verriegelt werden. Halten Sie das Kabel so lange mit der Hand an die Buchse, bis Sie den Verriegelungsmechanismus des Autos hören und der Ladevorgang gestartet wird.

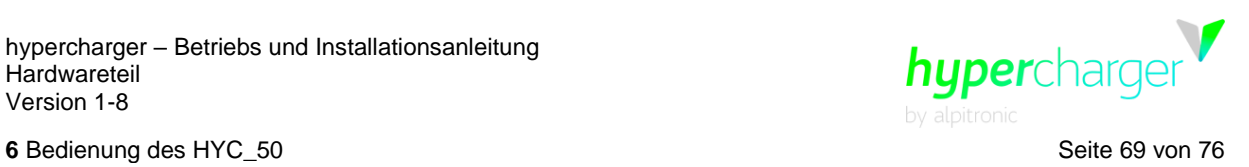

# **6.4.5. Das Fahrzeug signalisiert einen Fehler**

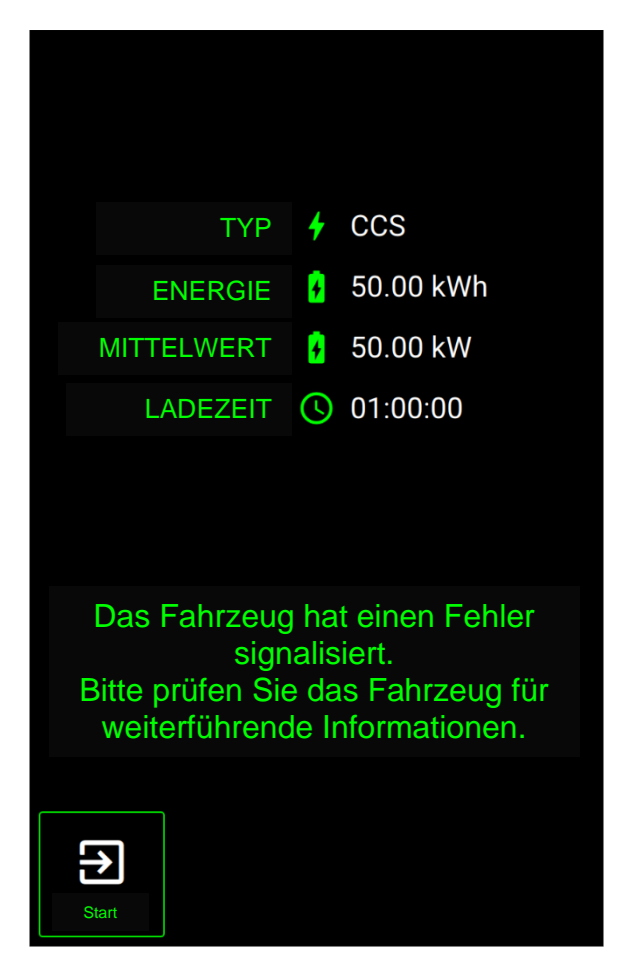

**Abbildung 43:** Fahrzeugfehler

Das Auto signalisiert einen Ladefehler. Versuchen Sie erneut, einen Ladevorgang zu starten. Andernfalls versuchen Sie, den Wagen ein wenig Vor- und Rückwärts zu bewegen, um ihn aus einem möglichen Standby zu wecken.

#### **Hinweis**

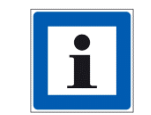

Bei weiteren Fragen und Problemen wenden Sie sich an den Säulenbetreiber!

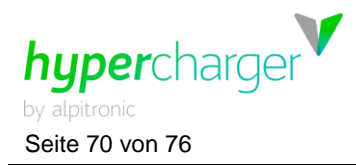

Seite 70 von 76 **7** Fehlerbeschreibung und -behebung

# **7. Fehlerbeschreibung und -behebung**

#### **Achtung**

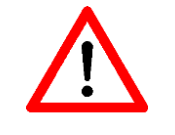

Beachten Sie alle Gefahrenhinweise im Kapitel [1](#page-10-0)

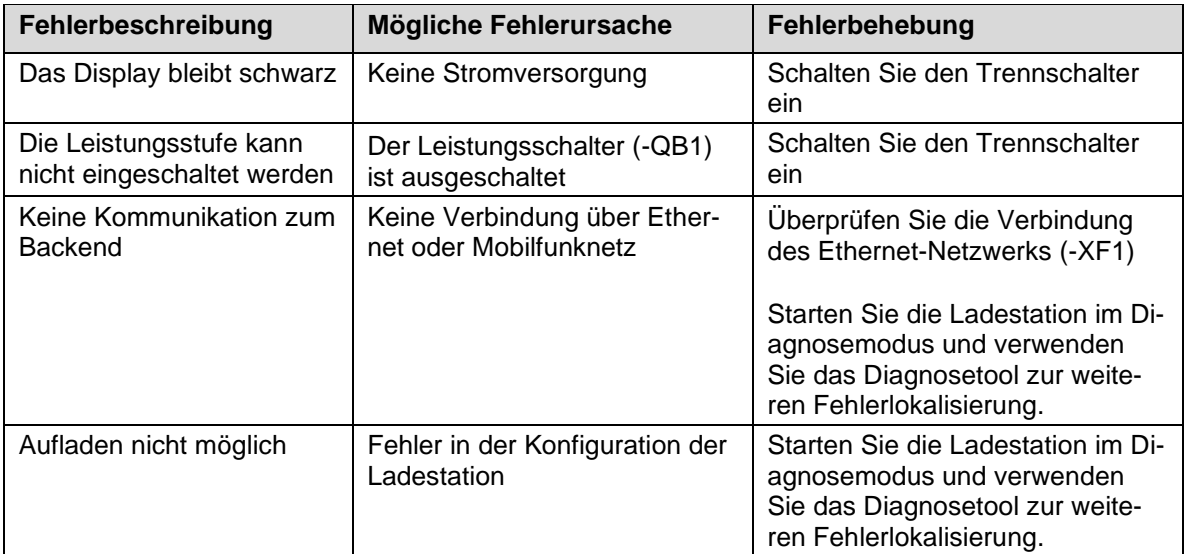

**Tabelle 12:** Fehlerbeschreibung und -behebung

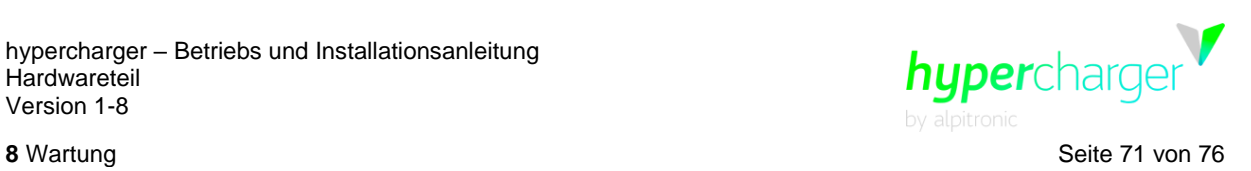

# **8. Wartung**

Für den sicheren Betrieb der Ladestation ist eine regelmäßige Wartung oder Kontrolle der Sicherheitseinrichtungen erforderlich.

Alle nachstehend aufgeführten Punkte gelten als verbindlich und müssen vom Betreiber der hypercharger **jährlich** durchgeführt werden. Abhängig von den individuellen Einsatzbedingungen des hyperchargers können noch weitere Wartungsarbeiten erforderlich sein oder Wartungsintervalle verkürzt werden. Daher sollte die folgende Liste nicht als vollständig angesehen werden.

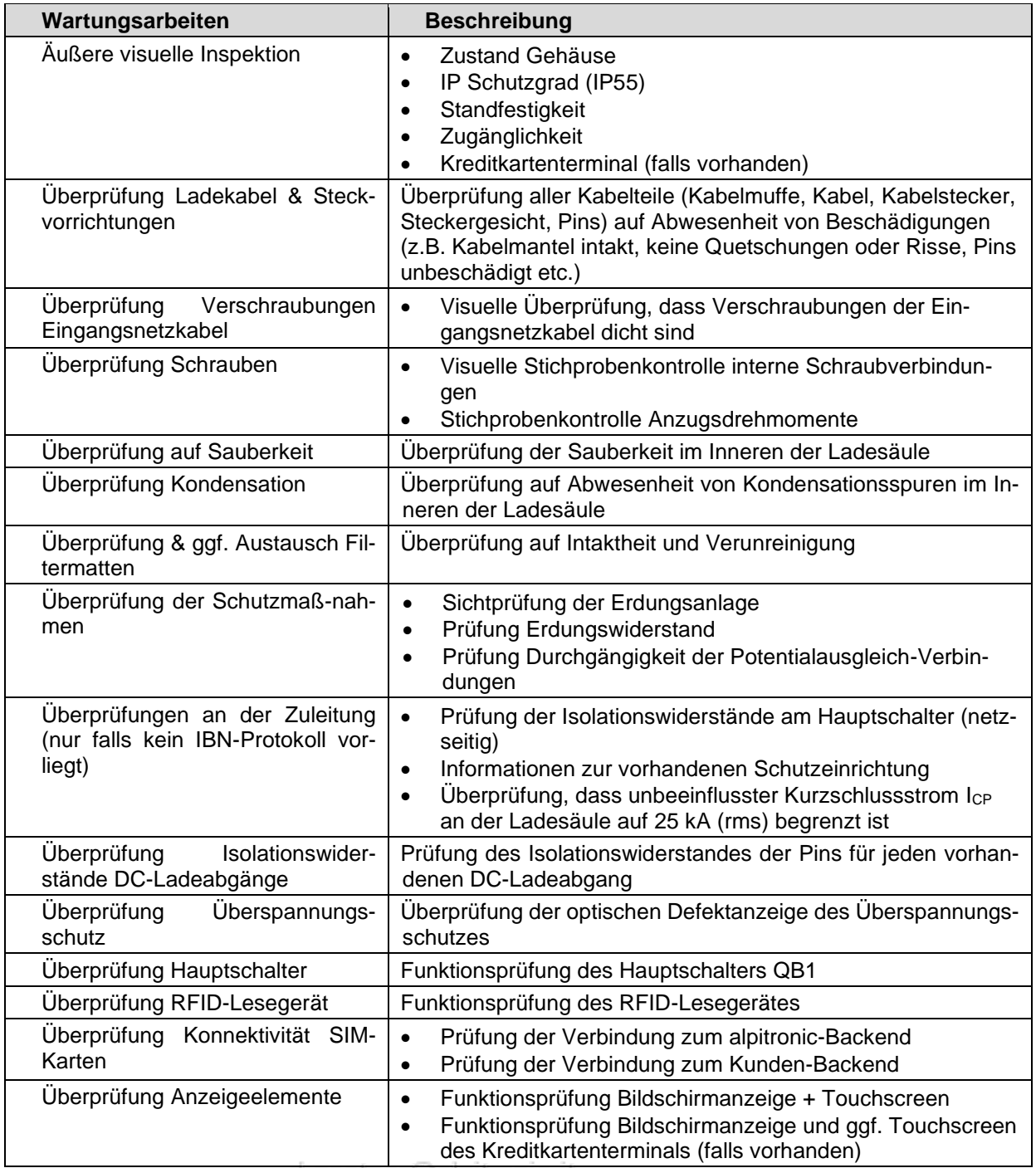

d.gostner@alpitronic.it

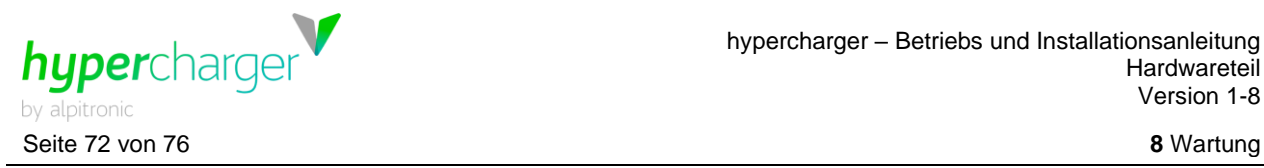

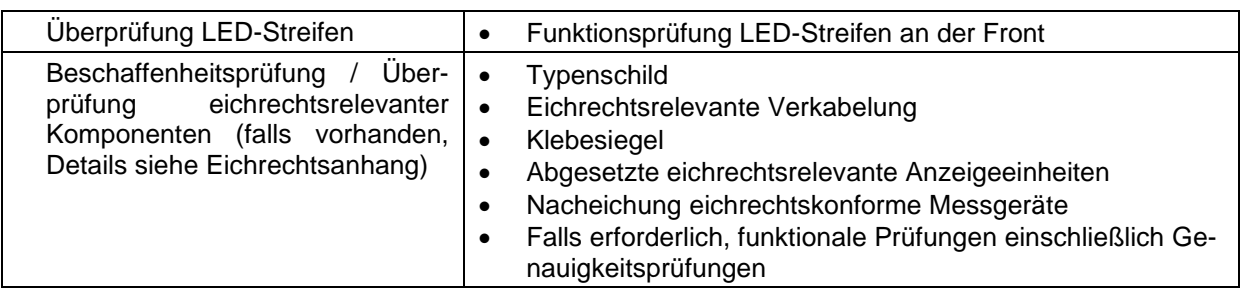

**Tabelle 13:** Jährlich durchzuführende Wartungsarbeiten

#### **Achtung**

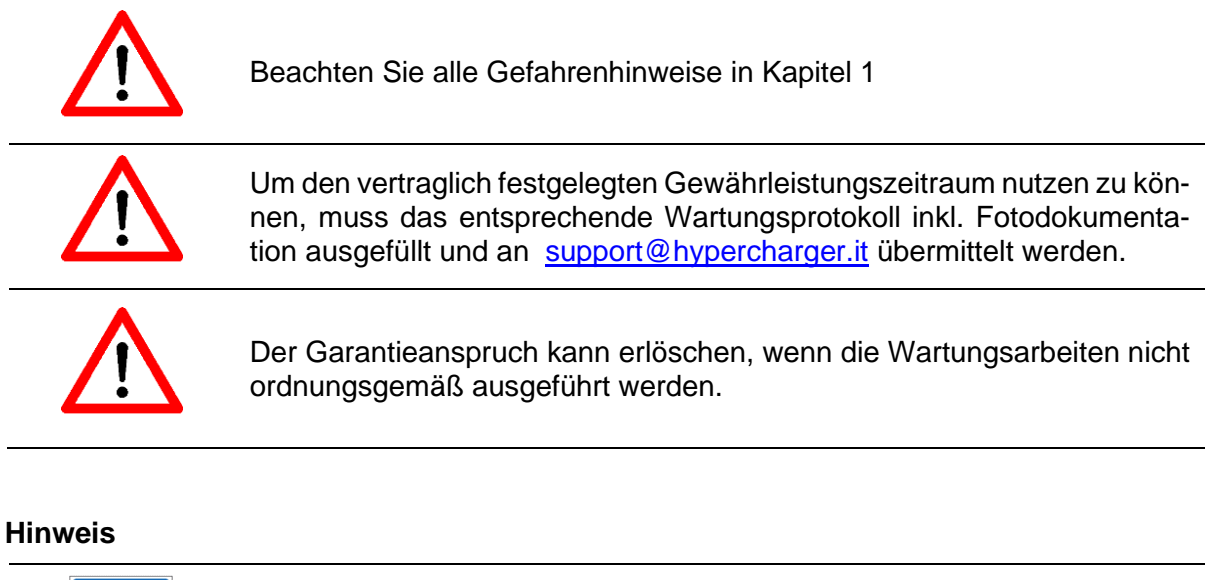

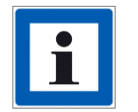

Das Wartungsprotokoll steht auf der Dokumentenplattform "hyperdoc" zur Verfügung.
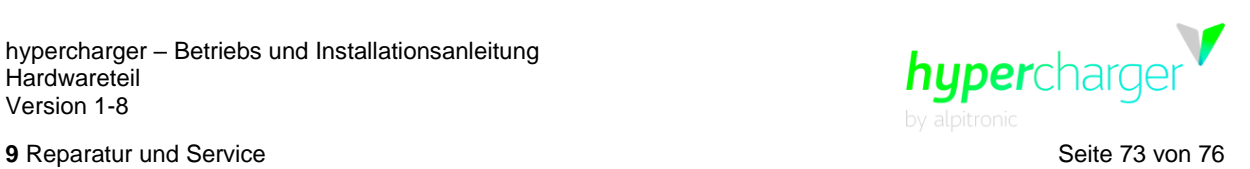

## **9. Reparatur und Service**

Die modulare Bauweise des hyperchargers ermöglicht eine einfache Reparatur defekter Komponenten.

#### **Achtung**

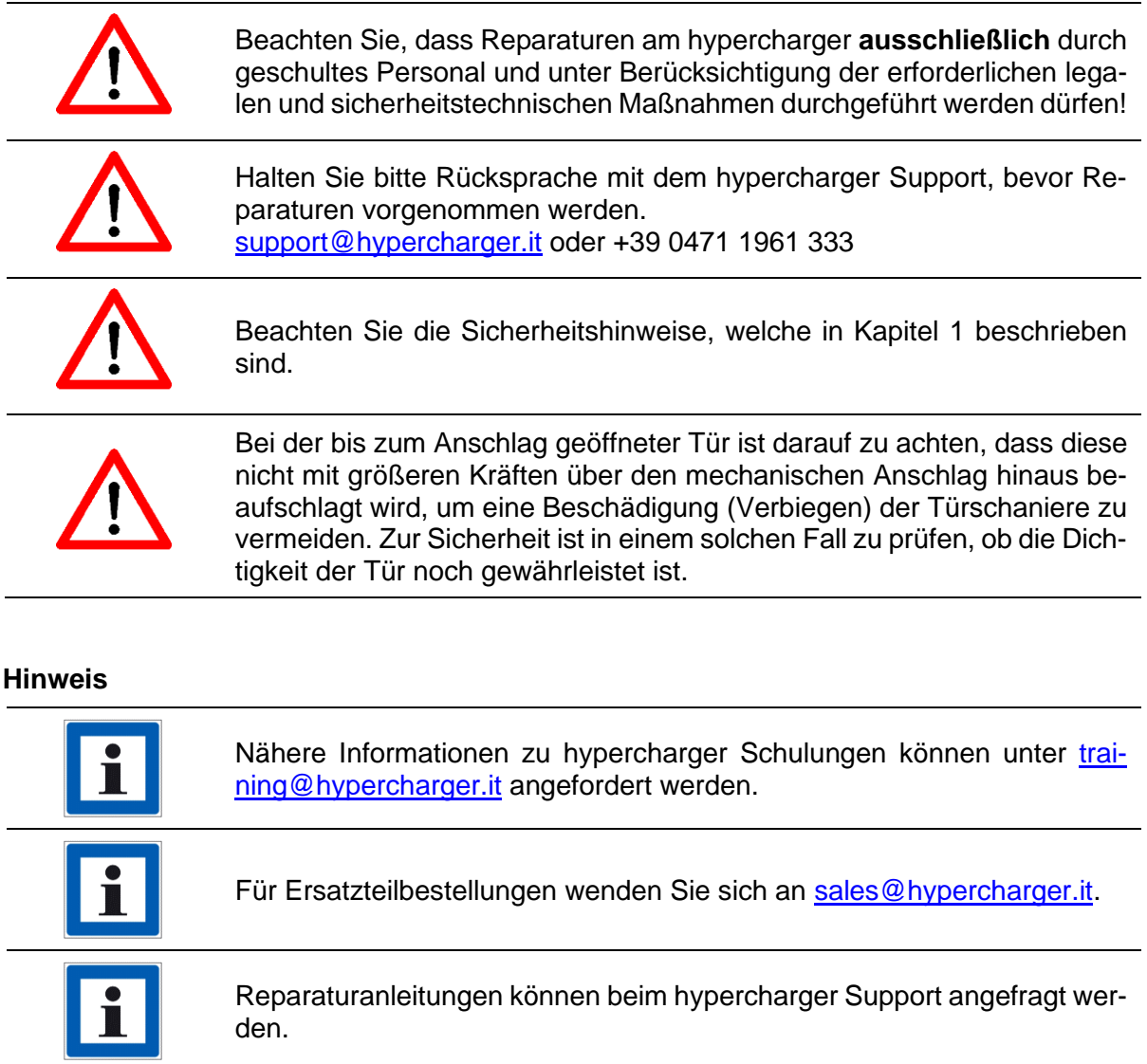

Der hypercharger support ist von Montag bis Freitag von 08.00-12.00 Uhr und von 13:00- 17.00 Uhr telefonisch unter +39 0471 1961 333 oder per Mail [\(support@hypercharger.it\)](mailto:support@hypercharger.it) erreichbar.

d.gostner@alpitronic.it

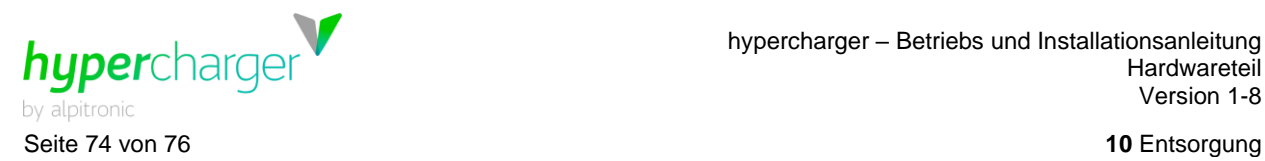

# **10. Entsorgung**

Elektrische und elektronische Geräte enthalten Materialien, Komponenten und Substanzen, die gefährlich sein können und eine Gefahr für die menschliche Gesundheit und die Umwelt darstellen. Daher darf der hypercharger und dessen Komponenten nicht zusammen mit dem Hausmüll entsorgt werden, sondern muss getrennt gesammelt werden.

Der hypercharger unterliegt der WEEE-Richtlinie 2012/19/EU (Waste of Electrical and Electronic Equipment), welche von den EU-Ländern verschieden umgesetzt wird. Je nach Land müssen sich Händler und/oder Hersteller registrieren und die exportierten Mengen von Elektro- und Elektronikgeräten melden und ggf. eine Gebühr entrichten.

Die Verpackung aus Karton und Kunststoff ist separat zu entsorgen. Bitte wenden Sie sich an Ihre Kommunalbehörde für geeignete Sammelstellen.

#### **Hinweis**

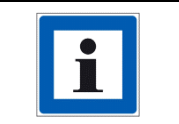

Für weitere Informationen wenden Sie sich bitte an den hypercharger support oder informieren Sie sich direkt bei einer dedizierten WEEE-Beratungsstelle.

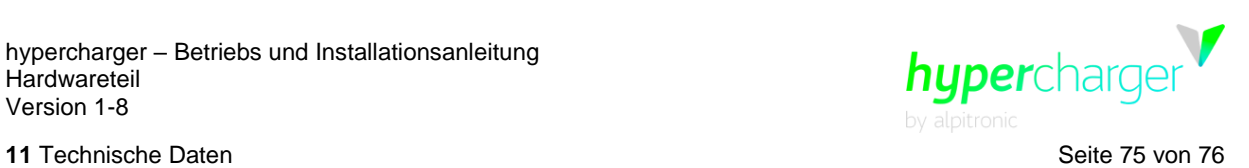

# **11. Technische Daten**

Allgemeine technische Daten:

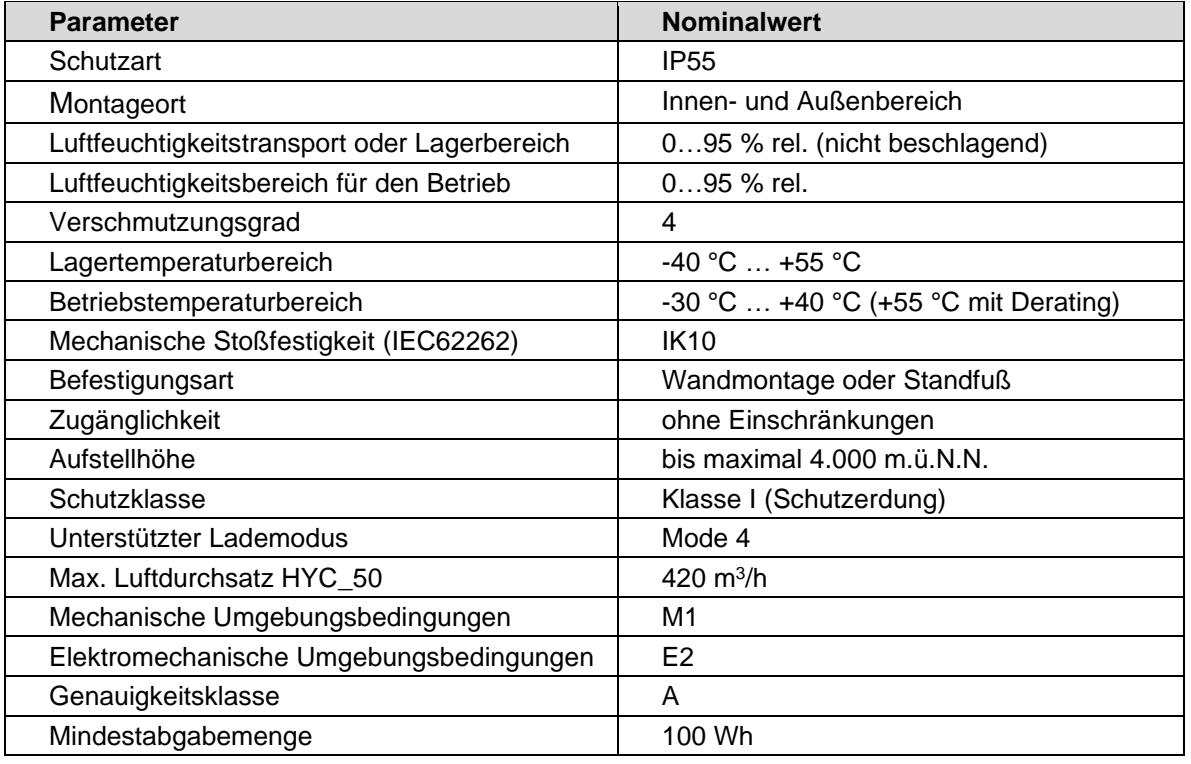

**Tabelle 14:** Technische Daten (allgemein)

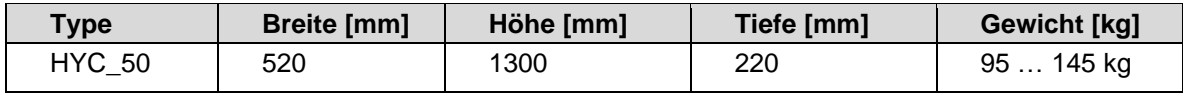

**Tabelle 15:** Mechanische Daten

### **Elektrische Anschlussdaten HYC\_50 je nach Konfiguration**

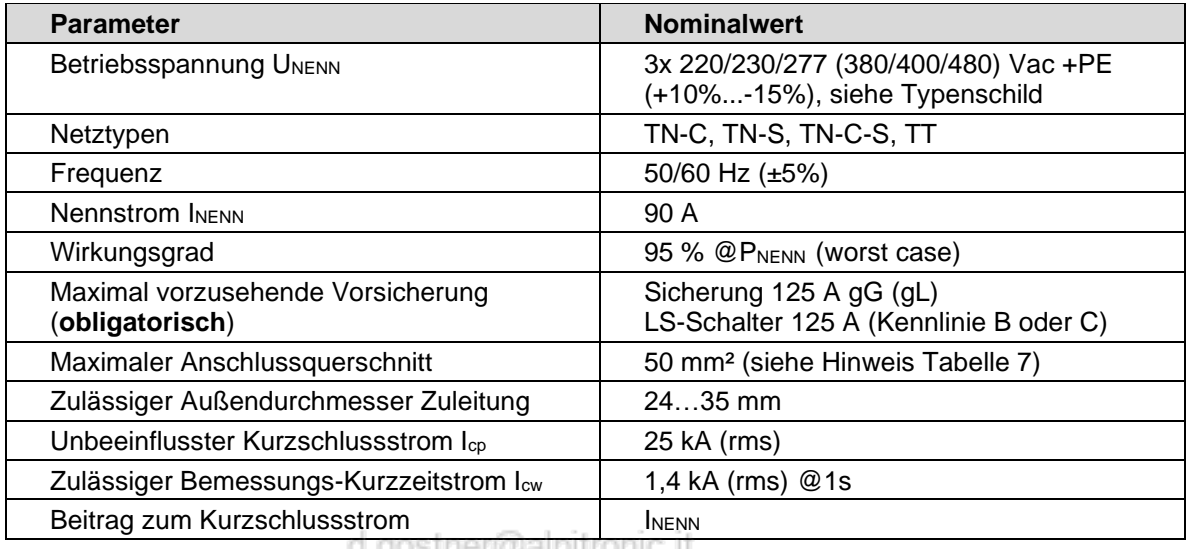

a.gostner@alphronic.it

Alle Rechte vorbehalten. Die Vervielfältigung dieses Dokuments, auch auszugsweise, ist nur mit Genehmigung von alpitronic GmbH gestattet.

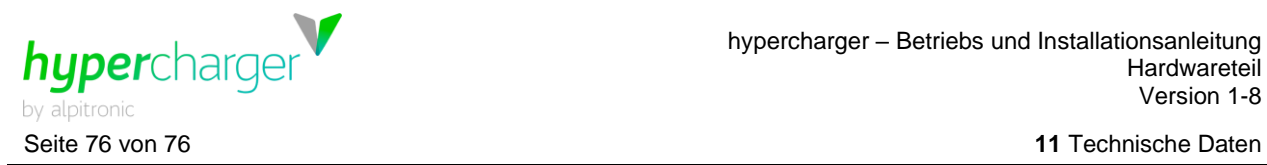

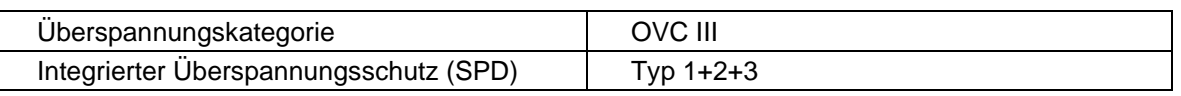

**Tabelle 16:** Elektrische Anschlussdaten HYC\_50

#### **Standby-Stromverbrauch**

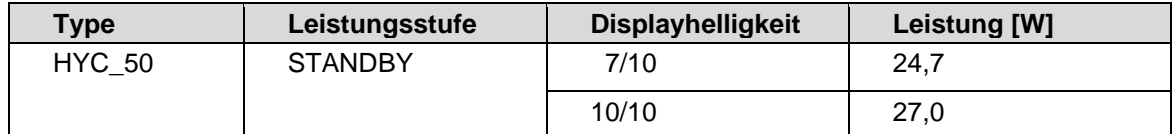

**Tabelle 17:** Verlustleistung im Leerlauf bei 400V nach Displayhelligkeit

#### **Drahtlose Verbindungen**

Das Funkmodem des HYC\_50 unterstützt folgende Frequenzbänder:

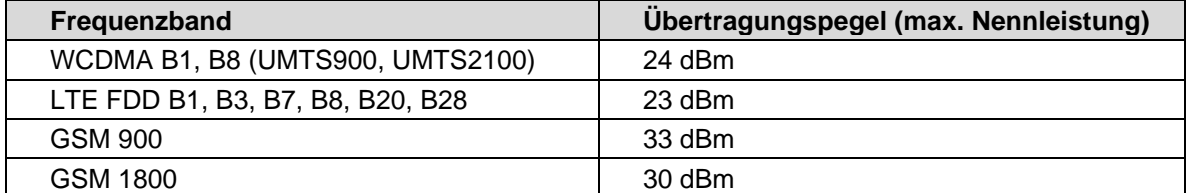

**Tabelle 18:** Frequenzbänder und Sendeleistung des HYC\_50

#### **Achtung**

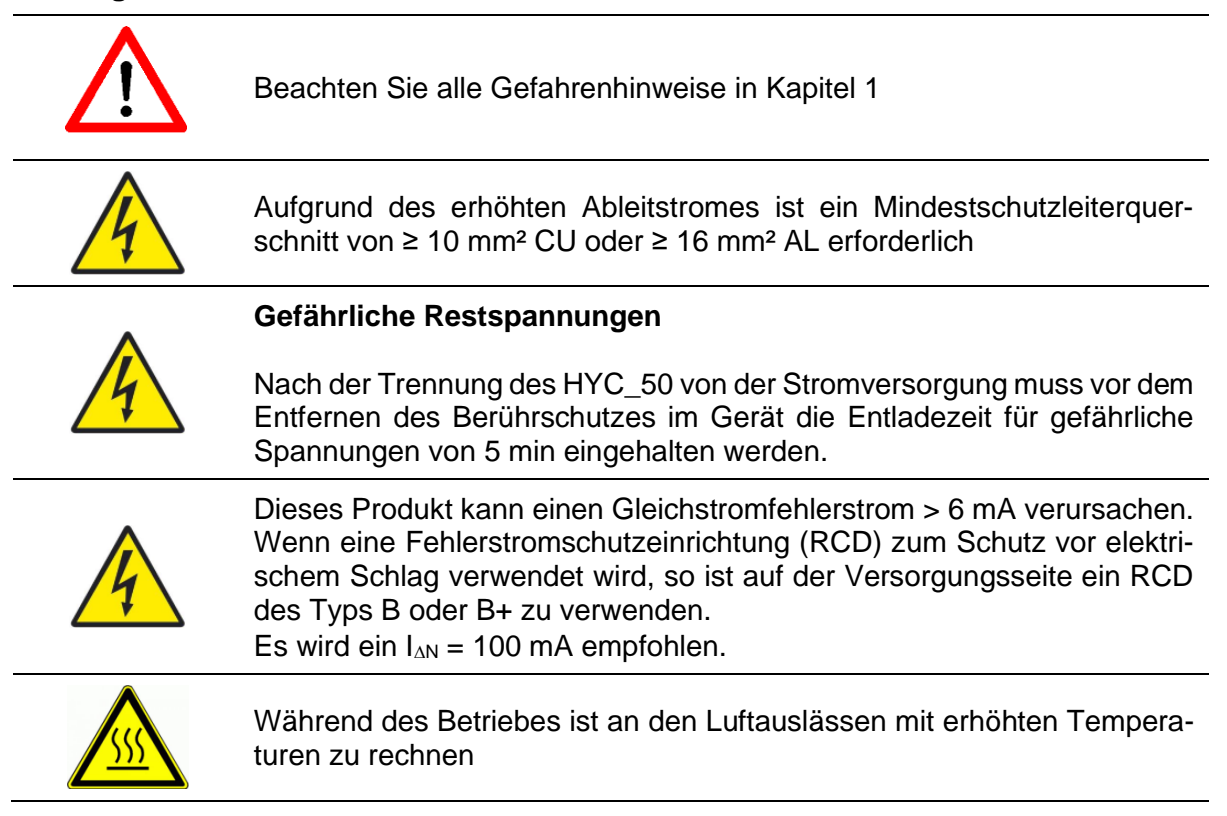

## d.gostner@alpitronic.it

Alle Rechte vorbehalten. Die Vervielfältigung dieses Dokuments, auch auszugsweise, ist nur mit Genehmigung von alpitronic GmbH gestattet.